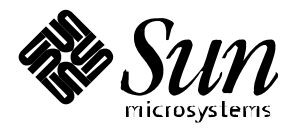

Solaris Internationalization Guide for Developers

Sun Microsystems 2550 Garcia Avenue Mountain View, CA 94043 U.S.A. 415-960-1300 Copyright 1997 Sun Microsystems, Inc. 2550 Garcia Avenue, Mountain View, California 94043-1100 U.S.A. All rights reserved.

This product or document is protected by copyright and distributed under licenses restricting its use, copying, distribution, and decompilation. No part of this product or document may be reproduced in any form by any means without prior written authorization of Sun and its licensors, if any. Third-party software, including font technology, is copyrighted and licensed from Sun suppliers.

Parts of the product may be derived from Berkeley BSD systems, licensed from the University of California. UNIX is a registered trademark in the U.S. and other countries, exclusively licensed through X/Open Company, Ltd.

Sun, Sun Microsystems, the Sun logo, SunSoft, SunDocs, SunExpress, JumpStart, and Solaris are trademarks, registered trademarks, or service marks of Sun Microsystems, Inc. in the U.S. and other countries. All SPARC trademarks are used under license and are trademarks or registered trademarks of SPARC International, Inc. in the U.S. and other countries. Products bearing SPARC trademarks are based upon an architecture developed by Sun Microsystems, Inc.

The OPEN LOOK and Sun™ Graphical User Interface was developed by Sun Microsystems, Inc. for its users and licensees. Sun acknowledges the pioneering efforts of Xerox in researching and developing the concept of visual or graphical user interfaces for the computer industry. Sun holds a non-exclusive license from Xerox to the Xerox Graphical User Interface, which license also covers Sun's licensees who implement OPEN LOOK GUIs and otherwise comply with Sun's written license agreements.

**RESTRICTED RIGHTS**: Use, duplication, or disclosure by the U.S. Government is subject to restrictions of FAR 52.227-14(g)(2)(6/87) and FAR 52.227-19(6/87), or DFAR 252.227-7015(b)(6/95) and DFAR 227.7202-3(a).

DOCUMENTATION IS PROVIDED "AS IS" AND ALL EXPRESS OR IMPLIED CONDITIONS, REPRESENTATIONS AND WARRANTIES, INCLUDING ANY IMPLIED WARRANTY OF MERCHANTABILITY, FITNESS FOR A PARTICULAR PURPOSE OR NON-INFRINGEMENT, ARE DISCLAIMED, EXCEPT TO THE EXTENT THAT SUCH DISCLAIMERS ARE HELD TO BE LEGALLY INVALID.

Copyright 1997 Sun Microsystems, Inc., 2550 Garcia Avenue, Mountain View, Californie 94043-1100 Etats-Unis. Tous droits réservés.

Ce produit ou document est protégé par un copyright et distribué avec des licences qui en restreignent l'utilisation, la copie, la distribution, et la décompilation. Aucune partie de ce produit ou document ne peut être reproduite sous aucune forme, par quelque moyen que ce soit, sans l'autorisation préalable et écrite de Sun et de ses bailleurs de licence, s'il y en a. Le logiciel détenu par des tiers, et qui comprend la technologie relative aux polices de caractères, est protégé par un copyright et licencié par des fournisseurs de Sun.

Des parties de ce produit pourront être dérivées des systèmes Berkeley BSD licenciés par l'Université de Californie. UNIX est une marque déposée aux Etats-Unis et dans d'autres pays et licenciée exclusivement par X/Open Company, Ltd.

Sun, Sun Microsystems, le logo Sun, SunSoft, SunDocs, SunExpress, JumpStart, et Solaris sont des marques de fabrique ou des marques déposées, ou marques de service, de Sun Microsystems, Inc. aux Etats-Unis et dans d'autres pays. Toutes les marques SPARC sont utilisées sous licence et sont des marques de fabrique ou des marques déposées de SPARC International, Inc. aux Etats-Unis et dans d'autres pays. Les produits portant les marques SPARC sont basés sur une architecture développée par Sun Microsystems, Inc.

L'interface d'utilisation graphique OPEN LOOK et Sun™ a été développée par Sun Microsystems, Inc. pour ses utilisateurs et licenciés. Sun reconnaît les efforts de pionniers de Xerox pour la recherche et le développement du concept des interfaces d'utilisation visuelle ou graphique pour l'industrie de l'informatique. Sun détient une licence non exclusive de Xerox sur l'interface d'utilisation graphique Xerox, cette licence couvrant également les licenciés de Sun qui mettent en place l'interface d'utilisation graphique OPEN LOOK et qui en outre se conforment aux licences écrites de Sun.

CETTE PUBLICATION EST FOURNIE "EN L'ETAT" ET AUCUNE GARANTIE, EXPRESSE OU IMPLICITE, N'EST ACCORDEE, Y COMPRIS DES GARANTIES CONCERNANT LA VALEUR MARCHANDE, L'APTITUDE DE LA PUBLICATION A REPONDRE A UNE UTILISATION PARTICULIERE, OU LE FAIT QU'ELLE NE SOIT PAS CONTREFAISANTE DE PRODUIT DE TIERS. CE DENI DE GARANTIE NE S'APPLIQUERAIT PAS, DANS LA MESURE OU IL SERAIT TENU JURIDIQUEMENT NUL ET NON AVENU.

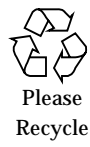

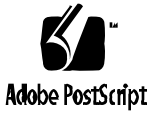

## Contents

#### **Preface xv**

Who Should Use This Book xv Organization and Summary of this Book xvi Related Books xvi Ordering Sun Documents xvii Typographic Conventions xviii Shell Prompts in Command Examples xviii **1. Solaris Internationalization Overview 1** New Internationalization Features in Solaris 2.6 1 Internationalization and Localization 2 Basic Steps in Internationalization 2 What Is a Locale? 3 Full vs. Partial Locales 3 Locales in Solaris 4 Locale Categories 4 Using Locale Categories for Localization 5 Time Formats 5 Date Formats 6

Numbers 7 Currency 8 Word and Letter Differences 9 Codesets for x86 11 Keyboard Differences 12 Other Differences 12 Punctuation 12 Symbols 12 Measurements 13 Gender 13 Titles and Addresses 13 Paper Sizes 13 *Creating Worldwide Software*: The Book 14 Overview 14 **2. Contents of the Base Solaris Product 17** Summary of the Base Product 17 Core Set of Locales 18 Extended Set of Locales 19 New Unicode Locale: en\_US.UTF-8 20 New User Locales in Base Solaris 20 Multiple Key Compose Sequences for New Locales 21 Keyboard Mapping for Greek and Russian Scripts 22 New Keyboard Support in Solaris 2.6 22 Changing Between Keyboards on SPARC 22 Changing Between Keyboards on x86 23 New Locales in the Base Installation 24 Using Jumpstart 24

## **3. Contents of the Localized Solaris 2.6 Products 25** The European Localized Solaris 2.6 Product 25 Font Formats 29 The Asian Localized Solaris 2.6 Products 30 Korean 31 Chinese: Simplified and Traditional 32 Japanese 34 **4. Overview of** UTF-8 **41** The Universal Transformation Format 41 System Environment 42 Code Conversions 47 Script Selection and Input Modes 50 Printing 61 Programming Environment 62 FontSet Used with UTF-8 62 **5. Installation 65** Adding Packages 65 Installing Software From a Mounted CD 67 Installing Software From a Remote Package Server 67 Installing the Localization Product 68 European Package 69 French Files 69 German Files 70 Italian Files 71 Spanish Files 72 Swedish Files 73

#### Eastern European Files 73

Detailed Descriptions of European Files 74 European Codesets 79 European Font Packages 79 Asian Packages 80 Description of General Packages 84 Asian Localization Packages Disk Space 100

#### **6. Internationalization Framework in Solaris 2.6 101**

Codeset Independence Support 101 The CSI Approach 102 CSI-enabled Commands 102 Solaris 2.6 CSI-enabled Libraries 103 Locale Database 104 Process Code Format 104 Dynamically Linked Applications 104 libw and libintl 106 ctype Macros 107 Internationalization APIs in libc 107 genmsg Utility 112

#### **7. Writing Internationalized Code 115**

Linking 115

Text and Codesets 115 Call setlocale() 115

Make Software 8-bit Clean 116

Watch for Sign Extension Problems 117

Use ctype Library Routines 119

Formats 119

Time and Date Formats 120

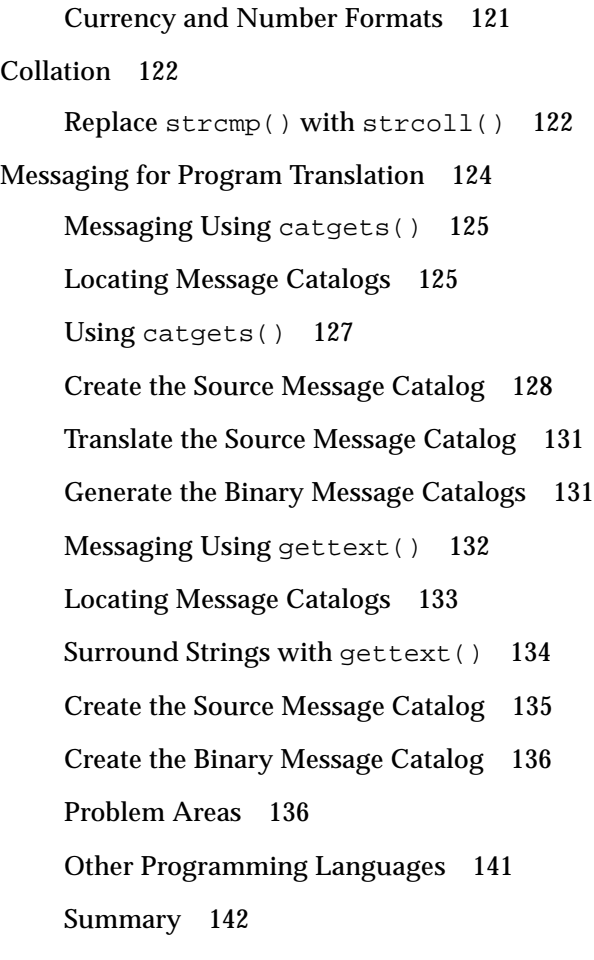

#### **8. X/DPS 143**

Localization Resource Category 144 Information on Language Interpreters 144

#### **9. Desktop Environments 145**

Overview 145 Locales 147 Integrating Fonts 147 Input Methods 147 Internationalization and CDE 148

Matching Fonts to Character Sets 148 Storage of Localized Text 148 Xlib Dependencies 149 Message Guidelines 149 Internationalization and Distributed Networks 149 Mail Interchange 150 OpenWindows 150

#### **10. Printing 151**

Localization Printing Support Under Solaris 2.6 151 European Printing Support 151 Asian Printing Support 152

**Index 155**

# Figures

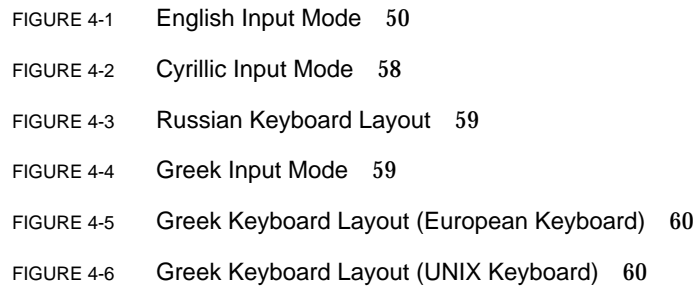

## Tables

- TABLE P-1 Typographic Conventions xviii TABLE P-2 Shell Prompts xviii
- TABLE 1-1 International Time Formats 5
- TABLE 1-2 International Date Formats 6
- TABLE 1-3 International Numeric Conventions 7
- TABLE 1-4 International Monetary Conventions 8
- TABLE 1-5 Common International Page Sizes 13
- TABLE 2-1 Core Set of Locales in SUNWploc and SUNWplow 18
- TABLE 2-2 Extended Set of Locales in SUNWploc1 and SUNWplow1 19
- TABLE 2-3 New User Locales Included in Solaris 2.6 20
- TABLE 2-4 Layouts for Type 4 Keyboards 23
- TABLE 2-5 New Locales Offered in Installation 24
- TABLE 3-1 European 2.6 Locales 25
- TABLE 3-2 New Eastern European Locales in Solaris 2.6 27
- TABLE 3-3 iconv Support for Major Codesets 28
- TABLE 3-4 Summary of Asian Locales 31
- TABLE 3-5 Codeset Conversions Supported for Korean ko, ko. UTF-8 32
- TABLE 3-6 Codeset Conversions for Simplified Chinese 33
- TABLE 3-7 Codeset Conversions for Traditional Chinese 33
- TABLE 3-8 Japanese Input Systems 34
- TABLE 3-9 Japanese TrueType Fonts 35
- TABLE 3-10 Japanese F3 Fonts 35
- TABLE 3-11 Japanese Bitmap Fonts 35
- TABLE 3-12 iconv Conversion Support 36
- TABLE 3-13 Japanese-specific Commands 37
- TABLE 4-1 STREAMS Modules Supported by en\_US.UTF-8 43
- TABLE 4-2 Available Code Conversions in en\_US.UTF-8 48
- TABLE 4-3 Common Latin-1 Compose Sequences 50
- TABLE 4-4 Common Latin-2 Compose Sequences 54
- TABLE 4-5 Common Latin-4 Compose Sequences 56
- TABLE 4-6 Common Latin-5 Compose Sequences 58
- TABLE 5-1 Pan-European Files for Localization and Windowing 69
- TABLE 5-2 French Files for Localization and Windowing 69
- TABLE 5-3 German Files for Localization and Windowing 70
- TABLE 5-4 Italian Files for Localization and Windowing 71
- TABLE 5-5 Spanish Files for Localization and Windowing 72
- TABLE 5-6 Swedish Files for Localization and Windowing 73
- TABLE 5-7 European Files for Localization and Windowing 73
- TABLE 5-8 European Package Descriptions 74
- TABLE 5-9 Font Packages in Solaris 2.6 79
- TABLE 5-10 Asian Package for Localization and Windowing 80
- TABLE 5-11 Korean Package for Localization and Windowing 81
- TABLE 5-12 Chinese Package for Localization and Windowing 82
- TABLE 5-13 Japanese Package for Localization and Windowing 83
- TABLE 5-14 Packages 84
- TABLE 5-15 Korean Package 85
- TABLE 5-16 Chinese Package 86
- TABLE 5-17 Japanese Package 87
- TABLE 5-18 ko Locale 90
- TABLE 5-19 ko.UTF-8 Locale 91
- TABLE 5-20 zh Locale 92
- TABLE 5-21 zh\_TW Locale 92
- TABLE 5-22 zh\_TW.BIG5 Locale 93
- TABLE 5-23 ja/ja\_JP.PCK Common Packages 94
- TABLE 5-24 ja Locale 95
- TABLE 5-25 ja\_JP.PCK Locale 96
- TABLE 5-26 CDE Packages 97
- TABLE 5-27 Approximate Disk Space in Megabytes (MB) Required for Software Groups (SPARC) 100
- TABLE 5-28 Approximate Disk Space in MB Required for Software Groups (x86 ) 100
- TABLE 6-1 CSI-enabled Commands in Solaris 2.6 103
- TABLE 6-2 Stub Entry Points in libw and libintl 106
- TABLE 6-3 internationalization APIs in libc 108
- TABLE 7-1 Library Routines for Codeset Independence 119
- TABLE 10-1 prolog.ps Fonts 152
- TABLE 10-2 Japanese Printer Support 153

# Preface

The *Solaris Internationalization Guide for Developers* describes new internationalization features in Solaris 2.6. It contains important information on how to use Solaris 2.6 to build global software products that support various languages and cultural conventions.

Specifically, this guide contains:

- Guidelines and tips for developers on how to use Solaris 2.6 to write applications for international markets.
- An overall view of internationalization topics that apply to various layers within the Solaris environment.
- Pointers to more detailed documentation.

Where appropriate, this guide points you to other books in the documentation set that contain additional or more detailed information on internationalization features in this release.

## Who Should Use This Book

This book is intended for software developers who want to design global products and applications for the Solaris 2.6 environment. Readers will find the latest Sunspecific information pertaining to this release.

This book assumes knowledge of the C programming language, and a few chapters discuss X11® window system toolkits.

All operating system information pertains to SunOS<sup>™</sup> 5.6. The hardware platforms covered are SPARC® and Intel x86. For the most part, support for these architectures should be identical, but a note appears when this is not the case.

# Organization and Summary of this Book

The chapters in this book are organized as follows:

- **Chapter 1, "Solaris Internationalization Overview,"** provides an overview of the localized products available on the base Solaris release, the European localized release, and the Asian localized releases.
- **Chapter 2, "Contents of the Base Solaris Product,"** describes the contenst of the Solaris 2.6 base product.
- **Chapter 3, "The European Localized Solaris 2.6 Product,"** describes Codeset Independence (CSI) support for Extended Unix Code (EUC) and non-EUC codesets.
- **Chapter 4, "Overview of UTF-8,"** covers the system environment, code conversions, script selection, printing, and the programming environment.
- **Chapter 5, "Installation,"** describes the procedures for installing the localization packages.
- **Chapter 6, "Internationalization Framework in Solaris 2.6,"** contains details about the internationalization features incorporated into this release.
- **Chapter 7, "Writing Internationalized Code,"** is a detailed look at the procedures in creating a localized version: codesets, formats, collation, and messaging.
- **Chapter 8, "X/DPS,"** covers the X Windows system's extension with the X Display PostScript system.
- **Chapter 9, "Desktop Environments,"** covers the Solaris desktop environments: the Common Desktop Environment (CDE) and OpenWindows. The section on CDE has an overview of the application internationalization process, including locale management, localized resources, font management, localized text tasks, interclient communication, and internationalized functions.
- **Chapter 10, "Printing,"** covers printing support under Solaris 2.6, with specific information for European and the Asian printing.

## Related Books

Tuthill, Bill and David Smallberg. *Creating Worldwide Software: Solaris International Developer's Guide*, 2nd edition. Mountain View, California, Sun Microsystems Press, 1997. Available through books@sun.com and www.sun.com/books/. The book offers a general overview of the internationalization process under the Solaris operating system.

*Common Desktop Environment: Internationalization Programmer's Guide*. Mountain View, California, SunSoft Press, 1996. The CDE documentation set can be ordered by title through SunExpress. The CDE programmer's guide is also part of the CDE

Developer's AnswerBook set that is shipped on the Solaris documentation CD. Available through the SunDocs program (see page xvii). Contains information on locale management, font management, distributed networks, User Interface Language (UIL), Xt, and Xlib dependencies. See Chapter 9, "Desktop Environments," for a summary of contents.

*OSF/Motif Programmer's Guide, Release 1.2.* Englewood Cliffs, New Jersey, Prentice-Hall, 1993. The Open Software Foundation's (OSF) *Guide* describes how to use OSF/ Motif application programming interface to create Motif applications. It presents an overview of Motif widget set architecture, explains the Motif toolkit, and gives models and examples of Motif applications.

*OSF/Motif Programmer's Reference, Release 1.2.* Englewood Cliffs, New Jersey, Prentice-Hall, 1992. The Open Software Foundation's (OSF) *Reference* is the collection of reference pages to OSF/Motif commands, functions, toolkit, window manager, user interface language commands, and functions.

*PostScript Language Reference Manual*, *Second Edition*. Adobe Systems Inc., Addison-Wesley, 1990. The standard reference work for PostScript<sup>TM</sup> covers the fundamentals of PostScript as a device-independent printing language.

*PostScript Language Reference Manual Supplement.* Adobe Systems Inc., 1994.

*Programming the Display PostScript System with X.* Reading, Mass., Adobe Systems Inc., Addison-Wesley, 1993. For application developers working with X Windows and Display PostScript to produce information for the screen display and the printer output.

*OLIT Reference Manual.* Sun Microsystems, 1994.

*XView Developer's Notes*. O'Reilly & Associates, 1992.

## Ordering Sun Documents

The SunDocs program provides more than 250 manuals from Sun Microsystems, Inc. If you live in the United States, Canada, Europe, or Japan, you can purchase documentation sets or individual manuals from SunDocs.

For a list of documents and how to order them, see the catalog section of the SunExpress™ Internet site at http://www.sun.com/sunexpress.

# Typographic Conventions

TABLE P-1 describes the typographic conventions used in this book.

**TABLE P-1** Typographic Conventions

| <b>Typeface or</b><br>Symbol | Meaning                                                                        | <b>Example</b>                                                                                            |
|------------------------------|--------------------------------------------------------------------------------|----------------------------------------------------------------------------------------------------|
| AaBbCc123                    | The names of commands, files,<br>and directories: on-screen<br>computer output | Edit your . login file.<br>Use $1s$ -a to list all files.<br>machine name% You have mail.                 |
| AaBbCc123                    | What you type, contrasted with<br>on-screen computer output                    | machine name% su<br>Password:                                                                             |
| $A$ a $B$ h $Cc$ 123         | Command-line placeholder:<br>replace with a real name or<br>value              | To delete a file, type rm filename.                                                                       |
| $A$ a $B$ h $Cc$ 123         | Book titles, new words or terms,<br>or words to be emphasized                  | Read Chapter 6 in User's Guide.<br>These are called <i>class</i> options.<br>You must be root to do this. |

# Shell Prompts in Command Examples

TABLE P-2 shows the default system prompt and superuser prompt for the C shell, Bourne shell, and Korn shell.

| Shell                                        | Prompt        |
|----------------------------------------------|---------------|
| C shell prompt                               | machine name% |
| C shell superuser prompt                     | machine_name# |
| Bourne shell and Korn shell prompt           | \$            |
| Bourne shell and Korn shell superuser prompt | #             |

**TABLE P-2** Shell Prompts

### CHAPTER **1**

# Solaris Internationalization **Overview**

Solaris 2.6 includes full Unicode 2.0 support, as defined in ISO-10646, in selected locales. Solaris 2.6 is a major release for Sun's international markets. It includes a number of new features for Asian customers and significantly expands language support for Eastern Europe and the Baltic States.

# New Internationalization Features in Solaris 2.6

- Unicode 2.0 support
	- Unicode 2.0 supported through UTF-8 in English and Korean locales
	- UTF-8 locales support multi-script input and output for all European locales and Korean
- Codeset Independence
- Expanded language coverage
	- Ten new locales added for Eastern Europe, Russia, Greece, Turkey, and the Baltic States
	- Additional input methods provided for the Japanese locale (Wnn6 and ATOK8)
	- Easy-to-use font administration tool for adding and managing fonts
- Improved PC data interoperability
	- Popular Asian PC file encoding (PC-Kanji and Big5)
	- TrueType font support in all versions and TrueType fonts included in Asian versions
	- Utilities provided for easy two-way conversion of PC files to UNIX encoding

# Internationalization and Localization

Internationalization is the process of making software portable between languages or regions, while localization is the process of adapting software for specific languages or regions. International software can be developed using interfaces that modify program behavior at run time in accordance with specific cultural requirements. Localization involves establishing on-line information to support a language or region, called a *locale*.

Unlike software that must be completely rewritten before it can work with different native languages and customs, internationalized software does not require rewriting. It can be ported from one locale to another without change. The Solaris system is internationalized, providing the infrastructure and interfaces you need to create internationalized software. Chapter 3, "Contents of the Localized Solaris 2.6 Products" and Chapter 4, "Overview of UTF-8" describe what facilities are available and how to use them.

Internationalization and localization are different procedures.

■ Internationalization is the process of making software that is independent of any locale. It can then be easily adapted to specific locales.

The following localized products are available in Solaris 2.6:

- English Solaris
- European Solaris (German, French, Spanish, Swedish, Italian)
- Simplified Chinese Solaris for the People's Republic of China
- Traditional Chinese Solaris for Taiwan
- Japanese Solaris
- Korean Solaris

### Basic Steps in Internationalization

An internationalized application's executable image is portable between languages and regions. To internationalize software, you should:

- Use the interfaces described in this book to create software whose environment can be modified dynamically without the necessity of recompiling the software.
- Separate software into executable and messages. The messages include all printable and displayable messages that the user sees. Keep the message strings in a message database.

Message strings are translated for a language and a region. A *locale* includes the message strings and methods to specify sorting, and so forth.

Locales are not the same as a language. A language may contain various regions: for example, French is spoken in France and Canada, but each country has different ways of displaying monetary and time information.

To use a localized version of a product, the user sets the environment variables (described at "Locale Categories" on page 4). The product then displays the user messages in their translated form. Date, time, currency, and other information is formatted and displayed according to locale-specific conventions.

## What Is a Locale?

The key concept for application programs is that of a program's *locale*. The locale is an explicit model and definition of a native-language environment. The notion of a locale is explicitly defined and included in the library definitions of the ANSI C Language standard.

The locale consists of a number of categories for which there are languagedependent formatting or other specifications. A program's locale defines its codesets, date and time formatting conventions, monetary conventions, decimal formatting conventions, and collation order.

A locale name is comprised of language, territory, and possibly codeset, although territory is dropped when not needed. Codeset is usually assumed. For example, German is de, an abbreviation for Deutsch, while Swiss German is de\_CH, CH being an abbreviation for Confederation Helvetica.

Generally the locale name is specified by the LANG environment variable. Locale categories are subordinate to LANG, but may be set separately, in which case they override LANG. If LC\_ALL is set, it overrides not only LANG, but all the separate locale categories as well.

### Full vs. Partial Locales

A full Solaris locale has all of the listed functions and the localized system messages in that language. The German de locale is a full locale. A German user will see all system messages in German.

Partial locales have the listed functions but they don't provide localized messages. For example, the Russian ru locale can process input, output, sorting, and so on, but it does not have localized messages in Russian. For this reason it is a partial locale.

Some partial locales do use English messages because there may be a full locale with the localized messages. For example, the de\_AT is a partial locale for Austria. Austrians speaks German, but use a different currency. The Austrian locale is a subset of the German de locale. It displays messages in German and currency in Austrian schillings instead of German marks.

## Locales in Solaris

Different cultures use different conventions for writing the date, the time, numbers, currency, delimiting words and phrases, and quoting material.

A locale defines the behavior of a program at runtime according to a language or cultural region's conventions. Throughout the system, a locale will determine the behavior of the following:

- Encoding and processing of text data
- Identifying the language and encoding of resource files and their text values
- Rendering and layout of text strings
- Interchanging text that is used for interclient text communication
- Selecting the input method (that is, which codeset will be generated) and the processing of text data
- Encoding and decoding for interclient text communication
- Font and icon files that are culturally specific
- Actions and file types
- User Interface Definition (UID) files
- Date and time formats
- Numeric formats
- Monetary formats
- Collation order
- Format for informative and diagnostic messages and interactive responses

The CDE separates language and culture-dependent information from the application and saves it outside the application.

By separating the language and culture-dependent information from the application, the developer does not need to translate, rewrite, or recompile the application for each market. The only requirement to enter a new market is to localize the external information to the local language and customs.

### Locale Categories

The locale categories are as follows:

- LC CTYPE
- A category which controls the behavior of character handling functions.
- LC\_TIME

This category specifies date and time formats, including month names, days of the week, and common full and abbreviated representations.

■ LC\_MONETARY

This category specifies monetary formats. Few SunOS system commands or library routines actually use this category.

■ LC\_NUMERIC

This category specifies the decimal separator (or radix character) and the thousands separator.

■ LC\_COLLATE

This category specifies the sorting order for a locale, and string conversions required to attain this ordering.

■ LC\_MESSAGES

This category specifies the language in which the localized messages will be written.

## Using Locale Categories for Localization

The localization of a product should be done in consultation with native users in that target language or region. Certain styles and information styles and formats may seem perfectly obvious and universal to the developer, but to the user, these will either look awkward, wrong, or possibly offensive. The following pages describe the elements which Solaris allows you to control and specify so that you can successfully internationalize your product.

### Time Formats

TABLE 1-1 shows some of the ways to write 11:59 p.m.

**TABLE 1-1** International Time Formats

| Locale   | Format |
|----------|--------|
| Canadian | 23:59  |
| Finnish  | 23.59  |

**TABLE 1-1** International Time Formats *(Continued)*

| Locale    | Format    |
|-----------|-----------|
| German    | 23.59 Uhr |
| Norwegian | KI 23.59  |
| U.K.      | 11.59 PM  |

Time is represented by both a 12-hour clock and a 24-hour clock—sometimes known as "railroad time." The hour and minute separator can be either a colon ( : ) or a period (.).

Time zone splits occur between and within countries. Although a time zone can be described in terms of how many hours it is ahead of or behind Greenwich Mean Time (GMT), this number is not always an integer. For example, Newfoundland is in a time zone that is half an hour different from the adjacent time zone.

Daylight Savings Time (DST) starts and ends on different dates that can vary from country to country.

### Date Formats

TABLE 1-2 shows some of the date formats used around the world. Note that even within a country, there may be variations.

**TABLE 1-2** International Date Formats

| Locale             | <b>Convention</b> | Example    |
|--------------------|-------------------|------------|
| Canadian (English) | yyyy-mm-dd        | 1989-08-13 |
| Canadian (French)  | yyyy-mm-dd        | 1989-08-13 |
| Danish             | dd/mm/yy          | 13/08/89   |
| Finnish            | dd.mm.yyyy        | 13.08.1989 |
| French             | dd/mm/yy          | 13/08/89   |
| German             | dd.mm.yy          | 13.08.89   |
| Italian            | dd.mm.yy          | 13.08.89   |
| Norwegian          | dd.mm.yy          | 13.08.89   |
| Spanish            | $dd - mm - vy$    | 13-08-89   |

| Locale     | Convention | Example        |
|------------|------------|----------------|
| Swedish    | yyyy-mm-dd | 1989-08-13     |
| UK-English | dd/mm/yy   | 13/08/89       |
| US-English | $mm-dd-yy$ | $08 - 13 - 89$ |

**TABLE 1-2** International Date Formats *(Continued)*

## Numbers

#### Decimal and Thousands Separators

The United Kingdom and the United States are two of the few places in the world that use a period to indicate the decimal place. Many other countries use a comma instead. The decimal separator is also called the *radix* character. Likewise, while the U.K. and U.S. use a comma to separate thousands groups, many other countries use a period for this instead, and some countries separate thousands groups with a thin space. TABLE 1-3 shows some commonly used numeric formats.

**TABLE 1-3** International Numeric Conventions

| Locale             | Large Number     |
|--------------------|------------------|
| Canadian (French)  | 4 294 967 295,00 |
| Canadian (English) | 4 294 967 295,00 |
| Danish             | 4.294.967.295,00 |
| Finnish            | 4.294.967.295,00 |
| French             | 4.294.967.295,00 |
| German             | 4 294 967 295.00 |
| Italian            | 4.294.967.295.00 |
| Norwegian          | 4.294.967.295,00 |
| Spanish            | 4.294.967.295.00 |
| Swedish            | 4.294.967.295,00 |
| UK-English         | 4,294,967,295.00 |
| US-English         | 4,294,967,295.00 |

Data files containing locale-specific formats will be misinterpreted when transferred to a system in a different locale. For example, a file containing numbers in a French format will not be useful to a U.K.-specific program.

#### List Separators

There are no particular locale conventions that specify how to separate numbers in a list. They are sometimes comma-delimited in the UK and the US, but often spaces and semicolons are used.

### **Currency**

Currency units and presentation order vary greatly around the world. TABLE 1-4 shows monetary formats in some countries.

| Locale             | <b>Currency</b>     | Example               |  |
|--------------------|---------------------|-----------------------|--|
| Canadian (English) | Dollar (\$)         | \$1 234.56            |  |
| Canadian (French)  | Dollar (\$)         | 1 234.56\$            |  |
| Danish             | Kroner (kr)         | kr.1.234,56           |  |
| Finnish            | Markka (mk)         | $1.234$ mk            |  |
| French             | Franc (F)           | F1.234,56             |  |
| German             | Deutsche Mark (DM)  | 1,234.56DM            |  |
| Italian            | Lira $(L)$          | L <sub>1.234,56</sub> |  |
| Japanese           | Yen $(\frac{y}{x})$ | 41,234                |  |
| Norwegian          | Krone (kr)          | kr 1.234,56           |  |
| Spanish            | Peseta (Pts)        | 1.234,56Pts           |  |
| Swedish            | Krona (Kr)          | 1234.56KR             |  |
| UK-English         | Pound $(f)$         | £1,234.56             |  |
| US-English         | Dollar (\$)         | \$1,234.56            |  |

**TABLE 1-4** International Monetary Conventions

Note that local and international symbols for currency can differ. For example, the designation for the French franc is "F" in France but this is often written as "FRF'' internationally to distinguish it from other francs, such as the Swiss franc or the Polynesian francs.

Be aware also that a *converted* currency amount may take up more or less space than the original amount. To illustrate: \$1,000 can become L1.307.000.

### Word and Letter Differences

#### Word Delimiters

Usually, words are separated by a space character. In Japanese and Thai, however, there is often no delimiter between words.

#### Word Order

The order of words in phrases and sentences varies between languages. For instance, the order of the words "cat" and "black" in "a black cat" is reversed in the equivalent Spanish phrase, "uno gato negro." And in French, the negatives "ne" and "pas" surround the word they negate, as in the phrase "I do not speak," which in French is "Je ne parle pas."

#### Sort Order

Sorting order for particular characters is not the same in all languages. For example, the character "ö" sorts with the ordinary "o" in Germany, but sorts separately in Sweden, where it is the last letter of the alphabet.

#### Character Sets

#### *Number of Characters*

While the English alphabet contains only 26 characters, some languages contain many more characters. Japanese, for example, can contain over 40,000 characters; Chinese even more.

#### *Western European Alphabets*

The alphabets of most western European countries are similar to the standard 26 character alphabet used in English-speaking countries, but there are often some additional basic characters, some marked (or accented) characters, and some ligatures.

#### *Japanese Text*

Japanese text is composed of three different scripts mixed together: Kanji ideographs derived from Chinese, and two phonetic scripts (or syllabaries), Hiragana and Katakana.

Although each character in Hiragana has an equivalent in Katakana, Hiragana is the most common script, with cursive rather than block-like letter forms. Kanji characters are used to write root words. Katakana is mostly used to represent "foreign" words—words "imported" from languages other than Japanese.

There are tens of thousands of Kanji characters, but the number commonly used has been declining steadily over the years. Now only about 3500 are frequently used, although the average Japanese writer has a vocabulary of merely 2000 Kanji characters. Nonetheless, computer systems must support more than 7000 because that is what the Japan Industry Standard (JIS) requires. In addition, there are about 170 Hiragana and Katakana characters. On average 55% of Japanese text is Hiragana, 35% Kanji, and 10% Katakana. Arabic numerals and Roman letters are also present in Japanese text.

Although it is possible to avoid the use of Kanji completely, most Japanese readers find text containing Kanji easier to understand.

#### *Korean Text*

Korean is similar to Japanese in that Chinese-based ideograms, called Hanja, are mixed together with a phonetic alphabet, Hangul. Hanja is used mostly to avoid confusion when Hangul would be ambiguous.

Hangul characters are formed by combining 10 basic vowels and 14 consonants, 2 to 5 of which compose one syllable. Hangul characters are often arranged in a square like the four on a pair of dice, so that the group takes up the same space as a Hanja character.

Korean text requires over 6000 Hanja characters, plus about 96 Hangul characters.

#### *Chinese Text*

Chinese usually consists entirely of characters from the ideographic script called Hanzi. In the People's Republic of China (PRC) there are about 7000 commonly used Hanzi characters, although emerging standards number Hanzi in the tens of thousands. In the Republic of China (ROC or Taiwan) current standards require more than 13,000 characters; 6000 others have been recently standardized but are considered rare.

If a character is not a root character, it usually consists of two or more parts, two being most common. In two-part characters, one part generally represents meaning, and the other represents pronunciation. Occasionally both parts represent meaning. The radical is the most important element, and characters are traditionally arranged by radical, of which there are several hundred. The same sound can be represented by many different characters, which are not interchangeable in usage.

Some characters are more appropriate than others in a given context—the appropriate one is distinguished phonetically by the use of tones. By contrast, spoken Japanese and Korean lack tones.

There are several phonetic systems for representing Chinese. In mainland China the most common is pinyin, which uses roman characters and is widely employed in the West for place names such as Beijing. The Wade-Giles system is an older phonetic system, formerly used for place names such as Peking. In Taiwan zhuyin (or bopomofo), an extensive phonetic alphabet with unique letter forms, is often used instead.

Commercial applications, particularly those that deal with people's names, need to consider the impact of codeset expansion. Many people in the ROC have names containing characters that do not exist in any standard codeset. Space needs to be provided in unassigned codesets to deal with this issue.

### Codesets for x86

The default codeset on the Solaris system for x86 is ISO-8859-1. IBM DOS 437 codeset is provided as an option in text mode; however, it is provided only at internationalization level 1. That is, if you choose to download IBM DOS 437 codeset by typing:

```
loadfont -c 437
pcmapkeys -f /usr/share/lib/keyboards/437/en_US
```
there will be no support for nonstandard U.S. date, time, currency, numbers, units, and collation. There will be no support for non-English message and text presentation, and no multibyte character support. Therefore, non-Microsoft-Windows users should use IBM DOS 437 codeset only in the default C locale.

- You must be in the text mode to download the IBM codeset, not the graphics mode.
- If you are not using the standard U.S. PC keyboard, replace en\_US with the keyboard map related to your keyboard.
- To download the default codeset in text mode, type:
- loadfont -c 8859 pcmapkeys -f /usr/share/lib/keyboards/8859/en\_US
- See the loadfont (1) and pcmapkeys (1) manual pages.

# Keyboard Differences

Not all characters on the US keyboard appear on other keyboards. Similarly, other keyboards often contain many characters not visible on the US keyboard. However, the Compose key can be used to produce any character in the ISO Latin-1 codeset on any keyboard that supports it.

# Other Differences

### Punctuation

Both the position and the type of punctuation symbols can vary between languages. In Spanish, "¿" and "¡" appear at the beginnings of sentences, while in Finnish colons ( : ) can occur inside words.

## Symbols

Commonly used symbols in one culture often have no meaning in another culture. For example, because the common U.S. rural mailbox does not exist in other countries, it would not make a universal email icon.

### Measurements

While most countries now use the metric system of measurement, the United States, parts of Canada, and the United Kingdom (albeit unofficially) still use the imperial system. The symbols for feet (') and inches (") are not understood in all countries.

### Gender

The spelling of adjectives, articles, and nouns are gender-dependent in some languages. In French, for example, "un petit gamin" and "une petite gamine" both mean "a cute kid." The first expression, however, refers to a boy, and the second expression, to a girl. Also, neuter objects in English ("a computer" for example) have gender in other languages ("un ordinateur" is a masculine noun in French).

### Titles and Addresses

Mr., Miss, Mrs., and Ms. are common titles in the US but are not used in many other countries.

Address formats differ from country to country. In many countries, the postal code includes letters as well as numbers.

### Paper Sizes

Within each country a small number of paper sizes are commonly used, normally with one of those sizes being much more common than the others. Most countries follow ISO Standard 216 "Writing paper and certain classes of printed matter— Trimmed sizes—A and B series."

Internationalized applications should not make assumptions about the page sizes available to them. The Solaris system provides no support for tracking output page size; this is the responsibility of the application program itself.

**TABLE 1-5** Common International Page Sizes

|        | <b>Paper Type Dimensions</b> | <b>Countries</b>     |
|--------|------------------------------|----------------------|
| ISO A4 | 21.0 cm by 29.7 cm           | Everywhere except US |
| ISO A5 | 14.8 cm by 21.0 cm           | Everywhere except US |
| JIS B4 | 25.9 cm by 36.65 cm          | Japan                |

**TABLE 1-5** Common International Page Sizes *(Continued)*

|           | <b>Paper Type</b> Dimensions        | <b>Countries</b> |
|-----------|-------------------------------------|------------------|
| JIS B5    | $18.36$ cm by $25.9$ cm Japan       |                  |
| US Letter | 8.5 inch by 11 inches US and Canada |                  |
| US Legal  | 8.5 inch by 14 inches US and Canada |                  |

Standard paper trays distributed with LaserWriter and LaserWriter II printers support U.S. letter, U.S. legal, and A4 paper sizes. The SPARCprinter<sup>TM</sup> paper tray supports all these sizes, in addition to B5.

## *Creating Worldwide Software*: The Book

The book *Creating Worldwide Software*, 2nd edition, by Bill Tuthill and David Smallberg (Sun Microsystems Press, 1997), is a guide to localizing for the Solaris platform. The book is recommended for developers who work with the Solaris system See "Related Books" on page xvi for a full citation.

### **Overview**

The book *Creating Worldwide Software* is for developers and managers who develop products for the worldwide UNIX platform, especially for the Sun Solaris system.

- **Chapter 1, "Winning in Global Markets,"** briefly shows the market potential of internationalizing your products and defines the steps of internationalization and localization.
- **Chapter 2, "Understanding Linguistic and Cultural Differences,"** shows through examples how an item will appear in various cultures.
- **Chapter 3, "Encoding Character Sets,"** describes how to encode character sets in any language.
- **Chapter 4, "Establishing Your Locale Environment,"** looks at how a user selects a locale. It leads you through the steps of creating a specific locale for your product, including formats for time, date, money, and so on.
- **Chapter 5, "Messaging for Program Translation,"** explains how to prepare your product to handle localized messages. It discusses how to create and install your translated message catalogs.
- **Chapter 6, "Displaying Localized Text,"** discusses font, user interface, and printing issues.
- **Chapter 7, "Handling Language Input,"** discusses the various input methods for various languages.
- **Chapter 8, "Working with CDE,"** explains the CDE environment and your localization.
- **Chapter 9, "Motif Programming,"** discusses how to write applications under Motif and CDE.
- **Chapter 10, "X11 Programming,"** discusses internationalization with X11.
- **Chapter 11, "Communicating Network Data,"** discusses issues in sharing and distributing data across networks.
- **Chapter 12, "Writing International Documentation,"** includes guidelines for writing manuals and documentation to be translated.
- **Chapter 13, "Product Localization,"** discusses business issues.
- **Chapter 14, "Standards Organizations,"** is a summary of the international standards organizations.
- **Chapter 15, "Internationalization Checklist,"** has a checklist for internationalization.
- **Appendix A, "Languages, Territories, and Locale Names,"** lists the standard names for languages, locales, and so on.
- **Appendix B, "Locale Summaries and Keyboard Layouts,"** lists many localespecific information and keyboard layouts.
- **Appendix C, "OpenWindows and DevGuide,"** explains how internationalization works with OpenWindows.
- **Appendix D, "XView Programming,"** discusses internationalization with XView.
- Appendix E, "OLIT Programming," discusses internationalization with OPEN LOOK Intrinsics Toolkit (OLIT).
- **Appendix F, "Example Program,"** offers a complete source code for an internationalized Motif application.
- **Appendix G, "Annotated Bibliography,"** is a summary of additional suggested books.
- **Appendix H, "Glossary,"** is a list of key terms.

### CHAPTER **2**

## Contents of the Base Solaris Product

## Summary of the Base Product

The base English Solaris 2.6 product includes a number of partial European locales as well as the en\_US.UTF-8 locale.

Solaris 2.6 includes the en\_US.UTF-8 locale, which looks the same as English. For the European locales, it can handle different sets of languages in a single application.

The File System Safe Universal Transformation Format, or UTF-8, is an encoding defined by  $X$ /Open as a multi-byte representation of Unicode. The en\_US.UTF-8 locale is the first locale that uses UTF-8 as the codeset to support multiple scripts in the Solaris system. UTF-8 is a variant of UNICODE 2.0. UTF-8 provides input and output support for all Solaris single-byte locales.

The partial locales provide the basic mechanism for entering, displaying, and printing local languages. Messages appear in English.

The partial locales can be split into two groups: the core set and the extended set. The core set is packaged in SUNWploc (operating system locale) and SUNWplow (window system locale). Since these packages are part of the end user cluster, they are installed automatically. The extended set of locales is packaged in SUNWploc1 (operating system locale) and SUNWplow1 (Window system locale). SUNwpldte has CDE support for the Eastern European locales.

SUNWploc1 and SUNWplow1 are available on the entire cluster only. SUNWploc1 and SUNWplow1 need to be added to your system before you can use the locales in the second group.

## Core Set of Locales

The core set of locales are installed automatically. The core sets are listed in TABLE 2-1.

| Locale      | Language | Country               | Encoding   |
|-------------|----------|-----------------------|------------|
| de          | German   | Germany               | iso-8859-1 |
| en_AU       | English  | Australia             | iso-8859-1 |
| en_CA       | English  | Canada                | iso-8859-1 |
| en_UK       | English  | <b>United Kingdom</b> | iso-8859-1 |
| en_US       | English  | <b>United States</b>  | iso-8859-1 |
| en_US.UTF-8 | English  | <b>United States</b>  | UTF-8      |
| es          | Spanish  | Spain                 | iso-8859-1 |
| es_AR       | Spanish  | Argentina             | iso-8859-1 |
| es_BO       | Spanish  | <b>Bolivia</b>        | iso-8859-1 |
| $es_C$ $CL$ | Spanish  | Chile                 | iso-8859-1 |
| es_CO       | Spanish  | Columbia              | iso-8859-1 |
| $es_C R$    | Spanish  | Costa Rica            | iso-8859-1 |
| es_EC       | Spanish  | Ecuador               | iso-8859-1 |
| es_GT       | Spanish  | Guatemala             | iso-8859-1 |
| es_MX       | Spanish  | Mexico                | iso-8859-1 |
| es_NI       | Spanish  | Nicaragua             | iso-8859-1 |
| es_PA       | Spanish  | Panama                | iso-8859-1 |
| es_PE       | Spanish  | Peru                  | iso-8859-1 |
| es_PY       | Spanish  | Paraguay              | iso-8859-1 |
| es_SV       | Spanish  | El Salvador           | iso-8859-1 |
| es_UY       | Spanish  | Uruguay               | iso-8859-1 |
| es_VE       | Spanish  | Venezuela             | iso-8859-1 |
| fr          | French   | France                | iso-8859-1 |
| it          | Italian  | Italy                 | iso-8859-1 |
| SV          | Swedish  | Sweden                | iso-8859-1 |

**TABLE 2-1** Core Set of Locales in SUNWploc and SUNWplow
# Extended Set of Locales

The extended set of locales is not installed automatically. If you want to use locales listed in TABLE 2-2, you need to install these manually.

| Locale             | Language   | Country        | Encoding   |
|--------------------|------------|----------------|------------|
| <b>CZ</b>          | Czech      | Czechoslovakia | iso-8859-2 |
| da                 | Danish     | Denmark        | iso-8859-1 |
| de_AT              | German     | Austria        | iso-8859-1 |
| de_CH              | German     | Switzerland    | iso-8859-1 |
| el                 | Greek      | Greece         | iso-8859-7 |
| en IE              | English    | Ireland        | iso-8859-1 |
| en_NZ              | English    | New Zealand    | iso-8859-1 |
| et                 | Estonian   | Estonia        | iso-8859-1 |
| $fr$ <sub>BE</sub> | French     | Belgium        | iso-8859-1 |
| $fr\_CA$           | French     | Canada         | iso-8859-1 |
| $fr_C$ CH          | French     | Switzerland    | iso-8859-1 |
| hu                 | Hungarian  | Hungary        | iso-8859-2 |
| <sup>1</sup> t     | Lithuanian | Lithuania      | iso-8859-4 |
| $\mathbf{v}$       | Latvian    | Latvia         | iso-8859-4 |
| nl                 | Dutch      | Netherlands    | iso-8859-1 |
| nl_BE              | Dutch      | Belgium        | iso-8859-1 |
| no                 | Norwegian  | Norway         | iso-8859-1 |
| pl                 | Polish     | Poland         | iso-8859-2 |
| pt                 | Portuguese | Portugal       | iso-8859-1 |
| pt_BR              | Portuguese | <b>Brazil</b>  | iso-8859-1 |
| ru                 | Russian    | Russia         | iso-8859-5 |
| su                 | Finnish    | Finland        | iso-8859-1 |
| tr                 | Turkish    | Turkey         | iso-8859-9 |

**TABLE 2-2** Extended Set of Locales in SUNWploc1 and SUNWplow1

# New Unicode Locale: en\_US.UTF-8

The en\_US.UTF-8 locale enables programming that can input and output scripts in multiple single-byte languages. This is the first locale with this capability in the Solaris operating environment. For more detailed information, see Chapter 6, "Internationalization Framework in Solaris 2.6."

This locale uses UTF-8 (Universal Character Set Transformation Format for 8 bits) encoding, which was developed by the X/Open-Uniforum Joint Internationalization Working Group (XoJIG). This standard has been adopted by the Unicode Consortium, the International Standards Organization, and the International Electrotechnical Commission as a part of Unicode 2.0 and ISO/IEC 10646-1. The en\_US.UTF-8 locale supports the CDE environment only, including the Motif and CDE libraries. This locale is part of the developer cluster.

The locale supports computation for every code point value, which is defined in Unicode 2.0 and ISO/IEC 10646-1. In Solaris 2.6, language script support is limited to pan-European locales. Input method support has been enabled for the following langauge scripts only. Due to limited font resources, Solaris 2.6 software includes only character glyphs from the following codesets:

- ISO 8859-1 (most Western European languages, such as English, French, Spanish, and German)
- ISO 8859-2 (most Central European languages, such as Czech, Polish, and Hungarian)
- ISO 8859-4 (Scandinavian and Baltic languages)
- ISO 8859-5 (Russian)
- ISO 8859-7 (Greek)
- ISO 8859-9 (Turkish)

# New User Locales in Base Solaris

The base English Solaris 2.6 includes the following new locale support:

**Country Locale-Name ISO codeset** Austria de\_AT (German Partial Locale) 8859-1 Estonia et 8859-1 Czech cz 8859-2

**TABLE 2-3** New User Locales Included in Solaris 2.6

| Country   | Locale-Name | <b>ISO codeset</b> |
|-----------|-------------|--------------------|
| Hungary   | hu          | 8859-2             |
| Poland    | pl          | 8859-2             |
| Latvia    | 1v          | 8859-4             |
| Lithuania | lt          | 8859-4             |
| Russia    | ru          | 8859-5             |
| Greece    | e1          | 8859-7             |
| Turkey    | tr          | 8859-9             |

**TABLE 2-3** New User Locales Included in Solaris 2.6 *(Continued)*

These locales are supported through the SUNWploc1 (for operating system support), SUNWplow1 (for OpenWindows support), and SUNWpldte (for locales support) packages, which are part of the entire cluster. The fonts for these packages have the format SUNi*Xx*f.

- $\blacksquare$  *iX* represents the ISO 8859 codeset.
- *x*f indicates whether the font is optional or required.

SUNWi1rf contains the required font and SUNWi1of contains the optional font for an ISO 8859-1 codeset locale. These packages are in different clusters; install the entire cluster or selectively add the appropriate packages. After the packages have been installed, users can login through dtlogin to either OpenWindows or CDE and use the characters associated with their locale.

# Multiple Key Compose Sequences for New Locales

The Solaris 2.6 operating environment supports compose sequences to create the diacritical marks used in writing the scripts covered in the following codesets:

- ISO 8859-2 (Latin2) Czech, Polish, and Hungarian
- ISO 8859-4 (Latin4) Latvian and Lithuanian
- ISO 8859-9 (Latin5) Turkish

These are the new diacritic characters which can be created with the following keys and the Compose key.

- diaeresis = citation  $($  "  $)$  (for example, Compose + A + " =  $\ddot{A}$ )
- caron = v (for example, Compose +  $E + v = E$  caron)
- $\blacksquare$  breve = u
- $\Box$  ogonek = a
- $\blacksquare$  doubleacute = > greater
- degree symbol =  $O + 0$  (oh plus zero)
- currency symbol =  $0 + x$  (zero plus x)

## Keyboard Mapping for Greek and Russian Scripts

The Solaris 2.6 operating environment supports new keyboard mapping for Greek and Russian, which allows Greek or Russian script input with the appropriate Sun keyboard.

- ISO 8859-5 Russian
- ISO 8859-7 Greek

# New Keyboard Support in Solaris 2.6

The folowing locales have keyboard layouts for sparc (X-server) and X86 (Xserver PLUS console):

- Czech
- Hungary
- Poland
- Latvia
- Lithuania
- Russia
- Greece
- Turkey

[X-server is CDE and OW, console is command line]

## Changing Between Keyboards on SPARC

Support for changing layouts in Solaris is achieved only by using the dip-switch settings under the keyboard. The keyboard layout determined by the dip switches. A list of keyboard layouts and corresponding defined dip-switch settings is at /usr/openwin/share/etc/keytables/keytable.map.

The following table is for a type 4 keyboard (1=switch up 0=switch down).

| Dip Switch in Hex | Keyboard               | <b>Setting in Binary</b> |
|-------------------|------------------------|--------------------------|
| 51                | Hungary5.kt            | 110011                   |
| 52                | Poland <sub>5.kt</sub> | 110100                   |
| 53                | Czech5.k               | 110101                   |
| 54                | Russia5 kt             | 110110                   |
| 55                | Latvia5.k              | 110111                   |
| 56                | Turkey5.kt             | 111000                   |
| 57                | Greece5.kt             | 111001                   |
| 58                | Lithuania5.kt          | 111011                   |

**TABLE 2-4** Layouts for Type 4 Keyboards

Changing the layout from US/UK to Czech is done by changing the dip-switch settings to the setting defined in the file (the file defines them in hex - this needs to be converted into binary as it was done above) and then re-booting.

Russian and Greek keyboard support can be toggled on and off using the Sparc Compose key (Ctrl+Shift+F1 on x86).

### Changing Between Keyboards on x86

On x86, a keyboard is selected during the kdmconfig part of install. To change this at any time after installation, use kdmconfig:

- 1. Exit CDE/OW to command line
- 2. Type kdmconfig -u (in other words, *kdmconfig unconfigure*)
- 3. Type kdmconfig to run the program
- 4. Follow instructions to get a new keyboard layout

There are no 'utilities' for either Sparc or x86 (apart from standard Unix tools such as xmodmap, pcmapkeys) bundled by ELC into Solaris 2.6 for switching keyboards.

## New Locales in the Base Installation

The installation window in the base Solaris 2.6 offers several English language locales. To use 8-bit characters, install one of the en\_XX options. The locale used in the installation becomes the default system locale.

**TABLE 2-5** New Locales Offered in Installation

| <b>Locale Name</b> | Language/Territory | Codeset |  |
|--------------------|--------------------|---------|--|
| C                  | American English   | 7-bit   |  |
| en_AU              | Australian English | 8-bit   |  |
| en_CA              | Canadian English   | 8-bit   |  |
| en UK              | UK English         | 8-bit   |  |
| en_US              | American English   | 8-bit   |  |

## Using Jumpstart

To enable Jumpstart<sup>TM</sup> for the new 8-bit locales, add the line locale *xx* (substituting the appropriate 8-bit locale for *xx*, for example, en\_US) to the Jumpstart profile file. For complete instructions, see Chapter 4 of *Automating Solaris Installation*, available from SunSoft Press. Current Jumpstart users should set the default locale to bypass the language prompt during installation.

#### *How to Use* iconv *Command*

The iconv command converts the characters or sequences of characters in file from one codeset to another and writes the results to standard output. If there is no conversion for a particular character, it is converted into an underscore '\_' in the target codeset. See the iconv man page for more information.

The following options are supported:

- $-f$  fromcode Symbol of the input codeset.
- $-t$  tocode Symbol of the output codeset.

To convert a mail file from one encoding into another, use the iconv command:

example% iconv -f *from\_codeset* -t *to\_codeset* mail.codeset > mail.codeset

CHAPTER **3**

# Contents of the Localized Solaris 2.6 Products

# The European Localized Solaris 2.6 Product

European Solaris is available in three localized versions: French, German, and European. All three versions of Solaris share the same software media, which includes a fully localized CDE environment, error messages, and online documentation in six languages—French, German, Spanish, Swedish, Italian, and English. The difference is in the printed documentation. The French and German Solaris include localized printed documentation, while the printed documentation for the European version is in English only.

TABLE 3-1 shows a list of locales in the European product. This includes both full and partial locales.

| <b>Locale Name</b> | Language/Territory    |
|--------------------|-----------------------|
| C                  | POSIX English (7 bit) |
| CZ                 | Czech Republic        |
| da                 | Denmark               |
| de                 | Germany               |
| de AT              | Austria               |
| de_CH              | Switzerland           |

**TABLE 3-1** European 2.6 Locales

| <b>Locale Name</b> | Language/Territory    |
|--------------------|-----------------------|
| el                 | Greece                |
| en_AU              | Australia             |
| en_CA              | Canada                |
| $en$ _IE           | Ireland               |
| $en_NZ$            | New Zealand           |
| en_UK              | <b>United Kingdom</b> |
| en_US              | U.S.A.                |
| es                 | Spanish               |
| $es_R$             | Argentina             |
| $es_B0$            | <b>Bolivia</b>        |
| $es_CL$            | Chile                 |
| $es_C$ CO          | Colombia              |
| $es_CR$            | Costa Rica            |
| $es$ $EC$          | Ecuador               |
| $es_GT$            | Guatemala             |
| $es_MX$            | Mexico                |
| es_NI              | Nicaragua             |
| es_PA              | Panama                |
| $es$ $pE$          | Peru                  |
| es_PY              | Paraguay              |
| es_SV              | El Salvador           |
| es_UY              | Uruguay               |
| $es_VE$            | Venezuela             |
| et                 | Estonia               |
| fr                 | France                |
| $fr$ <sub>BE</sub> | Belgium (French)      |
| fr_CA              | Canada (French)       |
| $fr_CH$            | Switzerland (French)  |
| hu                 | Hungary               |
| it                 | Italy                 |

**TABLE 3-1** European 2.6 Locales *(Continued)*

| <b>Locale Name</b> | <b>Language/Territory</b> |  |  |
|--------------------|---------------------------|--|--|
| lt                 | Lithuania                 |  |  |
| lv                 | Latvia                    |  |  |
| n1                 | <b>Netherlands</b>        |  |  |
| nl_BE              | Netherlands/Belgium       |  |  |
| no                 | Norway                    |  |  |

**TABLE 3-1** European 2.6 Locales *(Continued)*

pl Poland pt Portugal

ru Russian su Finland sv Sweden

pt\_BR Portuguese Brazil

All of these locales are also present in the base Solaris 2.6 release. However, only the European product contains the localized messages.

As mentioned, the locales include partial locales. These are based on core locales for the main language. For example, the  $f_{T_C}$ CA (French Canadian) is based on the  $f_{T}$ (French) locale. These partial locales utilize the messages that are delivered into its parent locale (French for  $f_{r_C(A)}$ ). If a locale hasn't been fully localized, then it may contain only English messages.

A number of Eastern European locales have also been added into Solaris 2.6. Previously Sun locales were based on ISO-8859-1. The Eastern European locales are based on other ISO standards, as shown in TABLE 3-2.

Locales that are not listed are still based on ISO-8859-1.

| Locale Name | <b>Language/Territory</b> | <b>ISO</b> |
|-------------|---------------------------|------------|
| de_AT       | German (Austrian)         | 8859-1     |
| et          | Estonian                  | 8859-1     |
| CZ          | Czech                     | 8859-2     |
| hu          | Hungarian                 | 8859-2     |
| рl          | Polish                    | 8859-2     |
| lv          | Latvian                   | 8859-4     |

**TABLE 3-2** New Eastern European Locales in Solaris 2.6

| Locale Name | <b>Language/Territory</b> | <b>ISO</b> |  |
|-------------|---------------------------|------------|--|
| lt          | Lithuanian                | 8859-4     |  |
| ru          | Russian                   | 8859-5     |  |
| el          | Greek                     | 8859-7     |  |
| tr          | Turkish                   | 8859-9     |  |

**TABLE 3-2** New Eastern European Locales in Solaris 2.6 *(Continued)*

All of the locales support character input and output. There is also iconv support for many of the major codesets. (For more on iconv, see the man pages.) The iconv modules are available on the end-user cluster of the Euro product and on the entire cluster of other products, including the base product. See TABLE 3-3 for details.

**TABLE 3-3** iconv Support for Major Codesets

| Code          | Symbol           | <b>Target Code</b> | Symbol           | <b>Comment</b>         |
|---------------|------------------|--------------------|------------------|------------------------|
| ISO 8859-2    | iso <sub>2</sub> | <b>MS 1250</b>     | win2             | <b>Windows Latin 2</b> |
| ISO 8859-2    | iso <sub>2</sub> | MS 852             | $d$ os $2$       | MS-DOS Latin 2         |
| ISO 8859-2    | iso <sub>2</sub> | Mazovia            | maz              | Mazovia                |
| ISO 8859-2    | iso <sub>2</sub> | <b>DHN</b>         | dhn              | Dom Handlowy Nauki     |
| 1250<br>MS    | win2             | ISO 8859-2         | iso <sub>2</sub> | ISO Latin 2            |
| 1250<br>MS    | win2             | MS 852             | $d$ os $2$       | MS-DOS Latin 2         |
| 1250<br>MS    | win2             | Mazovia            | maz              | Mazovia                |
| 1250<br>MS    | win2             | <b>DHN</b>         | dhn              | Dom Handlowy Naduki    |
| <b>MS 852</b> | $d$ os $2$       | ISO 8859-2         | iso <sub>2</sub> | ISO Latin 2            |
| <b>MS 852</b> | $d$ os $2$       | <b>MS 1250</b>     | win2             | <b>Windows Latin 2</b> |
| <b>MS 852</b> | $d$ os $2$       | Mazovia            | maz              | Mazovia                |
| <b>MS 852</b> | $d$ os $2$       | <b>DHN</b>         | dhn              | Dom Handlowy Nauki     |
| Mazovia       | maz              | ISO 8859-2         | iso <sub>2</sub> | ISO Latin 2            |
| Mazovia       | maz              | <b>MS 1250</b>     | win2             | <b>Windows Latin 2</b> |
| Mazovia       | maz              | MS 852             | $d$ os $2$       | MS-DOS Latin 2         |
| Mazovia       | maz              | <b>DHN</b>         | dhn              | Dom Handlowy Nauki     |
| <b>DHN</b>    | dhn              | ISO 8859-2         | iso <sub>2</sub> | ISO Latin 2            |
| <b>DHN</b>    | dhn              | <b>MS 1250</b>     | win2             | <b>Windows Latin 2</b> |
| <b>DHN</b>    | dhn              | MS 852             | $d$ os $2$       | MS-DOS latin 2         |
| <b>DHN</b>    | dhn              | Mazovia            | maz              | Mazovia                |

| Code         | Symbol           | <b>Target Code</b> | Symbol           | Comment                   |
|--------------|------------------|--------------------|------------------|---------------------------|
| ISO 8859-5   | iso <sub>5</sub> | $KOI8-R$           | koi8             | KOI8-R                    |
| ISO 8859-5   | iso <sub>5</sub> | PC Cyrillic        | alt              | Alternative PC Cyrillic   |
| ISO 8859-5   | iso <sub>5</sub> | MS 1251            | win5             | Window Cyrillic           |
| ISO 8859-5   | iso <sub>5</sub> | Mac Cyrillic       | mac              | Macintosh Cyrillic        |
| $KOI8-R$     | koi8             | ISO 8859-5         | iso <sub>5</sub> | ISO 8859-5 Cyrillic       |
| $KOI8-R$     | koi8             | PC Cyrillic        | alt              | Alternative PC Cyrillic   |
| KOI8-R       | koi8             | MS 1251            | win5             | Windows Cyrillic          |
| $KOI8-R$     | koi8             | Mac Cyrillic       | mac              | Macintosh Cyrillic        |
| PC Cyrillic  | alt              | ISO 8859-5         | iso <sub>5</sub> | ISO 8859-5 Cyrillic       |
| PC Cyrillic  | alt              | $KOI8-R$           | koi8             | KOI8-R                    |
| PC Cyrillic  | alt              | MS 1251            | win5             | <b>Windows Cyrillic</b>   |
| PC Cyrillic  | alt              | Mac Cyrillic       | mac              | Macintosh Cyrillic        |
| MS 1251      | win5             | ISO 8859-5         | iso <sub>5</sub> | ISO 8859-5 Cyrillic       |
| MS 1251      | win5             | KOI8-R             | koi8             | $KOI8-R$                  |
| MS 1251      | win5             | PC Cyrillic        | alt              | Alternative PC Cyrillic   |
| MS 1251      | win5             | Mac Cyrillic       | mac              | <b>Macintosh Cyrillic</b> |
| Mac Cyrillic | mac              | ISO 8859-5         | iso <sub>5</sub> | ISO 8859-5 Cyrillic       |
| Mac Cyrillic | mac              | $KOI8-R$           | koi8             | KOI8-R                    |
| Mac Cyrillic | mac              | PC Cyrillic        | alt              | Alternative PC Cyrillic   |
| Mac Cyrillic | mac              | MS 1251            | win5             | Windows Cyrillic          |

**TABLE 3-3** iconv Support for Major Codesets *(Continued)*

# Font Formats

There are many different font formats. The extension lets you determine the font type.

■ PostScript Type 1 Fonts

PostScript Type 1 fonts, which are also known as Adobe Type Manager (ATM) fonts, Type 1, and outline fonts, contains information in outline form that allows a PostScript printer or ATM to generate fonts of any size. Most of these fonts also contain hinting information which allows fonts to be rendered more readable at a low resolution or a small type size.

■ Bitmap Fonts

Bitmap fonts contain a picture of the font at a specific size that has been optimized to look good at that specific size. If the font is scaled larger or smaller, the quality may degrade. On the other hand, bitmap fonts display quickly.

### Location of Fonts on the System

#### Fonts are located at:

/usr/openwin/lib/locale/iso\_8859\_x/X11/fonts/X11/Type1/afm

or

/usr/openwin/lib/locale/iso\_8859\_x/X11/fonts/X11/75dpi

### Adding and Removing Font Packages

To manually add font packages to the system:

- 1. Always add the required font packages before the optional font packages.
- 2. When you are removing font packages from the system, remove the optional font packages first.

You must follow this procedure in adding or removing fonts. The class action scripts in the font packages depend on this for proper function. The new optional font packages contain scripts that concatenate information onto the required font packages that are already resident on the system. If the required font packages are not there, problems may occur.

# The Asian Localized Solaris 2.6 Products

In contrast to the European locales, which are all packaged on one CD, there are four separate Asian products on separate CDs: Japanese, Korean, Traditional Chinese, and Simplified Chinese.

The following table shows the Asian locales supported by these Asian products.

**CD Set Locale Name Description Supported Character Set** Korean ko ko.UTF-8 Korean Korean (UTF-8 locale) KS C 5601-1992 KS C 5700-1995 Simplified Chinese zh Simplified Chinese (Mainland China) GB 2312-1980 Traditional Chinese zh\_TW zh\_TW.BIG5 Traditional Chinese (Taiwan) Traditional Chinese (BIG5 locale) CNS 11643 BIG5 Japanese ja ja\_JP.PCK Japanese JIS x 0201-1976 JIS x 0208-1990 JIS x 0212-1990

**TABLE 3-4** Summary of Asian Locales

## Korean

In December 1995, the Korean government announced a new standard Korean codeset, KSC-5700, which is based on ISO-10646-1/Unicode 2.0. The new standard codeset replaces KSC 5601, which was based on ISO-2022.

The ISO-10646 character set uses 2 (UCS-2; Universal Character Set two-byte form) or 4 (UCS-4) bytes to represent each character.

The ISO-10646 character set cannot be used directly on IBM-PC-based operating systems. For example, the kernel and many other modules of the Solaris operating environment interpret certain byte values as control instructions, such as a null character (0x00) in any string. The ISO-10646 character set can be encoded with any bit combinations in the first or subsequent bytes. The ISO-10646 characters cannot be freely transmitted through the Solaris system with the above limitations. In order to establish a migration path, the ISO-10646 character set defines the UCS Transformation Format (UTF), which recodes the ISO-10646 characters without using C0 controls (0x00..0x1F), C1 controls (0x80..0x9F), space (0x20), and DEL (0x7F).

The ko.UTF-8 is a new Solaris locale to support KSC-5700, the new Korean standard codeset. It supports all characters in the previous KSC 5601 and all 11,172 Korean characters. Korean UTF-8 supports only the Korean language-related ISO-10646 characters and fonts. Because ISO-10646 covers all characters in the world, it is necessary to supply all of the various input methods and fonts so that you may

input and output any character in any language. Before Universal UTF/UCS becomes available, Korean UTF-8 supports only the ISO-10646 code subset that is related to Korean characters and all other characters in the previous Korean standard codeset as well as Extended ASCII.

TABLE 3-5 lists the Korean codesets.

| Code        | Symbol          | <b>TargetCode</b>  | Symbol          |
|-------------|-----------------|--------------------|-----------------|
| UTF-8       | ko_KR-UTF-8     | <b>Wansung</b>     | ko_KR-euc       |
| $UTF-8$     | ko_KR-UTF-8     | Johap              | ko_KR-johap92   |
| $UTF-8$     | ko_KR-UTF-8     | Packed             | ko_KR-johap     |
| UTF-8       | ko KR-UTF-8     | <b>ISO-2022-KR</b> | ko_KR-iso2022-7 |
| Wansung     | ko_KR-euc       | UTF-8              | ko_KR-UTF-8     |
| Johap       | ko_KR-johap92   | UTF-8              | ko_KR-UTF-8     |
| Packed      | ko_KR-johap     | UTF-8              | ko_KR-UTF-8     |
| ISO-2022-KR | ko_KR-iso2022-7 | UTF-8              | ko_KR-UTF-8     |
| Wansunq     | ko_KR-euc       | Johap              | ko_KR-johap92   |
| Wansunq     | ko_KR-euc       | Packed             | ko_KR-johap     |
| Wansung     | ko_KR-euc       | N-Byte             | ko_KR-nbyte     |
| Wansung     | ko_KR-euc       | <b>ISO-2022-KR</b> | ko_KR-iso2022-7 |
| Johap       | ko_KR-johap92   | Wansung            | ko_KR-euc       |
| Packed      | ko_KR-johap     | Wansung            | ko_KR-euc       |
| N-Byte      | ko_KR-nbyte     | Wansung            | ko_KR-euc       |
| ISO-2022-KR | ko_KR-iso2022-7 | Wansung            | ko_KR-euc       |

**TABLE 3-5** Codeset Conversions Supported for Korean ko, ko.UTF-8

## Chinese: Simplified and Traditional

Chinese is written in two standards: Simplified and Traditional.

The People's Republic of China (P.R.C.) uses Simplified Chinese. In five-year steps, Chinese characters, which are often composed of an elaborate number of marks, are being simplified to make it quicker to write and easier to develop technology. The number of characters is also being reduced.

Simplified Chinese Solaris uses the EUC scheme to support the PRC Chinese national standard character set GB2312-80.

The Republic of China (R.O.C.) in Taiwan continues to use Traditional Chinese. Taiwan has a significant computer industry. They are the world leaders in production of laptops. The Taiwanese computer industry uses two mechanisms to produce Traditional Chinese: CNS-11643 and Big-5 encoding. The CNS-11643 codeset is used by the R.O.C. government. The Big-5 codeset is used by industry and private users, especially PC users.

Traditional Chinese Solaris currently uses the EUC scheme to support the government's CNS-11643 codeset. Since many PC applications handle only Big-5 code, there is a significant market demand to support Big-5 code in Traditional Chinese Solaris. Therefore, Solaris 2.6 supports the Big-5 locale. The Big-5 locale allows users to exchange Big-5 encoded files between PC and Solaris 2.6 without conversion procedures. The official name of the Big-5 locale is zh\_TW.BIG5.

TABLE 3-6 shows the supported codeset conversions for Simplified Chinese.

| Code              | Symbol           | <b>TargetCode</b> | Symbol           |
|-------------------|------------------|-------------------|------------------|
| $GB2312 - 80$     | zh CN.euc        | ISO 2022-7        | zh CN.iso2022-7  |
| $2022 - 7$<br>ISO | zh CN.iso2022-7  | GB2312-80         | zh CN.euc        |
| $GB2312 - 80$     | zh CN.euc        | ISO 2022-CN       | zh CN.iso2022-CN |
| $ISO-2022-CN$     | zh CN.iso2022-CN | GB2312-80         | zh CN.euc        |
| $UTF-8$           | $UTF-8$          | GB2312-80         | zh CN.euc        |
| $GB2312 - 80$     | zh CN.euc        | UTF-8             | $UTF-8$          |

**TABLE 3-6** Codeset Conversions for Simplified Chinese

TABLE 3-7 shows the supported codeset conversions for Traditional Chinese.

**TABLE 3-7** Codeset Conversions for Traditional Chinese

| Code                     | Symbol               | <b>TargetCode</b>                 | Symbol                          |
|--------------------------|----------------------|-----------------------------------|---------------------------------|
| CNS 11643                | zh TW-euc            | $Big-5$                           | $zh_TW-big5$                    |
| CNS 11643                | zh TW-euc            | ISO 2022-7                        | zh TW-iso2022-7                 |
| $Big-5$                  | zh_TW-big5           | <b>CNS 11643</b>                  | zh TW-euc                       |
| $Big-5$                  | zh_TW-big5           | ISO 2022-7                        | zh TW-iso $2022-7$              |
| ISO 2022-7               | zh TW-iso2022-7      | <b>CNS 11643</b>                  | zh TW-euc                       |
| ISO 2022-7               | zh_TW-iso2022-7      | $Big-5$                           | zh_TW-big5                      |
| 11643<br>CNS             | zh TW-eu             | <b>ISO 2022-CN-</b><br><b>EXT</b> | zh TW-iso2022-CN-<br><b>EXT</b> |
| $2022 - CN - EXT$<br>ISO | zh TW-iso2022-CN-EXT | <b>CNS 11643</b>                  | zh TW-euc                       |

| Code                      | Symbol              | <b>TargetCode</b>                 | Symbol                          |
|---------------------------|---------------------|-----------------------------------|---------------------------------|
| $Big-5$                   | zh_TW-big5          | <b>ISO 2022-CN</b>                | zh TW-iso2022-CN                |
| ISO 2022-CN               | zh TW-iso2022-CN    | Big                               | zh_TW-big5                      |
| $UTF-8$                   | UTF-8               | <b>CNS 11643</b>                  | zh TW-euc                       |
| CNS 11643                 | zh TW-euc           | UTF-8                             | $UTF-8$                         |
| $UTF-8$                   | UTF-8               | $Big-5$                           | zh_TW-big5                      |
| $Big-5$                   | zh_TW-big5          | UTF-8                             | $UTF-8$                         |
| $UTF-8$                   | UTF-8               | ISO 2022-7                        | zh TW-iso2022-7                 |
| $2022 - 7$<br>ISO.        | zh TW-iso2022-7     | UTF-8                             | $UTF-8$                         |
| $2022 - CN - EXT$<br>ISO. | zh TW-iso2022-CN-EX | $Big-5$                           | zh_TW-big5                      |
| $Big-5$                   | zh_TW-big5          | <b>ISO 2022-CN-</b><br><b>EXT</b> | zh TW-iso2022-CN-<br><b>EXT</b> |

**TABLE 3-7** Codeset Conversions for Traditional Chinese *(Continued)*

## Japanese

Three Japanese input systems are available for Japanese Solaris 2.6. They can be used in the ja and ja\_JP.PCK locale. However, some maintenance utilities do not support the PCK codeset.

**TABLE 3-8** Japanese Input Systems

| Type  | <b>Description</b>                                                                                                    |
|-------|----------------------------------------------------------------------------------------------------|
| Wnn6  | Wnn6 consists of the Kana-Kanji conversion server (jserver), interface<br>module for htt (X Input Method Server) called xjsi.so, utilities, dictionaries,<br>and configuration files. When is co-packaged with Japanese Solaris 2.6.<br>Wnn6 for Solaris 2.3/2.4 is distributed by OMRON SOFTWARE. Wnn6 for<br>Solaris 2.5/2.5.1 is included in Update CD of Solaris and distributed by<br>Nihon SMCC. |
| ATOK8 | ATOK8 consists of atok8 X Input Method Server, utilities, and dictionaries.<br>SunSoft had been releasing ATOK7 from Japanese Solaris 2.1 until 2.5.1.<br>ATOK8 replaces ATOK7. ATOK is a popular Japanese input facility for the<br>Japanese PC market. It is distributed by JUSTSYSTEM. ATOK8 has been co-<br>packaged since Japanese Solaris 2.5.                                                   |
| cs00  | cs00 consists of Kana-Kanji conversion server (cs00), interface module for<br>htt (X Input Method Server) called $xci$ . so, utilities, and dictionaries. $cs00$<br>is the only set of these three systems that has been bundled. It has been<br>included since Japanese Solaris 2.1.                                                                                                    |

**TABLE 3-9** Japanese TrueType Fonts

| <b>Full Family Name</b> | Subfamily | Format          | Vendor       | Encoding                        |
|-------------------------|-----------|-----------------|--------------|---------------------------------|
| hq qothic b             | R         | <b>TrueType</b> | <b>RICOH</b> | JISX0208.1983.<br>JISX0201.1976 |
| hq mincho l             | R         | <b>TrueType</b> | <b>RICOH</b> | JISX0208.1983,<br>JISX0201.1976 |
| heiseimin               | R         | <b>TrueType</b> | <b>RICOH</b> | JISX0212.1990                   |

#### **TABLE 3-10** Japanese F3 Fonts

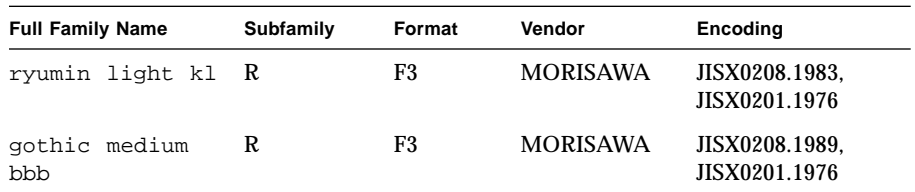

#### **TABLE 3-11** Japanese Bitmap Fonts

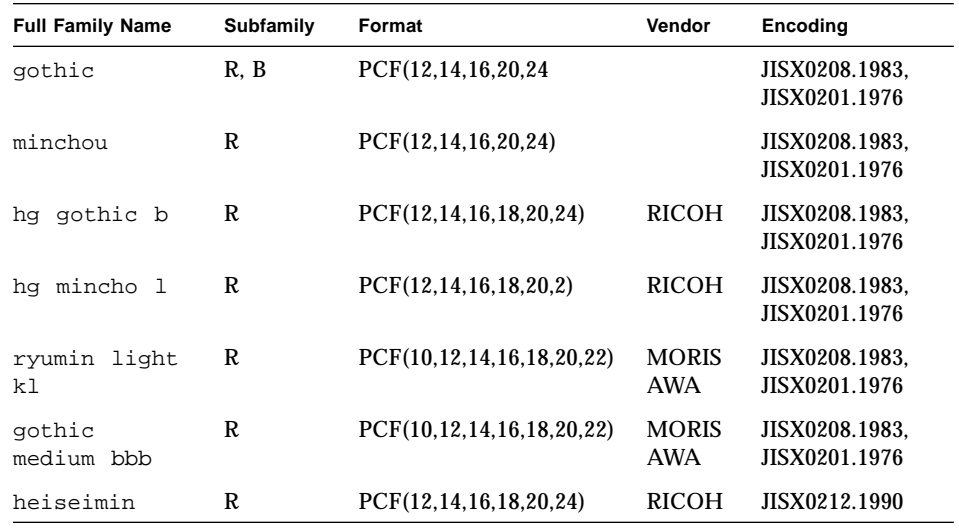

**Note –** The F3 fonts and F3 bitmap fonts (Morisawa fonts) will be supported only up to and including the next Solaris release.

### Japanese Locales

Japanese Solaris 2.6 supports two locales. The ja locale is based on Japanese EUC. The ja\_JP.PCK locale is based on PC-Kanji code. See the eucJP(5) or PCK(5) man page for more details.

### Japanese Messages and man Pages

Some messages and manual pages have been translated into Japanese in Japanese Solaris 2.6.

### Japanese Character Code Converter for iconv

The following table shows supported conversion with iconv(1) and iconv(3). See the iconv\_ja(5) man page for details.

| <b>Source Code</b> | <b>Target Code</b> |
|--------------------|--------------------|
| eucJP              | PCK                |
| eucJP              | JIS7               |
| eucJP              | <b>SJIS</b>        |
| eucJP              | UTF-8              |
| eucJP              | jis                |
| eucJP              | ibmj               |
| SJIS               | eucJP              |
| SJIS               | ISO-2022-JP        |
| SJIS               | UTF-8              |
| SJIS               | jis                |
| SJIS               | ibmj               |
| PCK                | eucJP              |
| PCK                | UTF-8              |
| PCK                | ISO-2022-JP        |
| PCK                | jis                |
| PCK                | ibmj               |
| ISO-2022-JP        | eucJP              |

**TABLE 3-12** iconv Conversion Support

| <b>Source Code</b> | <b>Target Code</b> |
|--------------------|--------------------|
| ISO-2022-JP        | <b>PCK</b>         |
| ISO-2022-JP        | <b>SJIS</b>        |
| $UTF-8$            | eucJP              |
| $UTF-8$            | <b>SJIS</b>        |
| $UTF-8$            | <b>PCK</b>         |
| JIS7               | eucJP              |
| jis                | eucJP              |
| jis                | <b>PCK</b>         |
| jis                | <b>SJIS</b>        |
| ibmj               | eucJP              |
| ibmj               | <b>PCK</b>         |
| ibmj               | <b>SJIS</b>        |

**TABLE 3-12** iconv Conversion Support *(Continued)*

### Japanese-specific Commands

The following commands are for handling Japanese data in Japanese Solaris 2.6. See the jistoeuc(1), euctoibmj(1), jtty(1), jtops(1), or kanji(1) man pages for more details.

**TABLE 3-13** Japanese-specific Commands

| Command   | <b>Comments</b>                       |
|-----------|---------------------------------------|
| jistoeuc  | Converts JIS to Japanese EUC          |
| jistosj   | Converts JIS to PC Kanji              |
| euctojis  | Converts Japanese EUC to JIS          |
| euctosi   | Converts Japanese EUC to PC Kanji     |
| sitojis   | Converts PC Kanji to JIS              |
| sjtoeuc   | Converts PC Kanji to Japanese EUC     |
| euctoibmi | Converts Japanese EUC to IBM-Japanese |
| ibmjtoeuc | Converts IBM-Japanese to Japanese EUC |

**TABLE 3-13** Japanese-specific Commands *(Continued)*

| Command | Comments                                                                                 |
|---------|------------------------------------------------------------------------------------------|
| jtty    | Sets Japanese terminal characteristics                                                   |
| itops   | PostScript filter for printing Japanese character<br>codeset                             |
| kanji   | Shows the list of Kanji codes with numbers of<br>EUC, ja JP. PCK, JIS and JIS kuten code |

We recommend using iconv code conversion module instead of  $j$ istoeuc $(1)$  or euctoibmj(1) converters. These last two converters are provided to allow backward compatibility.

#### Japanese Character Code Converter for TTY STREAMS

These are TTY STREAMS modules that are used to input and output Japanese characters on terminals. Usually setterm(1) organizes these modules/command properly for the user environment.  $\text{try}(1)$  controls the behavior of those STREAMS modules.

### Japanese-specific Printer Support

Japanese Solaris 2.6 supports the following Japanese-specific printers:

- **Epson VP-5085** (based on  $\text{ESC/P}$ )
- NEC PC-PR201 (based on 201PL)
- Canon LASERSHOT (based on LIPS)
- Japanese PostScript Printer

### JLE Binary Compatibility Package

Japanese Solaris 2.6 also provides Japanese Solaris1.1.x binary-compatibility packages the same as the base products.

### User-Defined Character (UDC) Support

Several of the font tools available in the Solaris package are:

- The User-Defined Character (UDC) font editor handles both outline (Type1) and bitmap (PCF) fonts: /usr/dt/bin/sdtudctool
- OpenWindows font editor for bitmap font: /usr/openwin/bin/fontedit
- OpenWindows Type3 font editor: /usr/openwin/bin/type3creator

**Note –** fontedit, type3creator, and fontmanager will be supported only up to and including the next Solaris release.

### CHAPTER **4**

# Overview of UTF-8

# The Universal Transformation Format

The File System Safe Universal Transformation Format, or UTF-8, is an encoding defined by X/Open-Uniforum Joint Internationalization Working Group (XoJIG) of  $X/O$ pen as a multi-byte representation of Unicode. The en\_US.UTF-8 locale is the first locale that uses UTF-8 as the codeset to support multi-scripts in the Solaris system.

The locale supports computation for every code point value defined at Unicode 2.0/ ISO/IEC 10646-1. However, due to the limited set of font resources and the fact that few users intend to use all of the code point values, users of the en\_US.UTF-8 locale will see only character glyphs from the following scripts:

- ISO 8859-1 (Latin-1)
- ISO 8859-2 (Latin-2)
- ISO 8859-4 (Latin-4)
- ISO 8859-5 (Latin/Cyrillic)
- ISO 8859-7 (Latin/Greek)
- ISO 8859-9 (Latin-5)

Also, since this locale is primarily for developers, it belongs to the developer's cluster of Solaris 2.6. Therefore, when you install Solaris 2.6, you should choose the developer's cluster to install the locale on your system. For more information, see Chapter 5, "Installation."

**Note –** Motif and the CDE libraries have support for the en\_UTF-8 locale. OpenWindows, XView, and OPENLOOK do not support en\_UTF-8.

## System Environment

#### Locale Environment Variable

To use the en\_US.UTF-8 locale environment, make sure the locale is installed on your system, then choose the locale as follows.

In a TTY environment, choose the locale by setting the LANG environment variable to en\_US.UTF-8, as in the following C-shell example:

```
system% setenv LANG en_US.UTF-8
```
Make sure other categories are not set (or are set to  $en_US$ . UTF-8) since the LANG environment variable has a lower priority than other environment variables such as LC\_ALL, LC\_COLLATE, LC\_CTYPE, LC\_MESSAGES, LC\_NUMERIC, LC\_MONETARY and LC\_TIME at setting the locale. See the setlocale(3C) man page for more details about the hierarchy of environment variables.

To check current locale settings in various categories, use the  $locale(1)$  utility as shown below:

```
system% locale
      LANG=en_US.UTF-8
      LC_CTYPE="en_US.UTF-8"
      LC_NUMERIC="en_US.UTF-8"
      LC_TIME="en_US.UTF-8"
      LC_COLLATE="en_US.UTF-8"
       LC_MONETARY="en_US.UTF-8"
       LC_MESSAGES="en_US.UTF-8"
       LC_ALL=
```
You can also start the en\_US.UTF-8 environment from the CDE desktop at the CDE login screen's Options -> Language menu and choosing en\_US.UTF-8.

### TTY Environment Setup

To ensure correct text edit operation by a terminal or by a terminal emulator such as dtterm(1), users should push certain locale-specific STREAMS modules onto their Streams.

For more information on STREAMS modules and streams in general, see the *STREAMS Programming Guide*.

The following table shows STREAMS modules supported by the en\_US.UTF-8 locale in the terminal environment:

TABLE 4-1 STREAMS Modules Supported by en\_US.UTF-8

| <b>STREAMS Module</b>                         | <b>Description</b>                                                    |
|-----------------------------------------------|-----------------------------------------------------------------------|
| /usr/kernel/strmod/eucu8                      | UTF-8 STREAMS module for tail side                                    |
| /usr/kernel/strmod/u8euc                      | UTF-8 STREAMS module for head side                                    |
| /usr/kernel/strmod/u8lat1                     | Code conversion STREAMS module between UTF-8<br>and ISO 8859-1        |
| Western European<br>/usr/kernel/strmod/u8lat2 | Code conversion STREAMS module between UTF-8<br>and ISO 8859-2        |
| Eastern European<br>/usr/kernel/strmod/u8koi8 | Code conversion STREAMS module between UTF-8<br>and KOI8-R (Cyrillic) |

### *Loading a STREAMS Module at Kernel*

To load a STREAMS module at kernel, first become superuser:

```
system% su
Password:
system#
```
Use modinfo(1M) to be certain that your system has not already loaded the STREAMS module:

system# **modinfo | grep** *modulename*

If the STREAMS module, such as eucu8, is already installed, the output will look as follows:

```
system# modinfo | grep eucu8
89 ff798000 4b13 18 1 eucu8 (eucu8 module)
system#
```
If the module is already installed, you don't need to load it. However, if the module has not yet been loaded, use modload(1M) as follows:

```
system# modload /usr/kernel/strmod/modulename
```
The STREAMS module is installed at the kernel, and you can now push it onto a Stream.

To unload a module from the kernel, use modunload(1M), as shown below. In this example, the eucu8 module is being unloaded.

```
system# modinfo | grep eucu8
89 ff798000 4b13 18 1 eucu8 (eucu8 module)
system# modunload -i 89
```
#### dtterm *and Terminals Capable of Input and Output UTF-8*

The dtterm(1) and any terminal that supports input and output of UTF-8 codeset should have following STREAMS configuration:

head <-> u8euc <-> ttcompat <-> ldterm <-> eucu8 <-> pseudo-TTY

In this example, u8euc and eucu8 are the modules supported by the en\_US.UTF-8 locale.

To set up the above STREAMS configuration, use strchg(1), as shown below:

```
system% cat > /tmp/mystreams
u8euc
ttcompat
ldterm
eucu8
ptem
\sim_{\mathbb{D}}system% strchg -f /tmp/mystreams
```
When using  $strchg(1)$ , be sure you are either superuser or the owner of the device. To see the current configuration of the STREAMS, use strconf(1) as shown below:

```
system% strconf
u8euc
ttcompat
ldterm
eucu8
ptem
pts
system%
```
To revert to the original configuration, set the STREAMS configuration again as shown below:

```
system% cat > /tmp/orgstreams
ttcompat
ldterm
ptem
\sim_Dsystem% strchg -f /tmp/orgstreams
```
#### *Terminal Support for Latin-1, Latin-2, or KOI8-R*

For terminals that support only Latin-1 (ISO 8859-1), Latin-2 (ISO 8859-2), or KOI8-R, you should have the following STREAMS configuration:

head <-> u8euc <-> ttcompat <-> ldterm <-> eucu8 <-> u8lat1 <-> TTY

**Note –** This configuration is only for terminals that support Latin-1. For Latin-2 terminals, replace the STREAMS module u8lat1 with u8lat2. For KOI8-R terminals, replace the module with u8koi8.

To set up the STREAMS configuration shown above, use  $\text{strch}(1)$ , as follows:

```
system% cat > /tmp/mystreams
u8euc
ttcompat
ldterm
eucu8
u8lat1
ptem
\sim_Dsystem% strchg -f /tmp/mystreams
```
Be sure that you are either superuser or the owner of the device when you use  $\text{strchg}(1)$ . To see the current configuration, use  $\text{strconf}(1)$ , as follows:

```
system% strconf
u8euc
ttcompat
ldterm
eucu8
u8lat1
ptem
pts
system%
```
To revert to the original configuration, set the STREAMS configuration as follows:

```
system% cat > /tmp/orgstreams
ttcompat
ldterm
ptem
\sim_Dsystem% strchg -f /tmp/orgstreams
```
#### *Setting Terminal Options*

To set up UTF-8 text edit behavior on TTY, you must first set some terminal options using  $\text{stty}(1)$ , as follows:

system% **/bin/stty cs8 -istrip defeucw**

**Note –** Since /usr/ucb/stty is not yet internationalized, you should use /bin/stty instead.

You can also query the current settings using  $\text{stty}(1)$  with the  $-\text{a}$  option, as shown below:

system% **/bin/stty -a**

*Saving the Settings in* ~/.cshrc

Assuming the necessary STREAMS modules are already loaded with the kernel, you can save the following lines in your .cshrc file (C shell example) for convenience:

```
setenv LANG en_US.UTF-8
if ($?USER != 0 && $?prompt != 0) then
             cat >! /tmp/mystreams$$ << _EOF
             u8euc
             ttcompat
             ldtterm
             eucu8
             ptem
_EOF
             /bin/strchg -f /tmp/mystream$$
             /bin/rm -f /tmp/mystream$$
             /bin/stty cs8 -istrip defeucw
endif
```
With these lines in your.cshrc file, you do not have to type all of the commands each time. Note that the second \_EOF should be in the first column of the file. You can also create a file called mystreams and save it so the .cshrc references to mystreams instead of creating it whenever you start a C shell.

## Code Conversions

The en\_US.UTF-8 locale supports various code conversions among major codesets of several countries through iconv(1) and iconv(3).

The available fromcode and tocode names that can be applied to iconv(1) and iconv\_open(3)are shown in TABLE 4-2:

| <b>From Code</b> | <b>To Code</b> | <b>Description</b>               |
|------------------|----------------|----------------------------------|
| 646              | UTF-8          | ISO 646 (US-ASCII) to UTF-8      |
| UTF-8            | 8859-1         | UTF-8 to ISO 8859-1              |
| UTF-8            | 8859-2         | UTF-8 to ISO 8859-2              |
| UTF-8            | 8859-3         | UTF-8 to ISO 8859-3              |
| UTF-8            | 8859-4         | UTF-8 to ISO 8859-4              |
| UTF-8            | 8859-5         | UTF-8 to ISO $8859-5$ (Cyrillic) |
| UTF-8            | 8859-6         | UTF-8 to ISO 8859-6 (Arabic)     |
| UTF-8            | 8859-7         | UTF-8 to ISO $8859-7$ (Greek)    |
| UTF-8            | 8859-8         | UTF-8 to ISO 8859-8 (Hebrew)     |
| UTF-8            | 8859-9         | UTF-8 to ISO 8859-9              |
| UTF-8            | 8859-10        | UTF-8 to ISO 8859-10             |
| 8859-1           | UTF-8          | ISO 8859-1 to UTF-8              |
| 8859-2           | UTF-8          | ISO 8859-2 to UTF-8              |
| 8859-3           | UTF-8          | ISO 8859-3 to UTF-8              |
| 8859-4           | UTF-8          | ISO 8859-4 to UTF-8              |
| 8859-5           | UTF-8          | ISO 8859-5 (Cyrillic) to UTF-8   |
| 8859-6           | UTF-8          | ISO 8859-6 (Arabic) to UTF-8     |
| 8859-7           | UTF-8          | ISO 8859-7 (Greek) to UTF-8      |
| 8859-8           | UTF-8          | ISO 8859-8 (Hebrew) to UTF-8     |
| 8859-9           | UTF-8          | ISO 8859-9 to UTF-8              |
| 8859-10          | UTF-8          | ISO 8859-10 to UTF-8             |
| UTF-8            | KOI8-R         | UTF-8 to KOI8-R (Cyrillic        |
| KOI8-R           | UTF-8          | KOI8-R (Cyrillic) to UTF-8       |
| UTF-8            | $UCS-2$        | UTF-8 to UCS-2                   |
| $UCS-2$          | UTF-8          | UCS-2 to UTF-8                   |
| UTF-8            | $UCS-4$        | UTF-8 to UCS-4                   |
| UCS-4            | UTF-8          | UCS-4 to UTF-8                   |
| UTF-8            | UTF-7          | UTF-8 to UTF-7                   |

**TABLE 4-2** Available Code Conversions in en\_US.UTF-8

| <b>From Code</b> | To Code         | <b>Description</b>                           |
|------------------|-----------------|----------------------------------------------|
| UTF-7            | UTF-8           | UTF-7 to UTF-8                               |
| UTF-8            | <b>UTF-16</b>   | UTF-8 to UTF-16                              |
| <b>UTF-16</b>    | UTF-8           | UTF-16 to UTF-8                              |
| UTF-8            | eucJP           | UTF-8 to Japanese EUC                        |
| UTF-8            | <b>PCK</b>      | UTF-8 to Japanese PC Kanji (a.k.a. SJIS)     |
| eucJP            | UTF-8           | Japanese EUC to UTF-8                        |
| <b>PCK</b>       | UTF-8           | Japanese PC Kanji (a.k.a. SJIS) to UTF-8     |
| UTF-8            | ko_KR-euc       | UTF-8 to Korean EUC                          |
| UTF-8            | ko_KR-johap     | UTF-8 to Korean Johap (KS C 5601-1987        |
| UTF-8            | ko_KR-johap92   | UTF-8 to Korean Johap (KS C 5601-1992)       |
| UTF-8            | ko_KR-iso2022-7 | UTF-8 to ISO-2022-KR                         |
| ko_KR-euc        | UTF-8           | Korean EUC to UTF-8                          |
| ko_KR-johap      | UTF-8           | Korean Johap (KS C 5601-1987) to UTF-8       |
| ko_KR-johap92    | UTF-8           | Korean Johap (KS C 5601-1992) to UTF-8       |
| ko_KR-iso2022-7  | UTF-8           | ISO-2022-KR to UTF-8                         |
| UTF-8            | gb2312          | UTF-8 to Chinese/PRC EUC (GB 2312-1980       |
| UTF-8            | iso2022         | UTF-8 to ISO-2022-CN                         |
| gb2312           | UTF-8           | Chinese/PRC EUC (GB 2312-1980) to UTF-8      |
| iso2022          | UTF-8           | ISO-2022-CN to UTF-8                         |
| UTF-8            | zh_TW-euc       | UTF-8 to Chinese/Taiwan EUC (CNS 11643-1992) |
| UTF-8            | zh_TW-big5      | UTF-8 to Chinese/Taiwan Big5                 |
| UTF-8            | zh_TW-iso2022-7 | UTF-8 to ISO-2022-TW                         |
| zh_TW-euc        | UTF-8           | Chinese/Taiwan EUC (CNS 11643-1992) to UTF-8 |
| zh_TW-big5       | UTF-8           | Chinese/Taiwan Big5 to UTF-8                 |
| zh_TW-iso2022-7  | UTF-8           | ISO-2022-TW to UTF-8                         |

**TABLE 4-2** Available Code Conversions in en\_US.UTF-8 *(Continued)*

For more details on iconv code conversion, see the iconv(1), iconv\_open(3), iconv(3), and iconv\_close(3) man pages. For more information on available code conversions, see iconv\_en\_US.UTF-8(5).

## Script Selection and Input Modes

The en\_US.UTF-8 locale supports multiple scripts. This section contains details about each of the input modes: English, Cyrillic, and Greek.

### English Input Mode

The English input mode encompasses not only the English alphabet but also characters with diacritical marks (for example, á, è, î, õ, and ü) and special characters (such as  $i$ , £,  $c$ ,  $\S$ ,  $\dot{z}$ ).

The English input mode is the default mode for any application. The input mode is displayed at the bottom left corner of the GUI application, as shown in FIGURE 4-1:

#### **F** English 1

**FIGURE 4-1** English Input Mode

To insert characters with diacritical marks or special characters from Latin-1, Latin-2, Latin-4, and Latin-5, you must type a compose sequence, as shown in the following examples:

- For  $\ddot{A}$ , press and release Compose, then A, and then "
- For  $\lambda$ , press and release Compose, then +, and then -

The following tables are the most commonly used compose sequences in Latin-1, Latin-2, Latin-4, and Latin-5 script input.

**TABLE 4-3** Common Latin-1 Compose Sequences

| Press and<br>Release | <b>Then Press</b><br>and Release | <b>Then Press</b><br>and Release | Result                    |
|----------------------|----------------------------------|----------------------------------|---------------------------|
| Compose              | [spacebar]                       | [spacebar]                       | Non-breaking space        |
| Compose              | S                                | 1                                | Superscripted 1           |
| Compose              | S                                | 2                                | Superscripted 2           |
| Compose              | S                                | 3                                | Superscripted 3           |
| Compose              |                                  |                                  | Inverted exclamation mark |
| Compose              | X                                | $\mathbf 0$                      | Currency symbol '¤'       |
| Compose              | р                                |                                  | Paragraph symbol '¶'      |

| Press and<br>Release | <b>Then Press</b><br>and Release | <b>Then Press</b><br>and Release | Result                                   |
|----------------------|----------------------------------|----------------------------------|------------------------------------------|
| Compose              | $\overline{ }$                   | u                                | mu 'u'                                   |
| Compose              |                                  |                                  | apostrophe "                             |
| Compose              |                                  |                                  | acute accent '"                          |
| Compose              |                                  | ,                                | cedilla '.'                              |
| Compose              | Ħ                                | 11                               | dieresis '"                              |
| Compose              |                                  | $\wedge$                         | macron '-'                               |
| Compose              | $\mathbf{o}$                     | O                                | degree "                                 |
| Compose              | X                                | X                                | multiplication sign 'x'                  |
| Compose              | $^{+}$                           |                                  | plus-minus $\gamma$                      |
| Compose              |                                  |                                  | soft hyphen '-'                          |
| Compose              |                                  | $\ddot{\cdot}$                   | division sign '/'                        |
| Compose              |                                  | a                                | ordinal (feminine) a 'ã'                 |
| Compose              | a                                |                                  | ordinal (feminine) a 'ã'                 |
| Compose              | $\overline{a}$                   | $\mathbf 0$                      | ordinal (masculine) o 'õ'                |
| Compose              | O                                |                                  | ordinal (masculine) o 'õ'                |
| Compose              |                                  | ,                                | not sign $\rightarrow$                   |
| Compose              |                                  |                                  | middle dot '.'                           |
| Compose              | 1                                | 2                                | vulgar fraction 1/2                      |
| Compose              | 1                                | 4                                | vulgar fraction 1/4                      |
| Compose              | 3                                | 4                                | vulgar fraction 3/4                      |
| Compose              | $\,<$                            | $\,<$                            | left double angle quotation<br>mark '«'  |
| Compose              | $\rm{>}$                         | $\geq$                           | right double angle<br>quotation mark '»' |
| Compose              | ?                                | ?                                | inverted question mark $\gamma$ .        |
| Compose              | A                                |                                  | A grave 'À'                              |
| Compose              | A                                |                                  | A acute 'Á'                              |
| Compose              | A                                |                                  | A ring above 'Å'                         |
| Compose              | A                                | $\mathbf{H}$                     | A dieresis 'Ä'                           |
| Compose              | A                                | ۸                                | A circumflex 'Â'                         |
| Compose              | A                                |                                  | A tilde 'Ã'                              |

**TABLE 4-3** Common Latin-1 Compose Sequences *(Continued)*

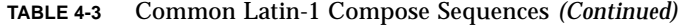

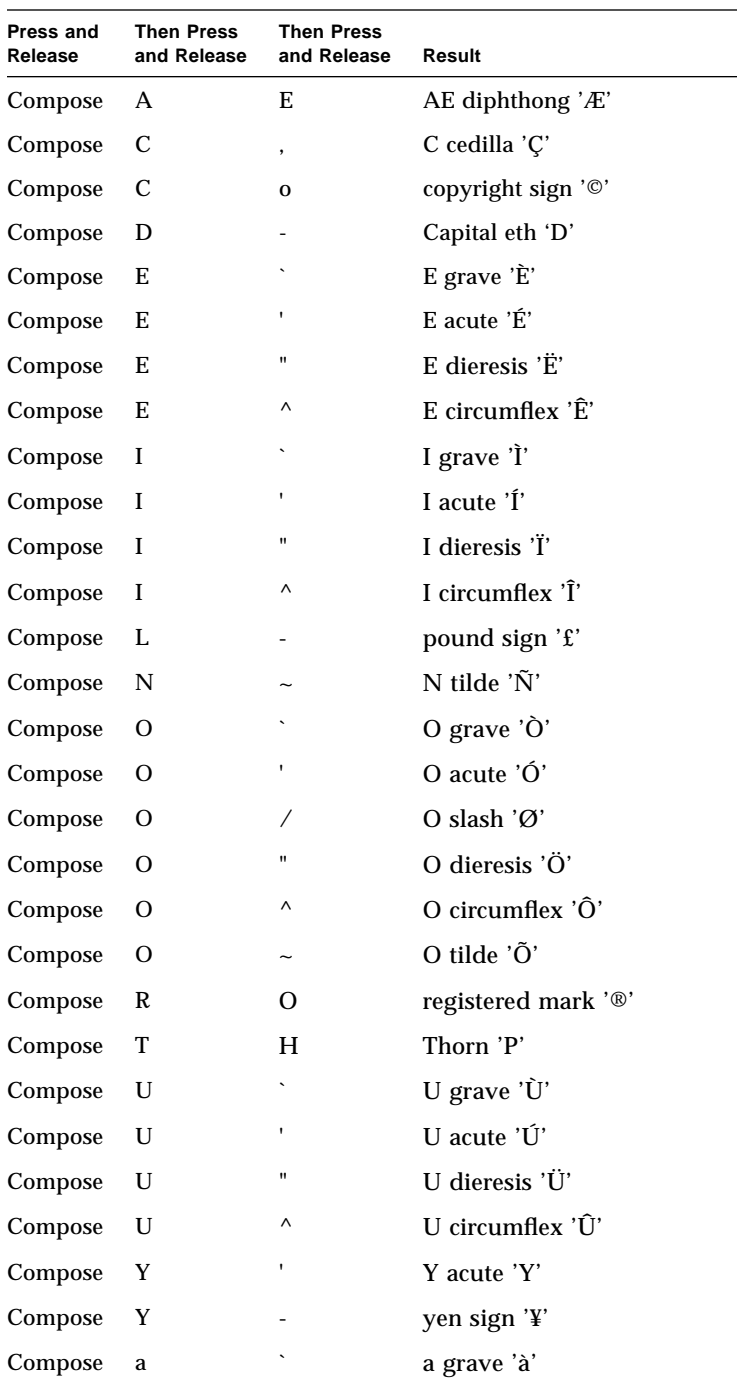

| Press and<br>Release | <b>Then Press</b><br>and Release | <b>Then Press</b><br>and Release | Result              |
|----------------------|----------------------------------|----------------------------------|---------------------|
| Compose              | a                                | $\pmb{\mathsf{I}}$               | a acute 'á'         |
| Compose              | a                                | $\ast$                           | a ring above 'à'    |
| Compose              | a                                | $\mathbf{H}$                     | a dieresis 'ä'      |
| Compose              | a                                | Λ                                | a circumflex 'â'    |
| Compose              | a                                | $\tilde{}$                       | a tilde 'ã'         |
| Compose              | a                                | $\boldsymbol{\wedge}$            | a circumflex 'â'    |
| Compose              | a                                | e                                | ae diphthong 'æ'    |
| Compose              | c                                | ,                                | c cedilla 'ç'       |
| Compose              | $\mathbf c$                      | Γ                                | cent sign '¢'       |
| Compose              | $\mathbf c$                      | 0                                | copyright sign '©'  |
| Compose              | d                                | -                                | eth 'd'             |
| Compose              | e                                | $\overline{\phantom{0}}$         | e grave 'è'         |
| Compose              | e                                | 1                                | e acute 'é'         |
| Compose              | $\mathbf{e}$                     | $\mathbf{H}$                     | e dieresis 'ë'      |
| Compose              | $\mathbf e$                      | ٨                                | e circumflex 'ê'    |
| Compose              | i                                |                                  | i grave 'ì'         |
| Compose              | i                                | ١.                               | i acute 'í'         |
| Compose              | i                                | Ħ                                | i dieresis 'ï'      |
| Compose              | i                                | $\wedge$                         | i circumflex 'î'    |
| Compose              | $\mathbf n$                      | $\tilde{}$                       | n tilde 'ñ'         |
| Compose              | $\mathbf 0$                      | $\overline{\phantom{0}}$         | o grave 'ò'         |
| Compose              | $\mathbf 0$                      | ١.                               | o acute 'ó'         |
| Compose              | $\mathbf 0$                      | Ϊ                                | o slash 'ø'         |
| Compose              | $\mathbf{o}$                     |                                  | o dieresis 'ö'      |
| Compose              | $\mathbf 0$                      | ٨                                | o circumflex 'ô'    |
| Compose              | $\mathbf{o}$                     | $\tilde{}$                       | o tilde 'õ'         |
| Compose              | S                                | S                                | German double s 'ß' |
| Compose              | t                                | h                                | thorn 'p'           |
| Compose              | u                                | $\overline{\phantom{0}}$         | u grave 'ù'         |

**TABLE 4-3** Common Latin-1 Compose Sequences *(Continued)*

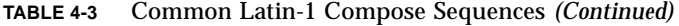

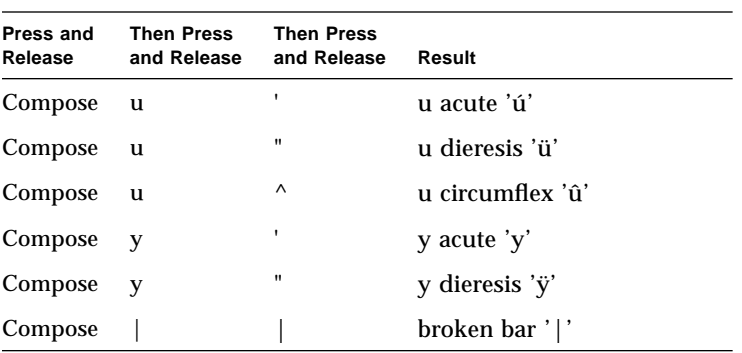

TABLE 4-4 contains the Latin-2 compose sequences.

**Note –** Composes sequences defined in TABLE 4-3 are not included in TABLE 4-4.

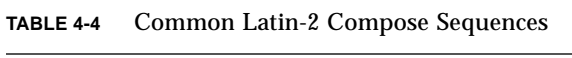

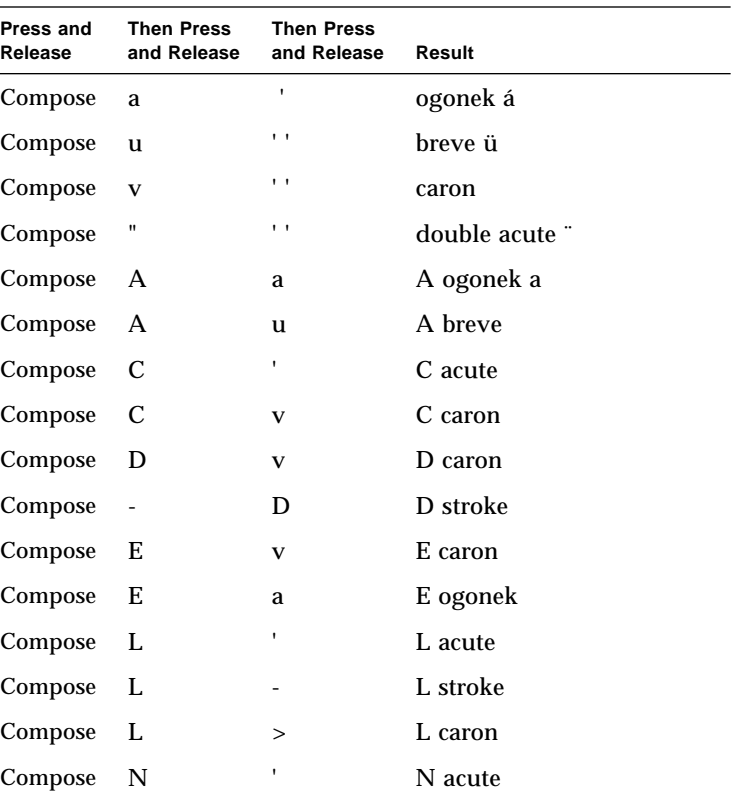
| Press and<br>Release | <b>Then Press</b><br>and Release | <b>Then Press</b><br>and Release | Result         |
|----------------------|----------------------------------|----------------------------------|----------------|
| Compose              | N                                | $\mathbf v$                      | N caron        |
| Compose              | $\Omega$                         | $\geq$                           | O double acute |
| Compose              | S                                | $\mathbf{L}$                     | S acute        |
| Compose              | S                                | v                                | S caron        |
| Compose              | S                                | ,                                | S cedilla      |
| Compose              | R                                | $\mathbf{r}$                     | R acute        |
| Compose              | R                                | $\mathbf v$                      | R caron        |
| Compose              | Т                                | V                                | T caron        |
| Compose              | T                                | ,                                | T cedilla      |
| Compose              | U                                | *                                | U ring above   |
| Compose              | U                                | $\rm{~}$                         | U double acute |
| Compose              | Z                                | ۲                                | Z acute        |
| Compose              | Z                                | $\mathbf v$                      | Z caron        |
| Compose              | Z                                | $\bullet$                        | Z dot above    |
| Compose              | a                                | a                                | a ogonek       |
| Compose              | a                                | u                                | a breve        |
| Compose              | $\mathbf c$                      | $\mathbf{I}$                     | c acute        |
| Compose              | $\mathbf{c}$                     | V                                | c caron        |
| Compose              | d                                | V                                | d caron        |
| Compose              | $\overline{\phantom{a}}$         | d                                | d stroke       |
| Compose              | e                                | v                                | e caron        |
| Compose              | e                                | a                                | e ogonek       |
| Compose              | 1                                | 1                                | l acute        |
| Compose              | 1                                | -                                | l stroke       |
| Compose              | 1                                | $\,>$                            | l caron        |
| Compose              | n                                | $\mathbf{r}$                     | n acute        |
| Compose              | n                                | V                                | n caron        |
| Compose              | $\mathbf{o}$                     | $\, > \,$                        | o double acute |
| Compose              | S                                | ł.                               | s acute        |

**TABLE 4-4** Common Latin-2 Compose Sequences *(Continued)*

| Press and<br>Release | <b>Then Press</b><br>and Release | <b>Then Press</b><br>and Release | Result         |
|----------------------|----------------------------------|----------------------------------|----------------|
| Compose              | S                                | v                                | s caron        |
| Compose              | S                                | ,                                | s cedilla      |
| Compose              | r                                | ٠                                | r acute        |
| Compose              | r                                | v                                | r caron        |
| Compose              | t                                | v                                | t caron        |
| Compose              | t                                | ,                                | t cedilla      |
| Compose              | u                                | *                                | u ring above   |
| Compose              | u                                | $\geq$                           | u double acute |
| Compose              | Z.                               | ٠                                | z acute        |
| Compose              | Z.                               | v                                | z caron        |
| Compose              | Z.                               |                                  | z dot above    |

**TABLE 4-4** Common Latin-2 Compose Sequences *(Continued)*

TABLE 4-5 contains the Latin-4 compose sequences.

**Note –** Compose sequences defined in TABLE 4-3 or TABLE 4-4 are not included in this table.

**TABLE 4-5** Common Latin-4 Compose Sequences

| Press and<br>Release | <b>Then Press</b><br>and Release | <b>Then Press</b><br>and Release | Result      |
|----------------------|----------------------------------|----------------------------------|-------------|
| Compose              | k                                | k                                | kra         |
| Compose              | A                                |                                  | A macron    |
| Compose              | Е                                |                                  | E macron    |
| Compose              | E                                |                                  | E dot above |
| Compose              | G                                | ,                                | G cedilla   |
| Compose              | I                                |                                  | I macron    |
| Compose              | I                                | $\tilde{}$                       | I tilde     |
| Compose              | I                                | a                                | I ogonek    |
| Compose              | K                                | ,                                | K cedilla   |
| Compose              | L                                | ,                                | L cedilla   |

| Press and<br>Release | <b>Then Press</b><br>and Release | <b>Then Press</b><br>and Release | Result          |
|----------------------|----------------------------------|----------------------------------|-----------------|
| Compose              | N                                | ,                                | N cedilla       |
| Compose              | O                                |                                  | O macron        |
| Compose              | R                                | ,                                | R cedilla       |
| Compose              | T                                | I                                | T stroke        |
| Compose              | U                                |                                  | U tilde         |
| Compose              | U                                | a                                | U ogonek        |
| Compose              | U                                | $\overline{a}$                   | U macron        |
| Compose              | N                                | N                                | Eng             |
| Compose              | a                                |                                  | a macron        |
| Compose              | e                                |                                  | e macron        |
| Compose              | e                                |                                  | e dot above     |
| Compose              | g                                | ,                                | g cedilla       |
| Compose              | i                                |                                  | <i>i</i> macron |
| Compose              | i                                |                                  | <i>i</i> tilde  |
| Compose              | i                                | a                                | i ogonek        |
| Compose              | k                                | ,                                | k cedilla       |
| Compose              | 1                                | ,                                | l cedilla       |
| Compose              | n                                | ,                                | n cedilla       |
| Compose              | $\mathbf{o}$                     |                                  | o macron        |
| Compose              | r                                | ,                                | r cedilla       |
| Compose              | t                                | I                                | t stroke        |
| Compose              | u                                |                                  | u tilde         |
| Compose              | u                                | a                                | u ogonek        |
| Compose              | u                                |                                  | u macron        |
| Compose              | n                                | n                                | eng             |

**TABLE 4-5** Common Latin-4 Compose Sequences *(Continued)*

**Note –** Compose sequences defined in TABLE 4-3, TABLE 4-4, or TABLE 4-6 are not

included in this table.

**TABLE 4-6** Common Latin-5 Compose Sequences

| Press and<br>Release | <b>Then Press</b><br>and Release | <b>Then Press</b><br>and Release | Result           |
|----------------------|----------------------------------|----------------------------------|------------------|
| Compose              | G                                | u                                | G breve          |
| Compose              | $\mathbf{I}$                     | ٠                                | I dot above      |
| Compose              | g                                | u                                | g breve          |
| Compose              |                                  |                                  | <i>i</i> dotless |

### Cyrillic Input Mode

To switch to Cyrillic input mode from English input mode, press Compose c c. If you are currently in Greek input mode, first return to English input mode, then switch to Cyrillic mode.

The input mode is displayed at the bottom left corner of your GUI application, as shown FIGURE 4-2:

 $Cvri$ 77 $i \in I$  /

**FIGURE 4-2** Cyrillic Input Mode

After you switch to Cyrillic input mode, you cannot enter English text. To switch back to English input mode, type Control-Space. The Russian keyboard layout appears in FIGURE 4-3:

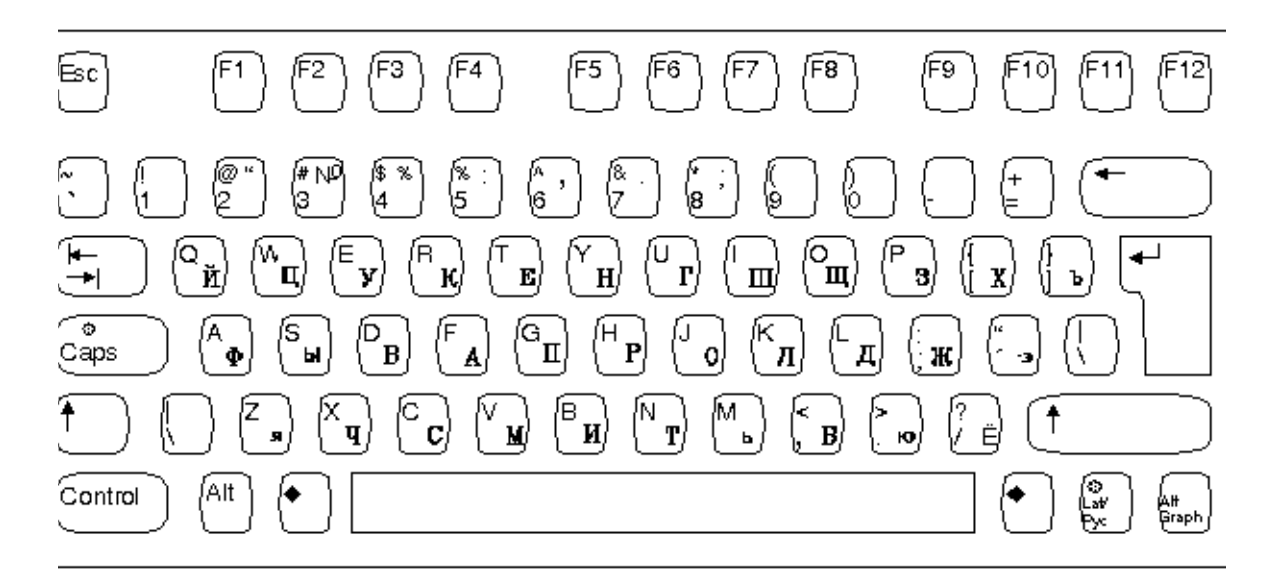

**FIGURE 4-3** Russian Keyboard Layout

#### Greek Input Mode

To switch to Greek input mode from English input mode, press Compose g g. If you are currently in Cyrillic input mode, first return to English input mode and then switch to Greek mode.

The input mode is displayed at the left bottom corner of your GUI application is shown in FIGURE 4-4:

**Greek 1** 

**FIGURE 4-4** Greek Input Mode

After you switch to Greek input mode, you cannot enter English text. To switch back to English input mode, type Control-Space. The Greek keyboard layouts appear in FIGURE 4-5 and FIGURE 4-6:

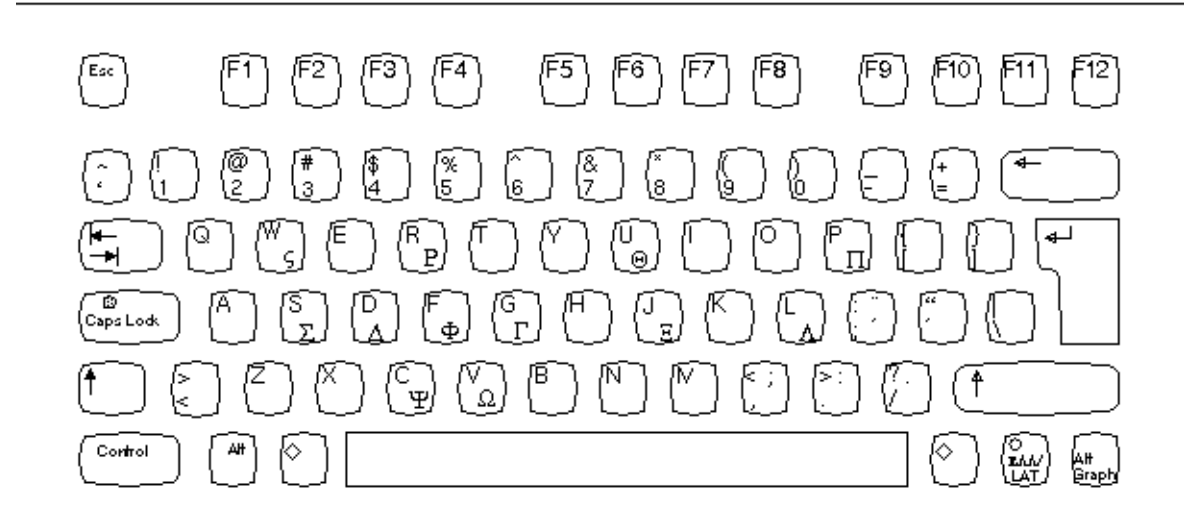

**FIGURE 4-5** Greek Keyboard Layout (European Keyboard)

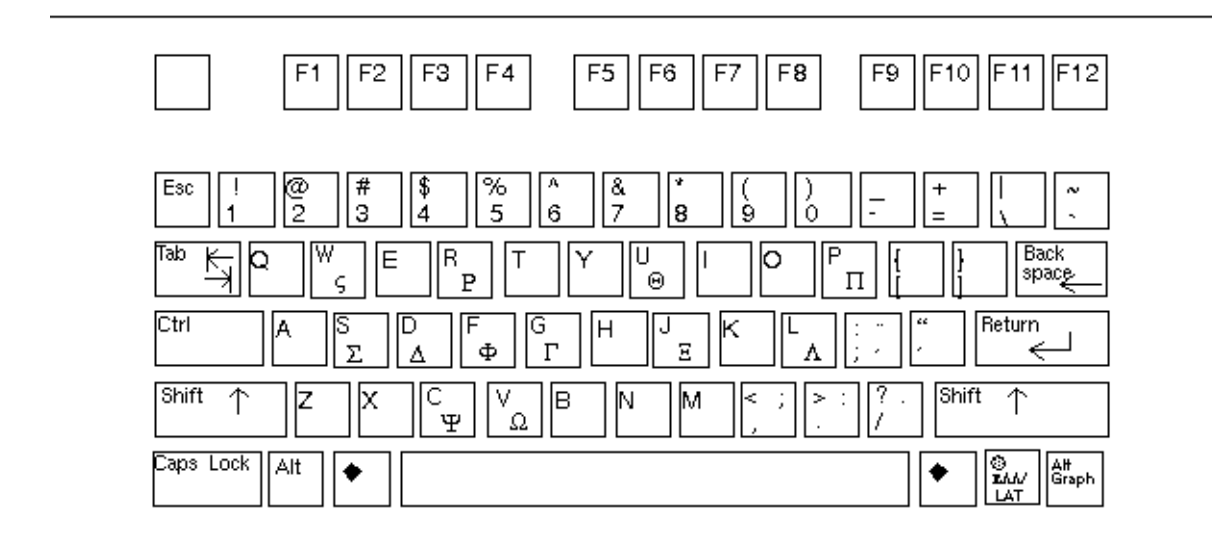

**FIGURE 4-6** Greek Keyboard Layout (UNIX Keyboard)

## Printing

The  $en\_US.UTF-8$  locale provides a printing utility,  $xutops(1)$ . This utility can print flat text files written in UTF-8 using X11 bitmap fonts available on the system. Because the output from the utility is standard PostScript, the output can be sent to any PostScript printer.

To use the utility, type the following:

system% **xutops** *filename* **| lp**

You can also use the utility as a filter since the utility accepts stdin stream:

system% **lpr** *filename* **| xutops | lp**

You can also set the utility as a printing filter for a line printer. For example, the following command sequence tells the printer service LP that the printer lp1 accepts only xutops format files. This command line also installs the printer lp1 on port/dev/ttya. See the lpadmin(1M) man page for more details.

```
system# lpadmin -p lp1 -v /dev/ttya -I XUTOPS
system# accept lp1
system# enable lp1
```
Using  $lpfilter(1M)$ , you can add the utility as a filter as follows:

system# **lpfilter -f** *filtername* **-F** *pathname*

The command tells LP that a converter (in this case, xutops) is available through the filter description file named *pathname*. *Pathname* can be as follows:

```
Input types: simple
Output types: XUTOPS
Command: /usr/openwin/bin/xutops
```
The filter converts default type file input to PostScript output using /usr/openwin/bin/xutops.

To print a UTF-8 text file, use the following command:

```
system% lp -T XUTOPS UTF-8-file
```
For more details on  $xutops(1)$ , refer to  $xutops(1)$  and  $xutops(5)$  man pages.

## Programming Environment

Appropriately internationalized applications should automatically enable the en\_US.UTF-8 locale, but proper FontSet/XmFontList definitions in the application's resource file are required.

For information on internationalized applications, see *Creating Worldwide Software: Solaris International Developer's Guide*, 2nd edition.

### FontSet Used with UTF-8

The en\_US.UTF-8 locale in Solaris 2.6 supports fonts for the following charsets:

- ISO 8859-1
- ISO 8859-2
- ISO 8859-4
- ISO 8859-5
- ISO 8859-7
- ISO 8859-9

Because Solaris 2.6 supports the CDE desktop environment, each charset has guaranteed sets of fonts.

The following list shows the Latin-1 fonts that are supported in Solaris 2.6:

- -dt-interface system-medium-r-normal-xxs sans-10-100-72-72-p-59-iso8859-1
- -dt-interface system-medium-r-normal-xs sans-12-120-72-72-p-71-iso8859-1
- -dt-interface system-medium-r-normal-s sans-14-140-72-72-p-82-iso8859-1
- -dt-interface system-medium-r-normal-m sans-17-170-72-72-p-97-iso8859-1
- -dt-interface system-medium-r-normal-l sans-18-180-72-72-p-106-iso8859-1 ■ -dt-interface system-medium-r-normal-xl sans-20-200-72-72-p-114-iso8859-1
- -dt-interface system-medium-r-normal-xxl sans-24-240-72-72-p-137-iso8859-1

For information on CDE common font aliases, including -dt-interface user-\* and -dt-application-\* aliases, see *Common Desktop Environment: Internationalization Programmer's Guide*.

A fontset for an application should have a collection of fonts that contains each of the above charsets, as in the following example:

```
fs = XCreateFontSet(display,
   "-dt-interface system-medium-r-normal-s*-*-*-*-*-*-*-*-iso8859-1,
   -dt-interface system-medium-r-normal-s*-*-*-*-*-*-*-*-iso8859-2,
   -dt-interface system-medium-r-normal-s*-*-*-*-*-*-*-*-iso8859-4,
   -dt-interface system-medium-r-normal-s*-*-*-*-*-*-*-*-iso8859-5,
   -dt-interface system-medium-r-normal-s*-*-*-*-*-*-*-*-iso8859-7,
   -dt-interface system-medium-r-normal-s*-*-*-*-*-*-*-*-iso8859-9",
   &missing_ptr, &missing_count, &def_string);
```
### CHAPTER **5**

## Installation

Solaris 2.6 allows you to install more than one locale on a machine. This allows the developer to test different locales or the user to work in different locales for different projects. This chapter describes how to add additional locales on the machine.

## Adding Packages

This section describes how to install packages with the pkgadd command.

### ▼ How to Add Packages to a Standalone System

- **1. Log in as superuser.**
- **2. Remove any packages with the same name as the ones you are adding**

This ensures that the system keeps a proper record of software that has been added and removed. There may be times when you want to maintain multiple versions of the same application on the system. For strategies on how to do this, see "Guidelines for Removing Packages," and for task information, see "How to Remove a Package." Both of these can be found in the *System Administration Guide*.

#### **3. Add one or more software packages to the system.**

# **pkgadd -a** *admin-file* **-d** *device-name pkgid*...

In this command,

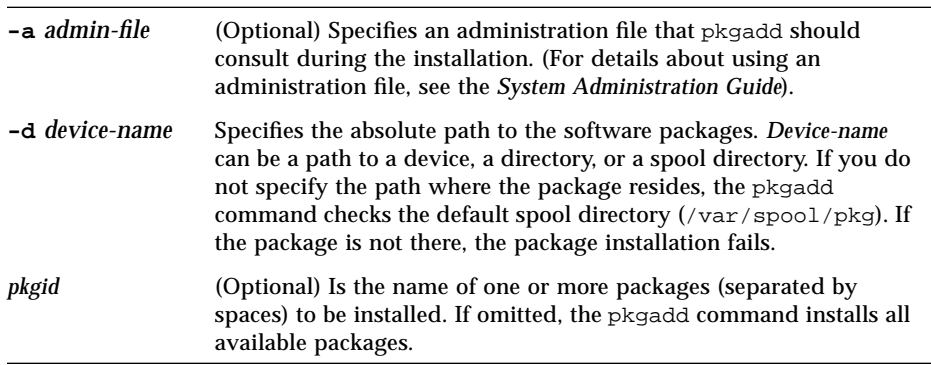

If pkgadd encounters a problem during installation of the package, it displays a message related to the problem, followed by this prompt:

Do you want to continue with this installation?

Respond with yes, no, or quit. If more than one package has been specified, type no to stop the installation of the package being installed. pkgadd continues to install the other packages. Type quit to stop the installation.

**4. Verify that the package has been installed successfully, using the** pkgchk **command.**

# **pkgchk -v** *pkgid*

If pkgchk determines there are no errors, it returns a list of installed files. Otherwise, it reports the error.

### Installing Software From a Mounted CD

The following example shows a command to install the SUNWaudio package from a mounted Solaris 2.x CD. The example also shows use of the pkgchk command to verify that the packages files were installed properly.

```
# pkgadd -d /cdrom/cdrom0/s0/Solaris_2.6/Product SUNWaudio
.
.
.
Installation of SUNWaudio> complete.
# pkgchk -v SUNWaudio
/usr
/usr/bin
/usr/bin/audioconvert
/usr/bin/audioplay
/usr/bin/audiorecord
```
### Installing Software From a Remote Package Server

If the packages you want to install are available from a remote system, you can mount the directory containing the packages (in package format) manually and install packages on the local system. The following example shows the commands to do this. In this example, assume the remote system named package-server has software packages in the /latest-packages directory. The mount command mounts the packages locally on /mnt, and the pkgadd command installs the SUNWaudio package.

```
# mount -F nfs -o ro package-server:/latest-packages /mnt
# pkgadd -d /mnt SUNWaudio
.
.
.
Installation of SUNWaudio> was successful.
```
If the automounter is running at your site, you do not need to mount the remote package server manually. Instead, use the automounter path (in this case, /net/ package-server/latest-packages) as the argument to the -d option.

# **pkgadd -d /net/package-server/latest-packages SUNWaudio**

Installation of SUNWaudio> was successful.

The following example is similar to the previous one, except it uses the **-a** option and specifies an administration file named noask-pkgadd. In this example, assume the noask-pkgadd administration file is in the default location, /var/sadm/ install/admin.

# **pkgadd -a noask-pkgadd -d /net/package-server/latest-packages SUNWaudio**

Installation of SUNWaudio> was successful.

. . .

. . .

## Installing the Localization Product

The following describes the list of common packages for the operating system localization and the window system localization.

# European Package

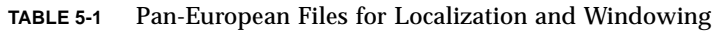

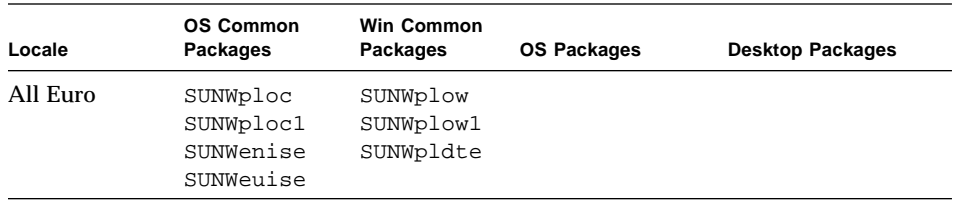

## **French Files**

| Locale      | <b>OS Common</b><br>Packages | <b>Win Common</b><br>Packages | OS Packages | <b>Desktop Packages</b> |
|-------------|------------------------------|-------------------------------|-------------|-------------------------|
| $_{\rm fr}$ |                              |                               | SUNWfros    | SUNWfoaud               |
|             |                              |                               |             | SUNWfobk                |
|             |                              |                               |             | SUNWfodcv               |
|             |                              |                               |             | SUNWfodem               |
|             |                              |                               |             | SUNWfodst               |
|             |                              |                               |             | SUNWfodte               |
|             |                              |                               |             | SUNWfoimt               |
|             |                              |                               |             | SUNWforte               |
|             |                              |                               |             | SUNWfrbas               |
|             |                              |                               |             | SUNWfrdst               |
|             |                              |                               |             | SUNWfrdte               |
|             |                              |                               |             | SUNWfrhe                |
|             |                              |                               |             | SUNWfrhed               |
|             |                              |                               |             | SUNWfrim                |
|             |                              |                               |             | SUNWfris                |
|             |                              |                               |             | SUNWfrwm                |
|             |                              |                               |             | SUNWftltk               |
|             |                              |                               |             | SUNWfwacx               |
|             |                              |                               |             | SUNWfxplt               |

TABLE 5-2 French Files for Localization and Windowing

## **German Files**

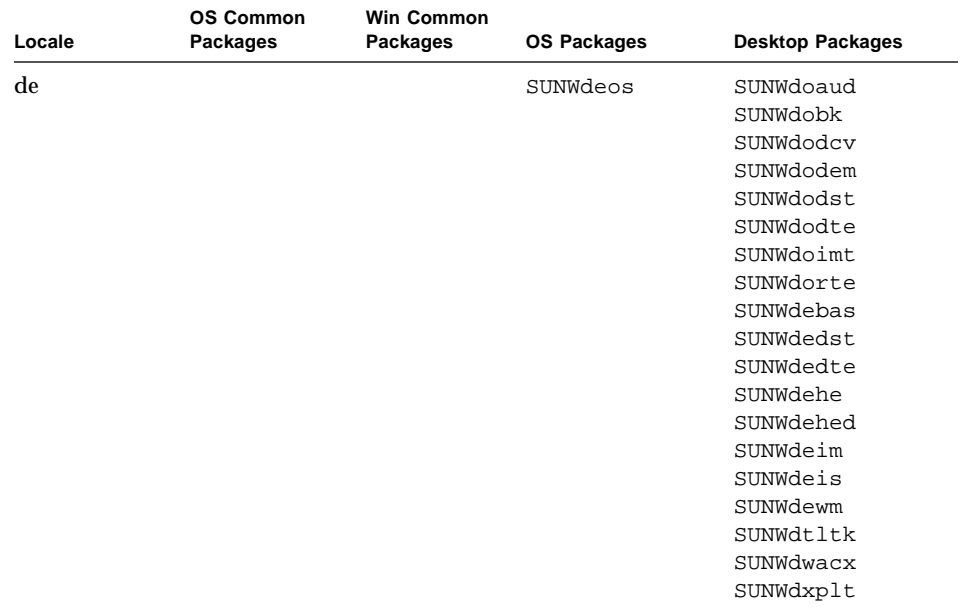

#### TABLE 5-3 German Files for Localization and Windowing

## **Italian Files**

| Locale | <b>OS Common</b><br>Packages | <b>Win Common</b><br>Packages | <b>OS Packages</b> | <b>Desktop Packages</b> |
|--------|------------------------------|-------------------------------|--------------------|-------------------------|
| it     |                              |                               | SUNWitos           | SUNWioaud               |
|        |                              |                               |                    | SUNWiobk                |
|        |                              |                               |                    | SUNWiodcv               |
|        |                              |                               |                    | SUNWiodem               |
|        |                              |                               |                    | SUNWiodst               |
|        |                              |                               |                    | SUNWiodte               |
|        |                              |                               |                    | SUNWioimt               |
|        |                              |                               |                    | SUNWiorte               |
|        |                              |                               |                    | SUNWitbas               |
|        |                              |                               |                    | SUNWitdst               |
|        |                              |                               |                    | SUNWitdte               |
|        |                              |                               |                    | SUNWithe                |
|        |                              |                               |                    | SUNWithed               |
|        |                              |                               |                    | SUNWitim                |
|        |                              |                               |                    | SUNWitis                |
|        |                              |                               |                    | SUNWitwm                |
|        |                              |                               |                    | SUNWitltk               |
|        |                              |                               |                    | SUNWiwacx               |
|        |                              |                               |                    | SUNWixplt               |

TABLE 5-4 Italian Files for Localization and Windowing

# **Spanish Files**

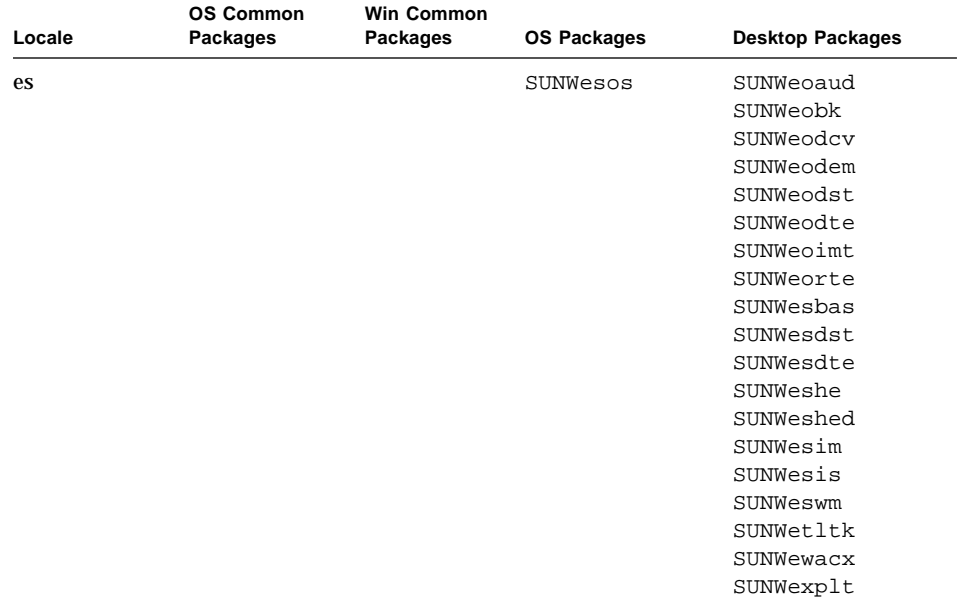

Spanish Files for Localization and Windowing **TABLE 5-5** 

## Swedish Files

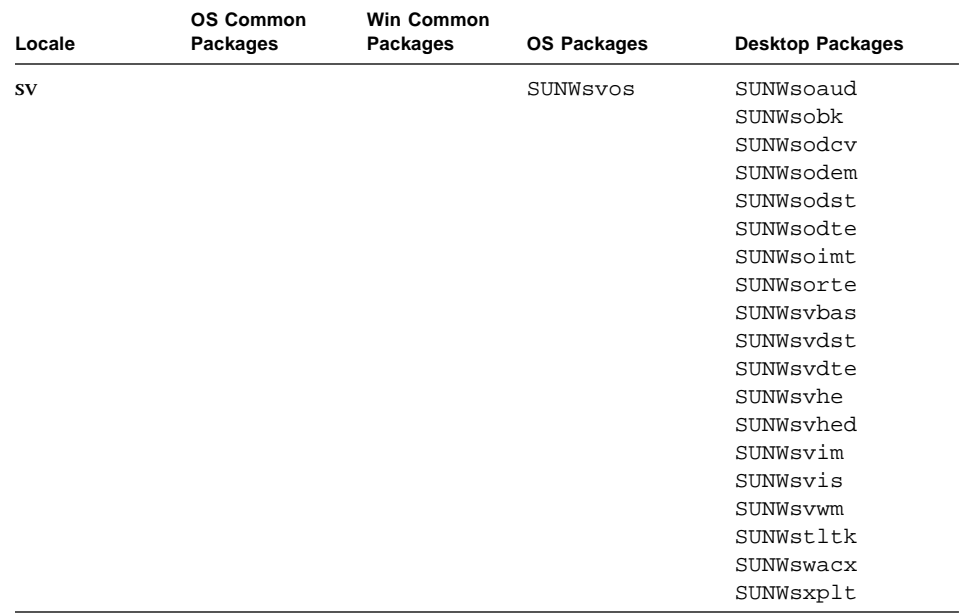

**TABLE 5-6** Swedish Files for Localization and Windowing

## Eastern European Files

| Locale       | <b>OS Common</b><br>Packages | <b>Win Common</b><br>Packages | OS Packages | <b>Desktop Packages</b> |
|--------------|------------------------------|-------------------------------|-------------|-------------------------|
| Font         |                              | SUNWi2of                      |             |                         |
| packages for |                              | SUNWi2rf                      |             |                         |
| the Eastern  |                              | SUNWi4of                      |             |                         |
| European     |                              | SUNWi4rf                      |             |                         |
| locales      |                              | SUNWi5of                      |             |                         |
|              |                              | SUNWi5rf                      |             |                         |
|              |                              | SUNWi7of                      |             |                         |
|              |                              | SUNWi7rf                      |             |                         |
|              |                              | SUNWi9of                      |             |                         |
|              |                              | SUNWi9rf                      |             |                         |

**TABLE 5-7** European Files for Localization and Windowing

# Detailed Descriptions of European Files

**TABLE 5-8** European Package Descriptions

| Package Name | <b>Package Description</b>                                  |
|--------------|-------------------------------------------------------------|
| SUNWilof     | ISO-8859-1 (Latin-1) Optional Fonts                         |
| SUNWilof     | ISO-8859-1 (Latin-1) Optional Fonts                         |
| SUNWi2of     | X11 fonts for ISO-8859-2 character set (optional fonts)     |
| SUNWi2rf     | X11 fonts for ISO-8859-2 character set (required fonts)     |
| SUNWi4of     | X11 fonts for ISO-8859-4 character set (optional fonts)     |
| SUNWi4rf     | X11 fonts for ISO-8859-4 character set (required fonts)     |
| SUNWi5of     | X11 fonts for ISO-8859-5 character set (optional fonts)     |
| SUNWi5rf     | X11 fonts for ISO-8859-5 character set (required fonts)     |
| SUNWi7of     | X11 fonts for ISO-8859-7 character set (optional fonts)     |
| SUNWi7rf     | X11 fonts for ISO-8859-7 character set (required fonts)     |
| SUNWi9of     | X11 fonts for ISO-8859-9 character set (optional fonts)     |
| SUNWi9rf     | X11 fonts for ISO-8859-9 character set (required fonts)     |
| SUNWioaud    | Italian OPEN LOOK (R) Audio applications                    |
| SUNWiobk     | Italian OpenWindows online handbooks                        |
| SUNWiodcv    | Italian OPEN LOOK (R) document and help viewer applications |
| SUNWiodem    | Italian OPEN LOOK (R) demo programs                         |
| SUNWiodst    | Italian OPEN LOOK (R) deskset tools                         |
| SUNWiodte    | Italian OPEN LOOK (R) desktop environment                   |
| SUNWioimt    | Italian OPEN LOOK (R) imagetool                             |
| SUNWiorte    | Italian OPEN LOOK (R) toolkits runtime environment          |
| SUNWislec    | XSH4 conversion for Eastern European locales                |
| SUNWisolc    | XSH4 conversion for ISO Latin character sets                |
| SUNWitbas    | Base L10N it CDE functionality to run a CDE application     |
| SUNWitdst    | Italian CDE Desktop Applications messages                   |
| SUNWitdte    | Italian CDE Desktop Environment                             |
| SUNWithe     | Italian CDE Help Runtime Environment                        |
| SUNWithed    | Italian CDE Help Developer Environment                      |

**TABLE 5-8** European Package Descriptions *(Continued)*

| Package Name | <b>Package Description</b>                                                          |
|--------------|-------------------------------------------------------------------------------------|
| SUNWithev    | Italian CDE Online Help                                                             |
| SUNWitim     | Italian CDE Imageviewer                                                             |
| SUNWitis     | Italian install software localization                                               |
| SUNWitltk    | Italian ToolTalk binaries and shared libraries                                      |
| SUNWitos     | Italian OS localization                                                             |
| SUNWitpmw    | Italian (EUC) Localizations for Power Management OW Utilities                       |
| SUNWitreg    | Italian Solaris User Registration prompts at desktop login for user<br>registration |
| SUNWitwm     | Italian CDE Desktop Window Manages Messages                                         |
| SUNWiwacx    | Italian OPEN LOOK (R) AccessX                                                       |
| SUNWiwbcp    | Italian OpenWindows Binary Compatibility Package                                    |
| SUNWixplt    | Italian X Windows platform software                                                 |
| SUNWeoaud    | Spanish OPEN LOOK (R) Audio applications                                            |
| SUNWeobk     | Spanish OpenWindows online handbooks                                                |
| SUNWeodcv    | Spanish OPEN LOOK (R) document and help viewer applications                         |
| SUNWeodem    | Spanish OPEN LOOK (R) demo programs                                                 |
| SUNWeodst    | Spanish OPEN LOOK (R) deskset tools                                                 |
| SUNWeodte    | Spanish OPEN LOOK (R) desktop environment                                           |
| SUNWeoimt    | Spanish OPEN LOOK (R) imagetool                                                     |
| SUNWeorte    | Spanish OPEN LOOK (R) toolkits runtime environment                                  |
| SUNWesbas    | Base L10N fr CDE functionality to run a CDE application                             |
| SUNWesdst    | <b>Spanish CDE Desktop Applications</b>                                             |
| SUNWesdte    | Spanish CDE Desktop Environment                                                     |
| SUNWeshe     | Spanish CDE Help Runtime Environment                                                |
| SUNWeshed    | Spanish CDE Help Developer Environment                                              |
| SUNWeshev    | Spanish CDE Online Help                                                             |
| SUNWesim     | Spanish CDE Desktop apps                                                            |
| SUNWesis     | Spanish install software localization                                               |
| SUNWesos     | Spanish OS localization                                                             |
| SUNWespmw    | Spanish (EUC) Localizations for Power Management OW Utilities                       |

**TABLE 5-8** European Package Descriptions *(Continued)*

| Package Name | <b>Package Description</b>                                               |
|--------------|--------------------------------------------------------------------------|
| SUNWesreq    | Solaris User Registration prompts at desktop login for user registration |
| SUNWeswm     | Spanish CDE Desktop Window Manages Messages                              |
| SUNWetltk    | Spanish ToolTalk binaries and shared libraries                           |
| SUNWenise    | English partial locales enabling during install                          |
| SUNWeuise    | European partial locales enabling during install                         |
| SUNWewacx    | Spanish OPEN LOOK (R) AccessX                                            |
| SUNWexplt    | Spanish X Windows platform software                                      |
| SUNWfbcp     | French OS Binary Compatibility Package                                   |
| SUNWfoaud    | French French OPEN LOOK (R) Audio applications                           |
| SUNWfobk     | French OpenWindows online handbooks                                      |
| SUNWfodcv    | French OPEN LOOK (R) document and help viewer applications               |
| SUNWfodem    | French OPEN LOOK (R) demo programs                                       |
| SUNWfodst    | French OPEN LOOK (R) deskset tools                                       |
| SUNWfodte    | French OPEN LOOK (R) desktop environment                                 |
| SUNWfoimt    | French OPEN LOOK (R) imagetool                                           |
| SUNWforte    | French OPEN LOOK (R) toolkits runtime environment                        |
| SUNWfrbas    | Base L10N fr CDE functionality to run a CDE application                  |
| SUNWfrdst    | <b>French CDE Desktop Applications</b>                                   |
| SUNWfrdte    | french CDE Desktop Environment                                           |
| SUNWfrhe     | French CDE Help Runtime Environment                                      |
| SUNWfrhed    | French CDE Help Developer Environment                                    |
| SUNWfrhev    | French CDE Online Help                                                   |
| SUNWfrim     | French CDE ImageViewer                                                   |
| SUNWfris     | French install software localization                                     |
| SUNWfros     | <b>French OS localization</b>                                            |
| SUNWfrpmw    | French (EUC) Localizations for Power Management OW Utilities             |
| SUNWfrwm     | French CDE Desktop Window Manages Messages                               |
| SUNWftltk    | French ToolTalk binaries and shared libraries                            |
| SUNWfwacx    | French OPEN LOOK (R) AccessX                                             |

**TABLE 5-8** European Package Descriptions *(Continued)*

| Package Name | <b>Package Description</b>                                                          |
|--------------|-------------------------------------------------------------------------------------|
| SUNWfwbcp    | French OpenWindows Binary Compatibility Package                                     |
| SUNWfxplt    | French X Windows platform software                                                  |
| SUNWsoaud    | Swedish OPEN LOOK (R) Audio applications                                            |
| SUNWsobk     | Swedish OpenWindows online handbooks                                                |
| SUNWsodcv    | Swedish OPEN LOOK (R) document and help viewer applications                         |
| SUNWsodem    | Swedish OPEN LOOK (R) demo programs                                                 |
| SUNWsodst    | Swedish OPEN LOOK (R) deskset tools                                                 |
| SUNWsodte    | Swedish OPEN LOOK (R) desktop environment                                           |
| SUNWsoimt    | Swedish OPEN LOOK (R) imagetool                                                     |
| SUNWsorte    | Swedish OPEN LOOK (R) toolkits runtime environment                                  |
| SUNWstltk    | Swedish ToolTalk binaries and shared libraries                                      |
| SUNWsvbas    | Base Swedish CDE functionality messages                                             |
| SUNWsvdst    | <b>Swedish CDE Desktop Applications messages</b>                                    |
| SUNWsvdte    | Swedish CDE Desktop Environment messages                                            |
| SUNWsvhe     | Swedish CDE Help Runtime Environment                                                |
| SUNWsvhed    | Swedish CDE Help Developer Environment messages                                     |
| SUNWsvhev    | Swedish CDE Online Help                                                             |
| SUNWsvim     | Swedish CDE Image editor messages                                                   |
| SUNWsvis     | Swedish install software localization                                               |
| SUNWSVOS     | Swedish OS localization                                                             |
| SUNWsvpmw    | Swedish (EUC) Localizations for Power Management OW Utilities                       |
| SUNWsvreg    | Swedish Solaris User Registration prompts at desktop login for user<br>registration |
| SUNWsvwm     | Swedish CDE Desktop Window Manages Messages                                         |
| SUNWswacx    | Swedish OPEN LOOK (R) AccessX                                                       |
| SUNWsxplt    | Swedish X Windows platform software                                                 |
| SUNWdbcp     | German OS Binary Compatibility Package                                              |
| SUNWdebas    | Base L10N German CDE functionality to run a CDE application                         |
| SUNWdedst    | <b>German CDE Desktop Applications</b>                                              |
| SUNWdedte    | German CDE Desktop Login Environment                                                |

**TABLE 5-8** European Package Descriptions *(Continued)*

| Package Name | <b>Package Description</b>                                                         |
|--------------|------------------------------------------------------------------------------------|
| SUNWdehe     | German CDE Help Runtime Environment                                                |
| SUNWdehed    | German CDE Help Developer Environment                                              |
| SUNWdehev    | German CDE Online Help                                                             |
| SUNWdeim     | German CDE Imageviewer                                                             |
| SUNWdeis     | German install software localization                                               |
| SUNWdeos     | German message files for the OS-Networking consolidation                           |
| SUNWdepmw    | German (EUC) Localizations for Power Management OW Utilities                       |
| SUNWdereg    | German Solaris User Registration prompts at desktop login for user<br>registration |
| SUNWdewm     | German CDE Desktop Window Manages Messages                                         |
| SUNWdoaud    | German OPEN LOOK (R) Audio applications                                            |
| SUNWdobk     | German OpenWindows online handbooks                                                |
| SUNWdodcv    | German OPEN LOOK (R) document and help viewer applications                         |
| SUNWdodem    | German OPEN LOOK (R) demo programs                                                 |
| SUNWdodst    | German OPEN LOOK (R) deskset tools                                                 |
| SUNWdodte    | German OPEN LOOK (R) desktop environment                                           |
| SUNWdoimt    | German OPEN LOOK (R) imagetool                                                     |
| SUNWdorte    | German OPEN LOOK (R) toolkits runtime environment                                  |
| SUNWdwacx    | German OPEN LOOK (R) AccessX                                                       |
| SUNWdwbcp    | German OpenWindows Binary Compatibility Package                                    |
| SUNWpldte    | CDE Eastern European locale support                                                |
| SUNWploc     | <b>European Partial Locales</b>                                                    |
| SUNWploc1    | <b>Supplementary Partial Locales</b>                                               |
| SUNWplow     | OpenWindows enabling for Partial Locales                                           |
| SUNWplow1    | OpenWindows enabling for Supplementary Partial Locales                             |

| Package Name                                                  | <b>Package Description</b>                                               |
|---------------------------------------------------------------|--------------------------------------------------------------------------|
| SUNWfrreq<br>SUNWitreg<br>SUNWsvreq<br>SUNWesreg<br>SUNWdereg | Localised e-reg software messages in the End-User cluster and above      |
| SUNWfrpmw<br>SUNWitpmw<br>SUNWsvpmw<br>SUNWespmw<br>SUNWdepmw | Localised Power Management software in the End-User cluster and<br>above |
| SUNWfwbcp<br>SUNWiwbcp<br>SUNWswbcp<br>SUNWewbcp<br>SUNWdwbcp | <b>Localised Binary Compatibility Packages</b>                           |

**TABLE 5-8** European Package Descriptions *(Continued)*

### European Codesets

In Solaris 2.6 several fonts will display characters which are encoded in the following codesets:

- Latin-1
- Latin-2
- Latin-4
- Cyrillic
- Greek
- Latin-5

### European Font Packages

There are a number of font packages in Solaris 2.6.

**TABLE 5-9** Font Packages in Solaris 2.6 **Font Package Description** SUNWi2of Latin-2 Optional fonts SUNWi2rf Latin-2 Required fonts SUNWi4of Latin-4 Optional fonts

**TABLE 5-9** Font Packages in Solaris 2.6

| <b>Font Package</b>  | <b>Description</b>             |
|----------------------|--------------------------------|
| SUNWi4rf             | Latin-4 Required fonts         |
| SUNW <sub>i5of</sub> | <b>Cyrillic Optional fonts</b> |
| SUNWi5rf             | <b>Cyrillic Required fonts</b> |
| SUNWi7of             | <b>Greek Optional fonts</b>    |
| SUNWi7rf             | <b>Greek Required fonts</b>    |
| SUNWi9of             | Latin-5 Optional fonts         |
| SUNWi9rf             | Latin-5 Required fonts         |

- All required font packages are in the developer cluster.
- All fonts (both required and optional) are in the entire cluster.

# Asian Packages

The remainder of this chapter covers the Asian packages.

**TABLE 5-10** Asian Package for Localization and Windowing

| Locale                     | <b>OS Common</b><br><b>Packages</b> | <b>Win Common</b><br><b>Packages</b> | <b>OS Packages</b> | <b>Desktop Packages</b> |
|----------------------------|-------------------------------------|--------------------------------------|--------------------|-------------------------|
| All<br>(ja/kozh/<br>zh TW) | SUNWale<br>SUNWaled                 | SUWNxi18n<br>SUNWxim                 |                    |                         |

| Locale                      | <b>OS Common</b><br><b>Packages</b> | <b>Win Common</b><br>Packages | OS Packages                                  | <b>Desktop Packages</b>                                                                                                    |
|-----------------------------|-------------------------------------|-------------------------------|----------------------------------------------|----------------------------------------------------------------------------------------------------|
| All<br>(ia/ko/zh/<br>zh_TW) | SUNWale<br>SUNWaled                 | SUWNxi18n<br>SUNWxim          |                                              |                                                                                                    |
| ko (Korean)                 |                                     |                               | SUNWkler<br>SUNWkleu<br>SUMWkbp <sup>1</sup> | SUNWkoaud<br>SUNWkodcv<br>SUNWkodem<br>SUNWkodst<br>SUNWkodte<br>SUNWkoimt<br>SUNWkoman<br>SUNWkorte<br>SUNWktltk<br>SUNWkxman<br>SUNWkxoft<br>SUNWkxplt<br>SUNWkxfnt<br>SUNWkwbcp <sup>1</sup><br>SUNWkepmw<br>SUNWkervl<br>SUNWkexir<br>SUNWkkcsr |
| ko.UTF-8<br>(Korean)        |                                     |                               | SUNWkiu8<br>SUNWkuleu                        | SUNWkcoft<br>SUNWkuodf<br>SUNWkupmw<br>SUNWkuxft<br>SUNWkuxpl                                                                                                    |

TABLE 5-11 Korean Package for Localization and Windowing

1. Denotes that the package is not delivered for  $\mathtt{x86}.$ 

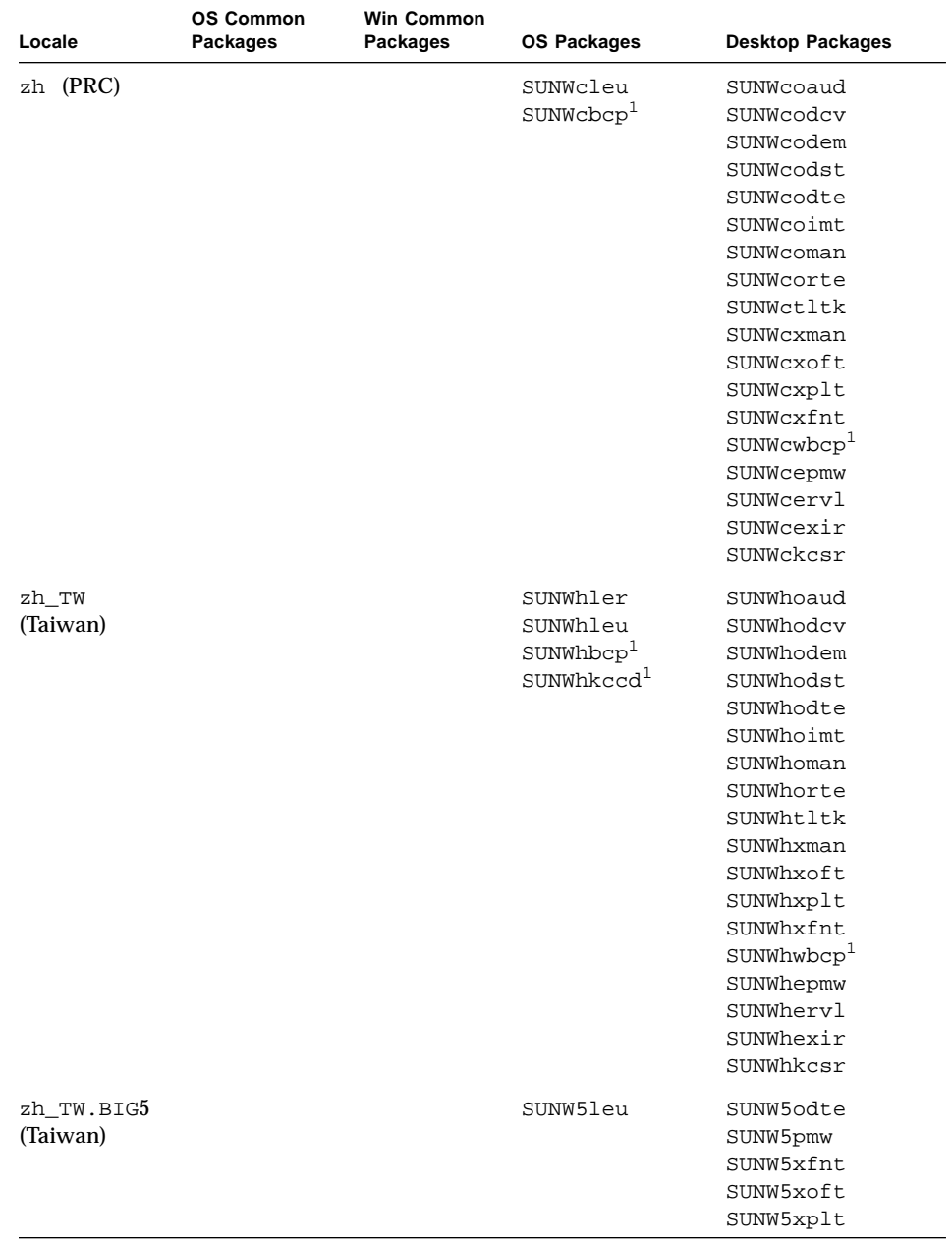

#### TABLE 5-12 Chinese Package for Localization and Windowing

1. Denotes that the package is not delivered for SPARC.

| Locale         | OS Common<br>Packages | <b>Win Common</b><br>Packages | <b>OS Packages</b> | <b>Desktop Packages</b> |
|----------------|-----------------------|-------------------------------|--------------------|-------------------------|
| $ia/ia_JP.PCK$ |                       |                               | SUNWjfpr           | JSat8xw                 |
| common         |                       |                               | SUNWjfpu           | SUNWjc0w                |
|                |                       |                               | SUNWjc0d           | SUNW jwncx              |
|                |                       |                               | SUNWjc0r           | SUNW jwndt              |
|                |                       |                               | SUNWjc0u           | SUNWjreg                |
|                |                       |                               | SUNWjwncr          | SUNWjxcft               |
|                |                       |                               | SUNWjwncu          | SUNWjxfnt               |
|                |                       |                               | SUNWjwnsr          | SUNWjxoft               |
|                |                       |                               | SUNWjwnsu          | SUNWjfxmn               |
|                |                       |                               | SUNWjiu8           | SUNWjbdf                |
|                |                       |                               | SUNWjman           | SUNWjcs3f               |
|                |                       |                               | SUNWjxf3           |                         |
|                |                       |                               | SUNWjxfa           |                         |
|                |                       |                               | SUNWxgljf          |                         |
| ja packages    |                       |                               | SUNWjbcp           | SUNWjadis               |
| (Japanese)     |                       |                               | SUNWjrdm           | SUNWjadma               |
|                |                       |                               | SUNWjeman          | SUNWjepmw               |
|                |                       |                               | SUNWjeudc          |                         |
|                |                       |                               | SUNWjexir          |                         |
|                |                       |                               | SUNWjmfrn          |                         |
|                |                       |                               | SUNWjoaud          |                         |
|                |                       |                               | SUNWjodcv          |                         |
|                |                       |                               | SUNWjodst          |                         |
|                |                       |                               | SUNWjodte          |                         |
|                |                       |                               | SUNWjoimt          |                         |
|                |                       |                               | SUNWjorte          |                         |
|                |                       |                               | SUNWjxgld          |                         |
|                |                       |                               | SUNWjxgle          |                         |
|                |                       |                               | SUNWjtltk          |                         |
|                |                       |                               | SUNWjwbcp          |                         |
|                |                       |                               | SUNWjwbk           |                         |
|                |                       |                               | SUNWjxplt          |                         |
|                |                       |                               | SUNWjkcsr          |                         |
|                |                       |                               | SUNWjoumn          |                         |
|                |                       |                               | SUNWjxumn          |                         |
|                |                       |                               | SUNWjxpmn          |                         |
|                |                       |                               | SUNWjervl          |                         |
|                |                       |                               | SUNWjffb           |                         |
|                |                       |                               | SUNWjleo           |                         |
|                |                       |                               | SUNWjodem          |                         |
|                |                       |                               | SUNWjsadl          |                         |
|                |                       |                               | SUNWjsxgl          |                         |
|                |                       |                               | SUNWjwacx          |                         |
|                |                       |                               |                    |                         |
|                |                       |                               | SUNWjexfa          |                         |

**TABLE 5-13** Japanese Package for Localization and Windowing

| Locale     | <b>OS Common</b><br><b>Packages</b> | <b>Win Common</b><br><b>Packages</b> | <b>OS Packages</b> | <b>Desktop Packages</b> |
|------------|-------------------------------------|--------------------------------------|--------------------|-------------------------|
| ja_JP.PCK  |                                     |                                      | SUNWjpwnu          | SUNWjpxgd               |
| pkgs       |                                     |                                      | SUNWjprdm          | SUNWjpadm               |
| (Japanese) |                                     |                                      | SUNWjpman          | SUNWjpadi               |
|            |                                     |                                      | SUNWjpadi          |                         |
|            |                                     |                                      | SUNW jppmw         |                         |
|            |                                     |                                      | SUNW jpudc         |                         |
|            |                                     |                                      | SUNWjpxir          |                         |
|            |                                     |                                      | SUNWjpmfr          |                         |
|            |                                     |                                      | SUNWjptlt          |                         |
|            |                                     |                                      | SUNWjpxge          |                         |
|            |                                     |                                      | SUNWjpxpl          |                         |
|            |                                     |                                      | SUNWudct           |                         |
|            |                                     |                                      | SUNWjpkcs          |                         |
|            |                                     |                                      | SUNWjptlm          |                         |
|            |                                     |                                      | SUNWjpxpm          |                         |
|            |                                     |                                      | SUNWjpxum          |                         |
|            |                                     |                                      | SUNWjprvl          |                         |
|            |                                     |                                      | SUNWjpffb          |                         |
|            |                                     |                                      | SUNWjpleo          |                         |
|            |                                     |                                      | SUNWjpsal          |                         |
|            |                                     |                                      | SUNW jpsxq         |                         |
|            |                                     |                                      | SUNWjpacx          |                         |
|            |                                     |                                      | SUNWjpxfa          |                         |

**TABLE 5-13** Japanese Package for Localization and Windowing *(Continued)*

## Description of General Packages

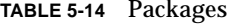

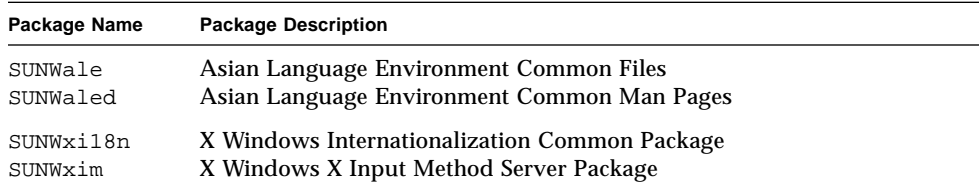

### Description of Korean Package

**TABLE 5-15** Korean Package

| Package Name | <b>Package Description</b>                                               |
|--------------|--------------------------------------------------------------------------|
| SUNWkbcp     | Korean Language Environment Binary Compatibility Package                 |
| SUNWkler     | Korean Language Environment root files                                   |
| SUNWkleu     | Korean Language Environment user files                                   |
| SUNWkoaud    | Korean OpenLook Audio Applications Package                               |
| SUNWkodcv    | Korean OpenLook Document and Help Viewer Applications Package            |
| SUNWkodem    | Korean OpenLook Demo Programs Package                                    |
| SUNWkodst    | Korean OpenLook Deskset Tools Package                                    |
| SUNWkodte    | Korean Core OpenLook Desktop Package                                     |
| SUNWkoimt    | Korean OpenLook Imagetool Package                                        |
| SUNWkoman    | Korean OpenLook Toolkit/Desktop Users Man Pages Package                  |
| SUNWkorte    | Korean OpenLook Toolkits Runtime Environment Package                     |
| SUNWktltk    | Korean ToolTalk Runtime Package                                          |
| SUNWkxman    | Korean X Windows Online User Man Pages Package                           |
| SUNWkxoft    | Korean X Windows Optional Fonts Package                                  |
| SUNWkxplt    | Korean X Windows Platform Software Package                               |
| SUNWkxfnt    | Korean X Windows Platform required Font Package                          |
| SUNWkwbcp    | Korean OpenWindows Binary Compatibility Package                          |
| SUNWkepmw    | Korean (EUC) Power Management OW Utilities                               |
| SUNWkkcsr    | Korean Localizations for Kodak Color Management System Runtime           |
| SUNWkervl    | Korean Localizations for SunVideo <sup>TM</sup> Runtime Support Software |
| SUNWkexir    | Korean Localizations for XIL Runtime Environment                         |
| SUNWkiu8     | Korean UTF-8 icony modules for UTF-8                                     |
| SUNWkuleu    | Korean UTF-8 Language Environment user files                             |
| SUNWkcoft    | Korean/Korean UTF-8 common optional font package                         |
| SUNWkuodf    | Korean UTF-8 Core OPENLOOK Desktop Package                               |
| SUNWkupmw    | Korean UTF-8 Power Management OW Utilities                               |
| SUNWkuxft    | Korean UTF-8 X Windows Platform Required Fonts                           |
| SUNWkuxpl    | Korean UTF-8 X Windows Platform Software Package                         |

### Description of Chinese Package

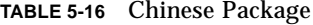

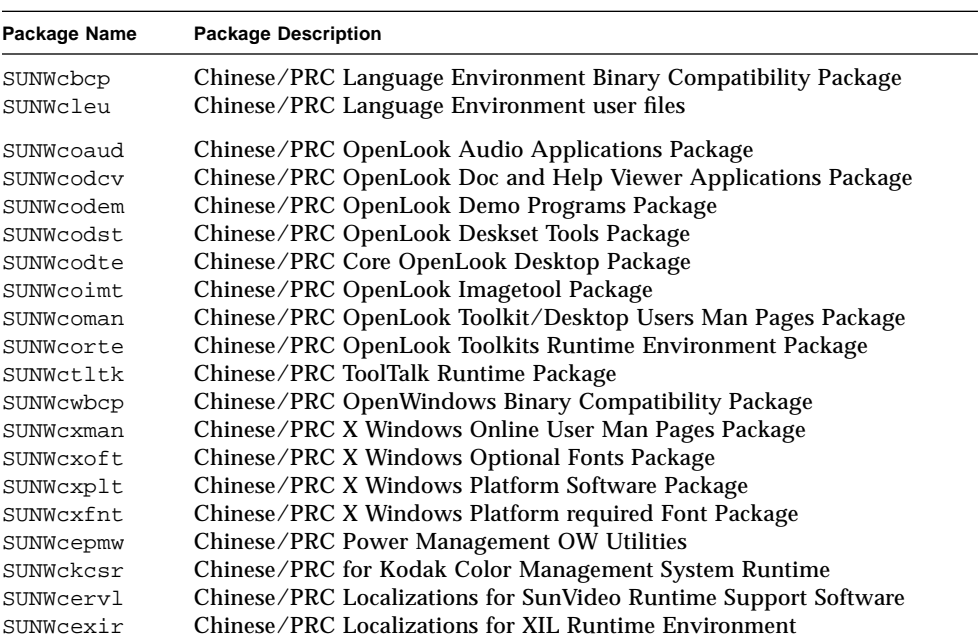

**TABLE 5-16** Chinese Package *(Continued)*

| Package Name | <b>Package Description</b>                                         |
|--------------|--------------------------------------------------------------------|
| SUNWhbcp     | Chinese/Taiwan Language Environment Binary Compatibility Package   |
| SUNWhler     | Chinese/Taiwan Language Environment root files                     |
| SUNWhleu     | Chinese/Taiwan Language Environment user files                     |
| SUNWhkccd    | Chinese/Taiwan Kernel based Chinese Console Display package        |
| SUNWhuccd    | Chinese/Taiwan User based Chinese Console Display package          |
| SUNWhoaud    | Chinese/Taiwan OpenLook Audio Applications Package                 |
| SUNWhodcv    | Chinese/Taiwan OpenLook Doc and Help Viewer Applications Package   |
| SUNWhodem    | Chinese/Taiwan OpenLook Demo Programs Package                      |
| SUNWhodst    | Chinese/Taiwan OpenLook Deskset Tools Package                      |
| SUNWhodte    | Chinese/Taiwan Core OpenLook Desktop Package                       |
| SUNWhoimt    | Chinese/Taiwan OpenLook Imagetool Package                          |
| SUNWhoman    | Chinese/Taiwan OpenLook Toolkit/Desktop Users Man Pages Package    |
| SUNWhorte    | Chinese/Taiwan OpenLook Toolkits Runtime Environment Package       |
| SUNWhtltk    | Chinese/Taiwan ToolTalk Runtime Package                            |
| SUNWhwbcp    | Chinese/Taiwan OpenWindows Binary Compatibility Package            |
| SUNWhxman    | Chinese/Taiwan X Windows Online User Man Pages Package             |
| SUNWhxoft.   | Chinese/Taiwan X Windows Optional Fonts Package                    |
| SUNWhxplt    | Chinese/Taiwan X Windows Platform Software Package                 |
| SUNWhxfnt    | Chinese/Taiwan X Windows Platform required Font Package            |
| SUNWhepmw    | Chinese/Taiwan Power Management OW Utilities                       |
| SUNWhkcsr    | Chinese/Taiwan Localize for Kodak Color Management System Runtime  |
| SUNWhervl    | Chinese/Taiwan Localizations for SunVideo Runtime Support Software |
| SUNWhexir    | Chinese/Taiwan Localizations for XIL Runtime Environment           |
| SUNW5leu     | Chinese/Taiwan BIG5 Language Environment user files                |
| SUNW5odte    | Chinese/Taiwan BIG5 Core OPENLOOK Desktop Package                  |
| SUNW5pmw     | Chinese/Taiwan BIG5 Power Management OW Utilities                  |
| SUNW5xfnt    | Chinese/Taiwan BIG5 X Windows Platform required Fonts Package      |
| SUNW5xoft    | Chinese/Taiwan BIG5 X Windows Optional Fonts Package               |
| SUNW5xplt    | Chinese/Taiwan BIG5 X Windows Platform Software Package            |

### Description of Japanese Package

**TABLE 5-17** Japanese Package

| Package Name         | <b>Package Description</b>                                                |
|----------------------|---------------------------------------------------------------------------|
| SUNWjfpr<br>SUNWifpu | Japanese Feature Package root files<br>Japanese Feature Package usr files |
| SUNWjeuc             | Japanese (EUC) Feature Package usr files                                  |
| SUNWipck             | Japanese (PCK) Feature Package usr files                                  |

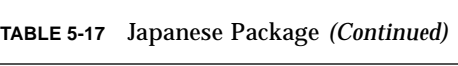

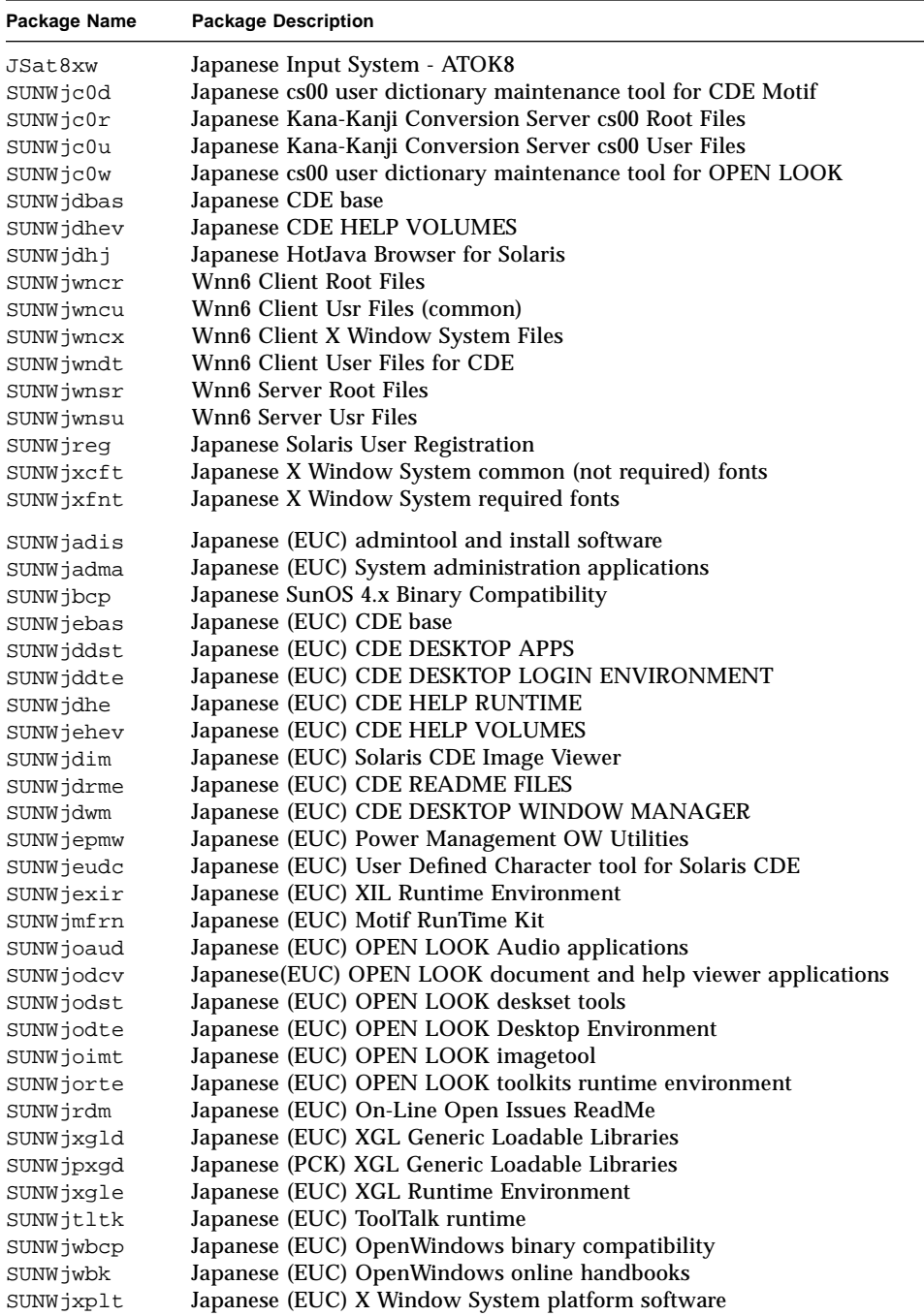

**TABLE 5-17** Japanese Package *(Continued)*

| Package Name | <b>Package Description</b>                                  |
|--------------|-------------------------------------------------------------|
| SUNWjpadm    | Japanese (PCK) System administration applications           |
| SUNWjpadi    | Japanese (PCK) admintool and install software               |
| SUNWjpbas    | Japanese (PCK) CDE base                                     |
| SUNWjpdst    | Japanese (PCK) CDE DESKTOP APPS                             |
| SUNWjpdte    | Japanese (PCK) CDE DESKTOP LOGIN ENVIRONMEN                 |
| SUNWjphe     | Japanese (PCK) CDE HELP RUNTIME                             |
| SUNWjphev    | Japanese (PCK) CDE HELP VOLUMES                             |
| SUNWjpim     | Japanese (PCK) Solaris CDE Image Viewer                     |
| SUNWjprme    | Japanese (PCK) CDE README FILES                             |
| SUNWjpwm     | Japanese (PCK) CDE DESKTOP WINDOW MANAGER                   |
| SUNWjppmw    | Japanese (PCK) Power Management OW Utilities                |
| SUNWjpudc    | Japanese (PCK) User Defined Character tool for Solaris CDE  |
| SUNWjpwnu    | Wnn6 Client Usr Files (PCK)                                 |
| SUNWjpxir    | Japanese (PCK) XIL Runtime Environment                      |
| SUNWjpmfr    | Japanese (PCK) Motif RunTime Kit                            |
| SUNWjprdm    | Japanese (PCK) On-Line Open Issues ReadMe                   |
| SUNWjptlt    | Japanese (PCK) ToolTalk runtime                             |
| SUNWjpxge    | Japanese (PCK) XGL Runtime Environment                      |
| SUNWjpxpl    | Japanese (PCK) X Window System platform software            |
| SUNWudct     | User Defined Character tool for Solaris CDE environment     |
| SUNWjdab     | Japanese CDE DTBUILDER                                      |
| SUNWjfxmn    | Japanese Feature English Man Pages for X Window System      |
| SUNWjiu8     | Japanese iconv modules for UTF-8                            |
| SUNWjman     | Japanese Feature Package Man Pages (English)                |
| SUNWjxoft    | Japanese X Window System optional fonts                     |
| SUNWjeab     | Japanese (EUC) CDE DTBUILDER                                |
| SUNWjdhed    | Japanese (EUC) CDE HELP DEVELOPER ENVIRONMENT               |
| SUNWjedev    | Japanese (EUC) Development Environment Package              |
| SUNWjeman    | Japanese (EUC) Feature Package Man Pages                    |
| SUNWjkcsr    | Japanese (EUC) KCMS Runtime Environment                     |
| SUNWjoumn    | Japanese (EUC) OPEN LOOK toolkit/desktop users man pages    |
| SUNWjxumn    | Japanese (EUC) X Window System online user man pages        |
| SUNWjxpmn    | Japanese (EUC) X Window System online programmers man pages |
| SUNWjpab     | Japanese (PCK) CDE DTBUILDER                                |
| SUNWjphed    | Japanese (PCK) CDE HELP DEVELOPER ENVIRONMENT               |
| SUNWjpman    | Japanese (PCK) Feature Package Man Pages                    |
| SUNWjpkcs    | Japanese (PCK) KCMS Runtime Environment                     |
| SUNWjptlm    | Japanese (PCK) ToolTalk manual pages                        |
| SUNWjpxpm    | Japanese (PCK) X Window System online programmers man pages |
| SUNWjpxum    | Japanese (PCK) X Window System online user man pages        |

**TABLE 5-17** Japanese Package *(Continued)*

| Package Name | <b>Package Description</b>                        |
|--------------|---------------------------------------------------|
| SUNWjbdf     | Japanese BDF font source                          |
| SUNWjcs3f    | Japanese JIS X0212 Type1 fonts for printing       |
| SUNWjxf3     | Japanese X Window System hinted F3 fonts          |
| SUNWjxfa     | Japanese X Window System Font Administrator       |
| SUNWxgljf    | Japanese XGL Stroke Font                          |
| SUNWjervl    | Japanese (EUC) SunVideo Runtime Support Software  |
| SUNWjffb     | Japanese (EUC) Creator Graphics (FFB) XGL Support |
| SUNWjleo     | Japanese (EUC) ZX XGL support                     |
| SUNWjodem    | Japanese (EUC) OPEN LOOK demo programs            |
| SUNWjsadl    | Japanese (EUC) Solstice Admintool launch          |
| SUNWjsxgl    | Japanese (EUC) SX XGL Support                     |
| SUNWjwacx    | Japanese (EUC) AccessX client program             |
| SUNWjexfa    | Japanese (EUC) X Window System Font Administor    |
| SUNWjprvl    | Japanese (PCK) SunVideo Runtime Support Software  |
| SUNWjpffb    | Japanese (PCK) Creator Graphics (FFB) XGL Support |
| SUNWjpleo    | Japanese (PCK) ZX XGL support                     |
| SUNWjpsal    | Japanese (PCK) Solstice Admintool launcher        |
| SUNWjpsxq    | Japanese (PCK) SX XGL Support                     |
| SUNWjpacx    | Japanese (PCK) AccessX client program             |
| SUNWjpxfa    | Japanese (PCK) X Window System Font Administrator |

TABLE 5-18 and TABLE 5-19 show which Korean files will be installed for each type of installation: core, end user, developer, or the entire installation.

**TABLE 5-18** ko Locale

| Package Name | Core | <b>End User</b> | <b>Developer</b> | <b>Entire</b> |
|--------------|------|-----------------|------------------|---------------|
| SUNWale      | X    | Χ               | X                | X             |
| SUNWaled     |      |                 | X                | Χ             |
| SUNWxi18n    |      | Χ               | X                | X             |
| SUNWxim      |      | X               | X                | X             |
| SUNWkler     | X    | Χ               | X                | X             |
| SUNWkleu     | X    | X               | X                | X             |
| SUNWkbcp     |      | X               | X                | X             |
| Package Name | Core | <b>End User</b> | Developer | <b>Entire</b> |
|--------------|------|-----------------|-----------|---------------|
| SUNWkoaud    |      | Χ               | Χ         | Χ             |
| SUNWkodcv    |      | X               | X         | Χ             |
| SUNWkodem    |      |                 |           | Χ             |
| SUNWkodst    |      | X               | Χ         | Χ             |
| SUNWkodte    |      | X               | Χ         | Χ             |
| SUNWkoimt    |      | X               | Χ         | Χ             |
| SUNWkoman    |      |                 |           | X             |
| SUNWkorte    |      | Χ               | Χ         | Χ             |
| SUNWktltk    |      | Χ               | Χ         | Χ             |
| SUNWkwbcp    |      | Χ               | X         | X             |
| SUNWkxman    |      |                 | X         | X             |
| SUNWkxoft    |      |                 | Χ         | Χ             |
| SUNWkxplt    |      | Χ               | Χ         | Χ             |
| SUNWkxfnt    |      | X               | X         | X             |
| SUNWkepmw    |      | X               | X         | X             |
| SUNWkkcsr    |      |                 | Χ         | Χ             |
| SUNWkervl    |      |                 |           | X             |
| SUNWkexir    |      | X               | Χ         | Χ             |

TABLE 5-18 ko Locale (Continued)

#### TABLE 5-19 ko.UTF-8 Locale

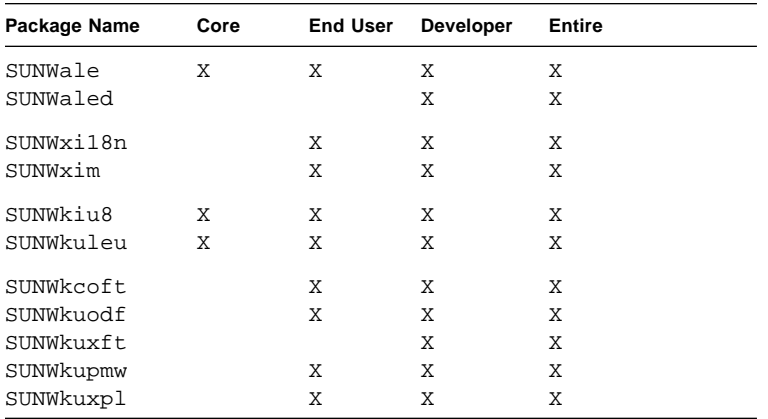

TABLE 5-20, TABLE 5-21, and TABLE 5-22 shows which Chinese files will be installed for each type of installation: core, end user, developer, or the entire installation.

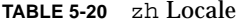

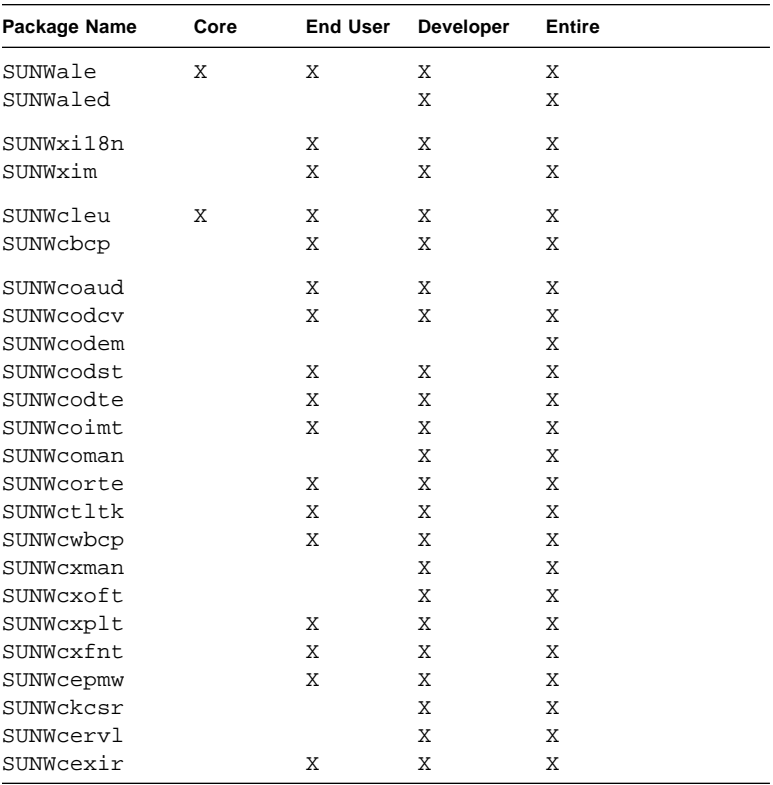

#### TABLE 5-21 zh\_TW Locale

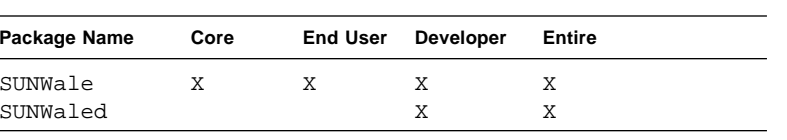

| Package Name | Core | <b>End User</b> | Developer | <b>Entire</b> |
|--------------|------|-----------------|-----------|---------------|
| SUNWxi18n    |      | X               | X         | X             |
| SUNWxim      |      | X               | X         | X             |
| SUNWhler     | X    | X               | X         | X             |
| SUNWhleu     | X    | X               | Χ         | Χ             |
| SUNWhbcp     |      | X               | Χ         | X             |
| SUNWhuccd    |      | X               | Χ         | X             |
| SUNWhkccd    | X    | Χ               | Χ         | Χ             |
| SUNWhoaud    |      | X               | X         | X             |
| SUNWhodcv    |      | X               | X         | X             |
| SUNWhodem    |      |                 |           | Χ             |
| SUNWhodst    |      | X               | X         | Χ             |
| SUNWhodte    |      | X               | X         | X             |
| SUNWhoimt    |      | Х               | X         | Χ             |
| SUNWhoman    |      |                 | X         | Χ             |
| SUNWhorte    |      | X               | X         | X             |
| SUNWhtltk    |      | X               | X         | Χ             |
| SUNWhwbcp    |      | X               | X         | X             |
| SUNWhxman    |      |                 | X         | X             |
| SUNWhxoft    |      |                 | X         | X             |
| SUNWhxplt    |      | X               | X         | X             |
| SUNWhxfnt    |      | X               | Χ         | X             |
| SUNWhepmw    |      | Χ               | X         | X             |
| SUNWhkcsr    |      |                 | X         | X             |
| SUNWhervl    |      |                 |           | Χ             |
| SUNWhexir    |      | X               | X         | X             |

TABLE 5-21 zh\_TW Locale (Continued)

#### TABLE 5-22 zh\_TW.BIG5 Locale

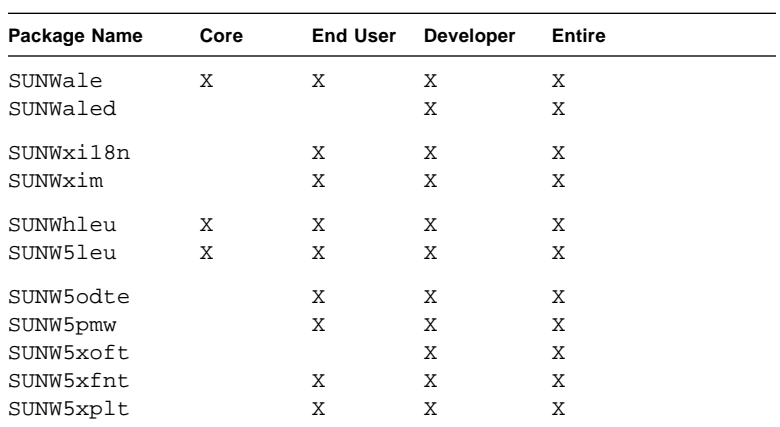

TABLE 5-23, TABLE 5-24, and TABLE 5-25 shows which Japanese files will be installed for

each type of installation: core, end user, developer, or the entire installation.

| Package Name | Core | End User | Developer | Entire |
|--------------|------|----------|-----------|--------|
| SUNWjfpr     | X    | Χ        | Х         | Χ      |
| SUNWjfpu     | Χ    | Χ        | Χ         | Χ      |
| JSat8xw      |      | Χ        | Χ         | Χ      |
| SUNWjpadi    |      | Χ        | Χ         | Χ      |
| SUNWjpadm    |      | Χ        | Χ         | Χ      |
| SUNWjc0d     |      | Χ        | Χ         | Χ      |
| SUNWjc0r     |      | Χ        | Χ         | Χ      |
| SUNWjc0u     |      | Χ        | Χ         | Χ      |
| SUNWjc0w     |      | Χ        | Χ         | Χ      |
| SUNWjwncr    |      | Χ        | Χ         | Χ      |
| SUNWjwncu    |      | Χ        | Χ         | Χ      |
| SUNWjwncx    |      | Χ        | Χ         | Χ      |
| SUNWjwndt    |      | Χ        | Χ         | Χ      |
| SUNWjwnsr    |      | Χ        | Χ         | Χ      |
| SUNWjwnsu    |      | Χ        | Χ         | Χ      |
| SUNWjreg     |      | Χ        | Χ         | Χ      |
| SUNWjxcft    |      | Χ        | Χ         | Χ      |
| SUNWjxfnt    |      | Χ        | Χ         | Χ      |
| SUNWudct     |      | Χ        | Χ         | Χ      |
| SUNWjfxmn    |      |          | Χ         | Χ      |
| SUNWjiu8     |      |          | Χ         | Χ      |
| SUNWjman     |      |          | Х         | Χ      |
| SUNWjxoft    |      |          | Χ         | Χ      |
| SUNWjbdf     |      |          |           | Χ      |
| SUNWjcs3f    |      |          |           | Χ      |
| SUNWjxf3     |      |          |           | Χ      |
| SUNWjxfa     |      |          |           | Χ      |
| SUNWxgljf    |      |          |           | X      |

TABLE 5-23 ja/ja\_JP.PCK Common Packages

#### TABLE 5-24 ja Locale

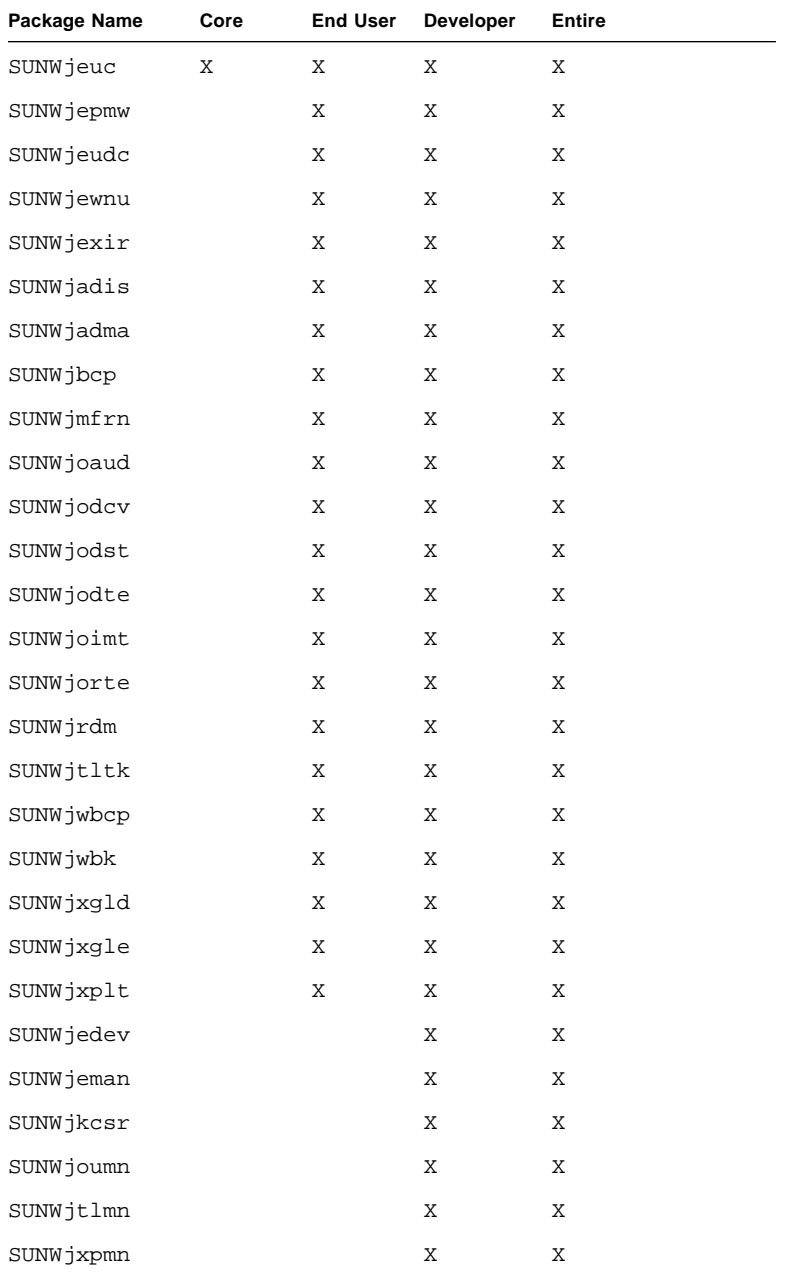

| Package Name | Core | <b>End User</b> | Developer | <b>Entire</b> |
|--------------|------|-----------------|-----------|---------------|
| SUNWjxumn    |      |                 | Χ         | Χ             |
| SUNWjervl    |      |                 |           | X             |
| SUNWjexfa    |      |                 |           | X             |
| SUNWiffb     |      |                 |           | X             |
| SUNWileo     |      |                 |           | X             |
| SUNWjodem    |      |                 |           | X             |
| SUNWjsadl    |      |                 |           | X             |
| SUNWjsxql    |      |                 |           | X             |
| SUNWjwacx    |      |                 |           | X             |

TABLE 5-24 ja Locale (Continued)

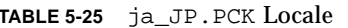

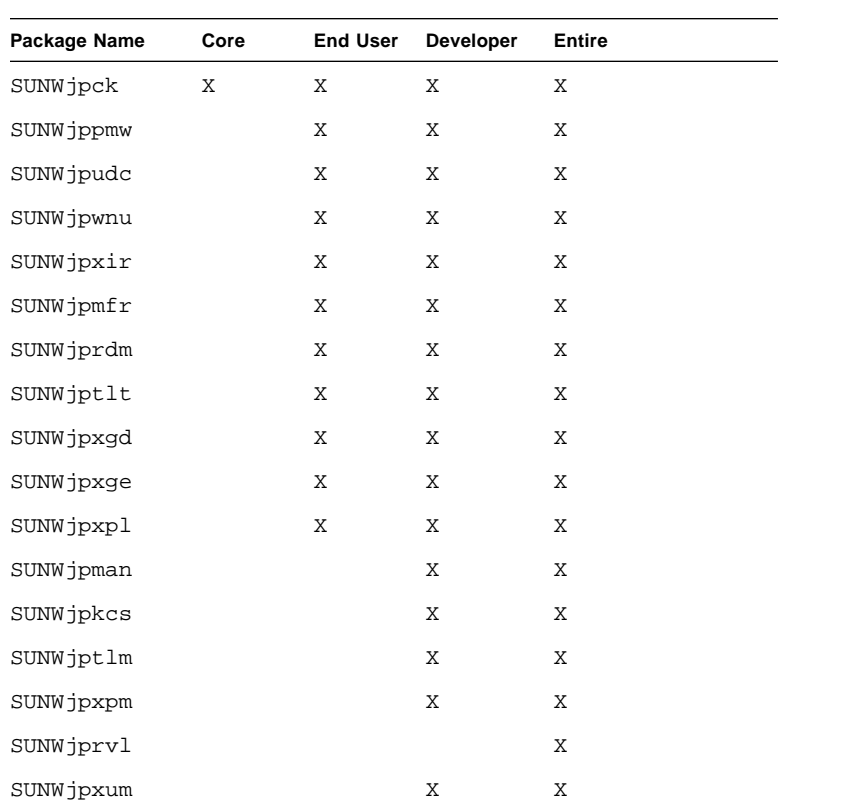

| Package Name | Core | <b>End User</b> | <b>Developer</b> | Entire |  |
|--------------|------|-----------------|------------------|--------|--|
| SUNWipffb    |      |                 |                  | Χ      |  |
| SUNWipleo    |      |                 |                  | Χ      |  |
| SUNWipsal    |      |                 |                  | X      |  |
| SUNW jpsxq   |      |                 |                  | X      |  |

TABLE 5-25 ja\_JP.PCK Locale (Continued)

TABLE 5-26 lists the CDE localization packages.

TABLE 5-26 CDE Packages

 $SUMWjpxfa$ 

SUNWjpacx

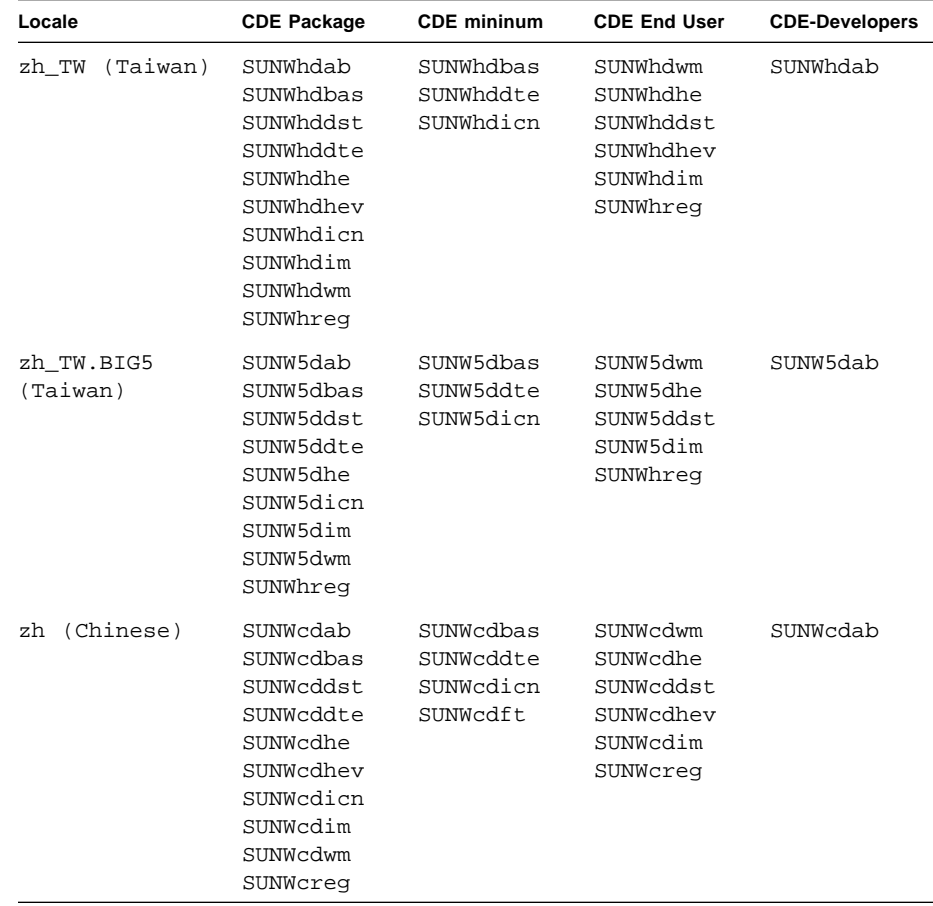

 $\rm X$ 

 $\mathbf X$ 

 $\overline{\phantom{a}}$ 

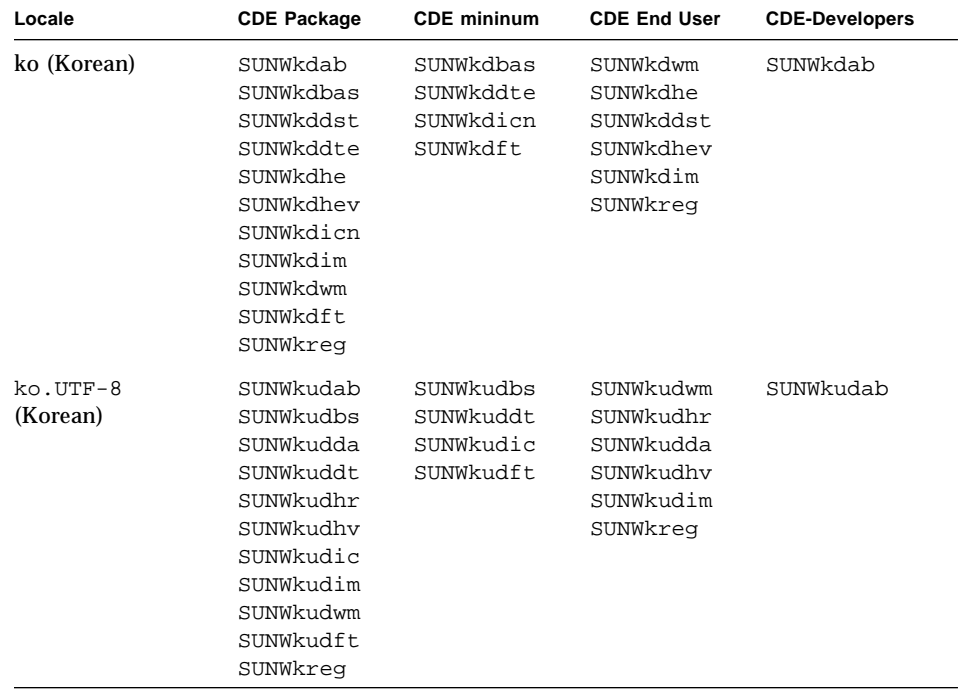

#### **TABLE 5-26** CDE Packages *(Continued)*

| Locale                 | <b>CDE Package</b>                                                                                                    | <b>CDE</b> mininum       | <b>CDE End User</b>                                                     | <b>CDE-Developers</b> |
|------------------------|----------------------------------------------------------------------------------------------------|--------------------------|-------------------------------------------------------------------------|-----------------------|
| ja/ja_JP.PCK<br>common | SUNWjdbas                                                                                                    | SUNWjdbas                | SUNWjdhev                                                               | SUNWjdab              |
|                        | SUNWjdhev<br>SUNWidab                                                                                                    |                          |                                                                         |                       |
| ja package             | SUNWjebas<br>SUNWiddte                                                                                                    | SUNWjebas<br>SUNWiddte   | SUNWjddst<br>SUNWidwm                                                   | SUNWjdhed<br>SUNWjeab |
|                        | SUNWjddst<br>SUNWidwm<br>SUNWjdhe<br>SUNWjehev<br>SUNWidim<br>SUNWjdrme<br>SUNWjdhed<br>SUNWjeab                                 |                          | SUNWjdhe<br><b>SUNWjehev</b><br>SUNWjdim<br>SUNWjdrme                   |                       |
| ja JP.PCK              | SUNW jpbas<br>SUNWjpdte<br>SUNWjpdst<br>SUNW jpwm<br>SUNWjphe<br>SUNW jphev<br>SUNWipim<br>SUNW jprme<br>SUNW jpab<br>SUNW jphed | SUNW jpbas<br>SUNW jpdte | SUNWjpdst<br>SUNWjpwm<br>SUNWjphe<br>SUNWjphev<br>SUNWjpim<br>SUNWjprme | SUNWjpab<br>SUNWjphed |

**TABLE 5-26** CDE Packages *(Continued)*

#### Asian Localization Packages Disk Space

The following tables display how much hard disk space will be taken by the various packages.

**TABLE 5-27** Approximate Disk Space in Megabytes (MB) Required for Software Groups (SPARC)

| <b>Software Group</b>              | ko  | zh  | zh TW | ja  | ja JP.PCK | ja and<br>ja JP.PCK |
|------------------------------------|-----|-----|-------|-----|-----------|---------------------|
| Core System<br>Support             | 107 | 105 | 109   | 56  | 57        | 57                  |
| End User<br><b>System Support</b>  | 224 | 196 | 190   | 346 | 339       | 354                 |
| Developer<br><b>System Support</b> | 405 | 307 | 524   | 617 | 608       | 632                 |
| Entire<br>Distribution             | 481 | 385 | 726   | 798 | 790       | 813                 |

**TABLE 5-28** Approximate Disk Space in MB Required for Software Groups (x86 )

| <b>Software Group</b>       | ko  | zh  | zh TW | ja  | ja JP.PCK | a and<br>ja JP.PCK |
|-----------------------------|-----|-----|-------|-----|-----------|--------------------|
| Core System<br>Support      | 104 | 105 | 109   | 64  | 64        | 64                 |
| End User<br>System Support  | 183 | 183 | 217   | 339 | 339       | 347                |
| Developer<br>System Support | 356 | 289 | 597   | 598 | 606       | 622                |
| Entire<br>Distribution      | 415 | 349 | 765   | 763 | 763       | 778                |

#### CHAPTER **6**

# Internationalization Framework in Solaris 2.6

Solaris 2.6 contains several new internationalization features discussed in this chapter, such as:

- Codeset Independence support
- Locale database
- Process code format (wide character expression)
- libw and libintl
- ctype macros
- genmsg utility

This chapter also contains information useful for developing internationalized applications, such as:

- Dynamically linked applications
- Solaris 2.6 internationalized APIs

## Codeset Independence Support

Before the release of the Solaris 2.6 operating system, the Sun OS and the Solaris internationalization framework supported only Extended UNIX Code (EUC) representation. This prevented support of new encodings that didn't fit the EUC model, such as PC-Kanji in Japan and Big-5 in Taiwan.

Because a large part of the computer market demands non-EUC codeset support, Solaris 2.6 provides a solid framework to enable both EUC and non-EUC codeset support. This support is called *Codeset Independence*, or CSI.

The goal of CSI is to remove EUC dependencies on specific codesets or encoding methods from Solaris OS libraries and commands. The CSI architecture allows the Solaris operating environment to support any UNIX file system safe encoding. CSI supports a number of new codesets, such as UTF-8, PC-Kanji<sup>1</sup>, and Big-5.

## The CSI Approach

Codeset Independence allows application and platform software developers to keep their code independent of encoding, such as UTF-8, and also provides the ability to adopt any new encoding without having to modify the source code. This architecture approach differs from Java internationalization in that Java requires applications to be Unicode-dependent and also requires code conversions throughout the application.

Many existing internationalized applications (for example, Motif) automatically inherit CSI support from the underlying system. These applications work in the new locales without modification. OPEN LOOK applications, however, that are XView/ OLIT based, don't work in the new locales because XView is codeset-dependent.

CSI is inherently independent from any codesets. However, the following assumptions on file code encodings (codesets) still apply to Solaris 2.6:

■ File code is a superset of ASCII.

Unicode (16-bits fixed width) cannot be supported as file code.

- NULL (0x00) is not part of multibyte characters for support of null-terminated multibyte character strings.
- **B** Slash  $\ell$  (0x2f) is not part of multibyte characters for support of the UNIX path names.
- Only stateless file code encodings are supported.

### CSI-enabled Commands

TABLE 6-1 contains CSI-enabled commands in Solaris 2.6. These commands are marked with CSI capabilities on their man page.

1. Japanese Solaris 2.5.1 supports PC Kanji (also known as Shift-JIS).

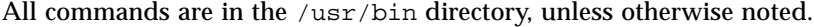

| /usr/lib/diffh      | acctcom  | gencat          | script     |
|---------------------|----------|-----------------|------------|
| /usr/sbin/accept    | apropos  | getopt          | sdiff      |
| /usr/sbin/reject    | batch    | getoptcvt       | settime    |
| /usr/ucb/lpr        | bdiff    | head            | sh         |
| /usr/xpq4/bin/awk   | cancel   | join            | split      |
| /usr/xpg4/bin/cp    | cat      | jsh             | strconf    |
| /usr/xpq4/bin/date  | catman   | kill            | strings    |
| /usr/xpq4/bin/du    | chgrp    | ksh             | sum        |
| /usr/xpq4/bin/ed    | chmod    | lp              | tabs       |
| /usr/xpg4/bin/edit  | chown    | man             | tar        |
| /usr/xpg4/bin/egrep | cmp      | mkdir           | tee        |
| /usr/xpq4/bin/env   | col      | $_{\rm msgfmt}$ | touch      |
| /usr/xpq4/bin/ex    | comm     | news            | tty        |
| /usr/xpq4/bin/expr  | compress | nroff           | uncompress |
| /usr/xpg4/bin/fgrep | cpio     | pack            | unexpand   |
| /usr/xpg4/bin/grep  | csh      | paste           | uniq       |
| /usr/xpq4/bin/ln    | csplit   | pcat            | unpack     |
| /usr/xpq4/bin/ls    | cut      | pg              | wc         |
| /usr/xpq4/bin/more  | diff     | printf          | whatis     |
| /usr/xpg4/bin/mv    | diff3    | priocntl        | write      |
| /usr/xpq4/bin/nice  | disable  | ps              | xargs      |
| /usr/xpg4/bin/nohup | echo     | pwd             | zcat       |
| /usr/xpq4/bin/od    | expand   | rcp             |            |
| /usr/xpq4/bin/pr    | file     | red             |            |
| /usr/xpg4/bin/rm    | find     | remsh           |            |
| /usr/xpq4/bin/sed   | fold     | rksh            |            |
| /usr/xpg4/bin/sort  | ftp      | rmdir           |            |
| /usr/xpg4/bin/tail  |          | rsh             |            |
| /usr/xpq4/bin/tr    |          |                 |            |
| /usr/xpq4/bin/vedit |          |                 |            |
| /usr/xpq4/bin/vi    |          |                 |            |
| /usr/xpq4/bin/view  |          |                 |            |
|                     |          |                 |            |

**TABLE 6-1** CSI-enabled Commands in Solaris 2.6

# Solaris 2.6 CSI-enabled Libraries

Nearly all functions in Solaris 2.6 libc (/usr/lib/libc.so) are CSI-enabled. However, the following functions in libc are not CSI-enabled because they are EUC dependent functions:

- csetcol() csetlen() euccol()
- euclen() eucscol() getwidth()

Also the following macros are not CSI-enabled because they are EUC dependent:

■ csetno() wcsetno()

Solaris 2.6 libgen (/usr/ccs/lib/libgen.a) are internationalized, but not CSI enabled.

Solaris 2.6 libcurses (/usr/ccs/lib/libcurses.a) are internationalized, but not CSI enabled.

#### Locale Database

The locale database format and structure in Solaris 2.6 have changed from previous Solaris releases. The locale database is private and subject to change in a future release. Therefore, when developing an internationalized application, do not directly access the locale database. Instead you should use the Solaris internationalization APIs.

**Note –** When using Solaris 2.6, use the locale databases that are included with Solaris 2.6. Do not use locales from previous Solaris versions.

#### Process Code Format

The process code format in Solaris 2.6 is private and subject to change in a future release. Therefore, when developing an international application, do not assume the process code format will be the same. Instead you should use the Solaris internationalization APIs which are described in TABLE 6-3 on page 108.

### Dynamically Linked Applications

Solaris 2.6 users can choose how to link applications with the system libraries, such as libc, by using dynamic linking or static linking. However, any application that requires internationalization features in the system libraries must be dynamically

linked. If the application has been statically linked, the operation to set the locale to other than C and POSIX using the setlocale function will fail. Statically linked applications can be operated only in C and POSIX locales.

By default, the linker program tries to link the application dynamically. If the command line options to the linker and the compiler include -Bstatic or -dn specifications, your application may be statically linked. You can check whether an existing application is dynamically linked using the /usr/bin/ldd command.

For example, if you type:

```
% /usr/bin/ldd /sbin/sh
```
the command displays the following message:

% ldd: /sbin/sh: file is not a dynamic executable or shared object

The message indicates the /sbin/sh command is not a dynamically linked program. Also, if you type:

```
% /usr/bin/ldd /usr/bin/ls
```
the command displays the following message:

```
$ libc.so.1 => /usr/lib/lbc.so.1$ libdl.so.1 => /usr/lib/libdl.so.1
```
This message indicates the  $/usr/bin/ls$  command has been dynamically linked with two libraries, libc.so.1 and libdl.so.1.

To summarize, if the message from the ldd command to the application does not contain a libc.so.1 entry, it indicates that the application has been statically linked with libc. In that case, you need to change the command line options to the linker so that dynamic linking is used instead, then re-link the application.

## libw and libintl

In the Solaris 2.6 release, the implementation of libw and libintl has been moved to libc. The shared objects libw.so.1 and libintl.so.1 are provided as filters on libc.so.1, and the archives libw.a and libintl.a are provided as links to an empty archive.

The shared objects insure runtime compatibility for existing applications, and, together with the archives, provide compilation environment compatibility for building applications. However, it is no longer necessary to build applications against libw or libintl.

For more information on filters see the *Linker and Libraries Guide*.

TABLE 6-2 shows the stub entry points in libw and libintl:

| libw    | fgetwc         | fgetws    | fputwc    | fputws     | getwc      |
|---------|----------------|-----------|-----------|------------|------------|
|         | getwchar       | getws     | isenglish | isideogram | isnumber   |
|         | isphonogram    | isspecial | iswalnum  | iswalpha   | iswcntrl   |
|         | iswctype       | iswdigit  | iswgraph  | iswlower   | iswprint   |
|         | iswpunct       | iswspace  | iswupper  | iswxdigit  | putwc      |
|         | putwchar       | putws     | strtows   | towlower   | towupper   |
|         | ungetwc        | watoll    | wcscat    | wcschr     | wcscmp     |
|         | wcscoll        | wcscpy    | wcscspn   | wcsftime   | wcslen     |
|         | wcsncat        | wcsncmp   | wcsncpy   | wcspbrk    | wcsrchr    |
|         | wcsspn         | wcstod    | wcstok    | wcstol     | wcstoul    |
|         | wcswcs         | wcswidth  | wcsxfrm   | wctype     | wcwidth    |
|         | wscasecmp      | wscat     | wschr     | wscmp      | wscol      |
|         | wscoll         | wscpy     | wscspn    | wsdup      | wslen      |
|         | wsncasecmp     | wsncat    | wsncmp    | wsncpy     | wspbrk     |
|         | wsprintf       | wsrchr    | wsscanf   | wsspn      | wstod      |
|         | wstok          | wstol     | wstoll    | wstostr    | wsxfrm     |
| libintl | bindtextdomain | dcgettext | dgettext  | gettext    | textdomain |

**TABLE 6-2** Stub Entry Points in libw and libintl

#### ctype Macros

Character classification and character transformation macros are defined in /usr/include/ctype.h. Solaris 2.6 provides a new set of ctype macros. The new macros support character classification and transformation semantics defined by XPG4. To access the new set of macros, one of the following conditions must be met:

- **XPG4** CHAR CLASS is defined,
- \_XOPEN\_SOURCE and \_XOPEN\_VERSION=4 are defined, or
- \_XOPEN\_SOURCE and \_XOPEN\_SOURCE\_EXTENDED=1 are defined

This means that all XPG4 and XPG4.2 applications will automatically have the new macros. Since \_XOPEN\_SOURCE, \_XOPEN\_VERSION, and

\_XOPEN\_SOURCE\_EXTENDED will bring in extra XPG4 related features in addition to new ctype macros, non-XPG4 or XPG4.2 applications should use \_\_XPG4\_CHAR\_CLASS\_\_.

There are corresponding ctype functions. The Solaris 2.6 functions also support XPG4 semantics.

Refer to the ctype man page for details.

# Internationalization APIs in libc

Solaris 2.6 offers two sets of APIs:

- multibye (file codes)
- wide characters (process code)

Applications do their processing in wide character codes.

When a program takes input from a file, convert your file's multibyte data into wide character process code with the mbtwoc and mbtowcs APIs. To convert the file output data from wide character format into multibyte format, use the wcstombs and wctomb APIs.

TABLE 6-3 shows a list of internationalization APIs included in Solaris 2.6.

| API Type                    | <b>Library Routine</b> | <b>Description</b>                                                          |
|-----------------------------|------------------------|-----------------------------------------------------------------------------|
| Messaging<br>Functions      | catclose()             | Close a message catalog.                                                    |
|                             | catgets()              | Read a program message.                                                     |
|                             | catopen()              | Open a message catalog.                                                     |
|                             | dgettext()             | Get a message from a message catalog<br>with domain specified.              |
|                             | dcgettext()            | Get a message from a message catalog<br>with domain and Category specified. |
|                             | textdomain()           | Set and query the current domain.                                           |
|                             | bindtextdomain()       | Bind the path for a message domain.                                         |
| Code conversion             |                        |                                                                             |
|                             | icony()                | Convert codes.                                                              |
|                             | iconv_close()          | Deallocate the conversion descriptor.                                       |
|                             | iconv_open()           | Allocate the conversion descriptor.                                         |
| Regular<br>expression       |                        |                                                                             |
|                             | regcomp()              | Compile the regular expression.                                             |
|                             | regexec()              | Execute the regular expression matching.                                    |
|                             | regerror()             | Provide a mapping from error codes to<br>error message.                     |
|                             | regfree()              | Free memory allocated by $\text{regcomp}( )$ .                              |
| Wide character<br>class     |                        |                                                                             |
|                             | wctype()               | Define character class.                                                     |
| Locale related              | setlocale()            | Modify and query a program's locale.                                        |
|                             | nl_langinfo()          | Get language and cultural information of<br>current locale.                 |
|                             | localeconv()           | Get monetary and numeric formatting<br>information of current locale.       |
| Character<br>classification | isalpha()              | Is character an alphabetic character?                                       |
|                             | isupper()              | Is character uppercase?                                                     |

**TABLE 6-3** internationalization APIs in libc

| API Type | <b>Library Routine</b> | Description                                                       |
|----------|------------------------|-------------------------------------------------------------------|
|          | islower()              | Is character lowercase?                                           |
|          | isdigit()              | Is character a digit?                                             |
|          | isxdigit()             | Is character a hex digit?                                         |
|          | isalnum()              | Is character an alphabetic character or<br>digit?                 |
|          | isspace()              | Is character a space?                                             |
|          | ispunct()              | Is character a punctuation mark?                                  |
|          | isprint()              | Is character printable?                                           |
|          | iscntr1()              | Is character a control character?                                 |
|          | isascii()              | Is character an ASCII character?                                  |
|          | isgraph()              | Is character a visible character?                                 |
|          | isphonogram()          | Is wide character a phonogram?                                    |
|          | isideogram()           | Is wide character an ideogram?                                    |
|          | isenglish()            | Is wide char in English alphabet from a<br>supplementary codeset? |
|          | isnumber()             | Is wide character a digit from a<br>supplementary codeset?        |
|          | isspecial()            | Is special wide character from a<br>supplementary codeset?        |
|          | iswalpha()             | Is wide character an alphabetic<br>character?                     |
|          | iswupper()             | Is wide character uppercase?                                      |
|          | iswlower()             | Is wide character lowercase?                                      |
|          | iswdigit()             | Is wide character a digit?                                        |
|          | iswxdigit()            | Is wide character a hex digit?                                    |
|          | iswalnum()             | Is wide character an alphabetic character<br>or digit?            |
|          | iswspace()             | Is wide character white space?                                    |
|          | iswpunct()             | Is wide character a punctuation mark?                             |
|          | iswprint()             | Is wide character a printable character?                          |
|          | iswgraph()             | Is wide character a visible character?                            |
|          | is worth1()            | Is wide character a control character?                            |
|          | iswascii()             | Is wide character an ASCII character?                             |

**TABLE 6-3** internationalization APIs in libc *(Continued)*

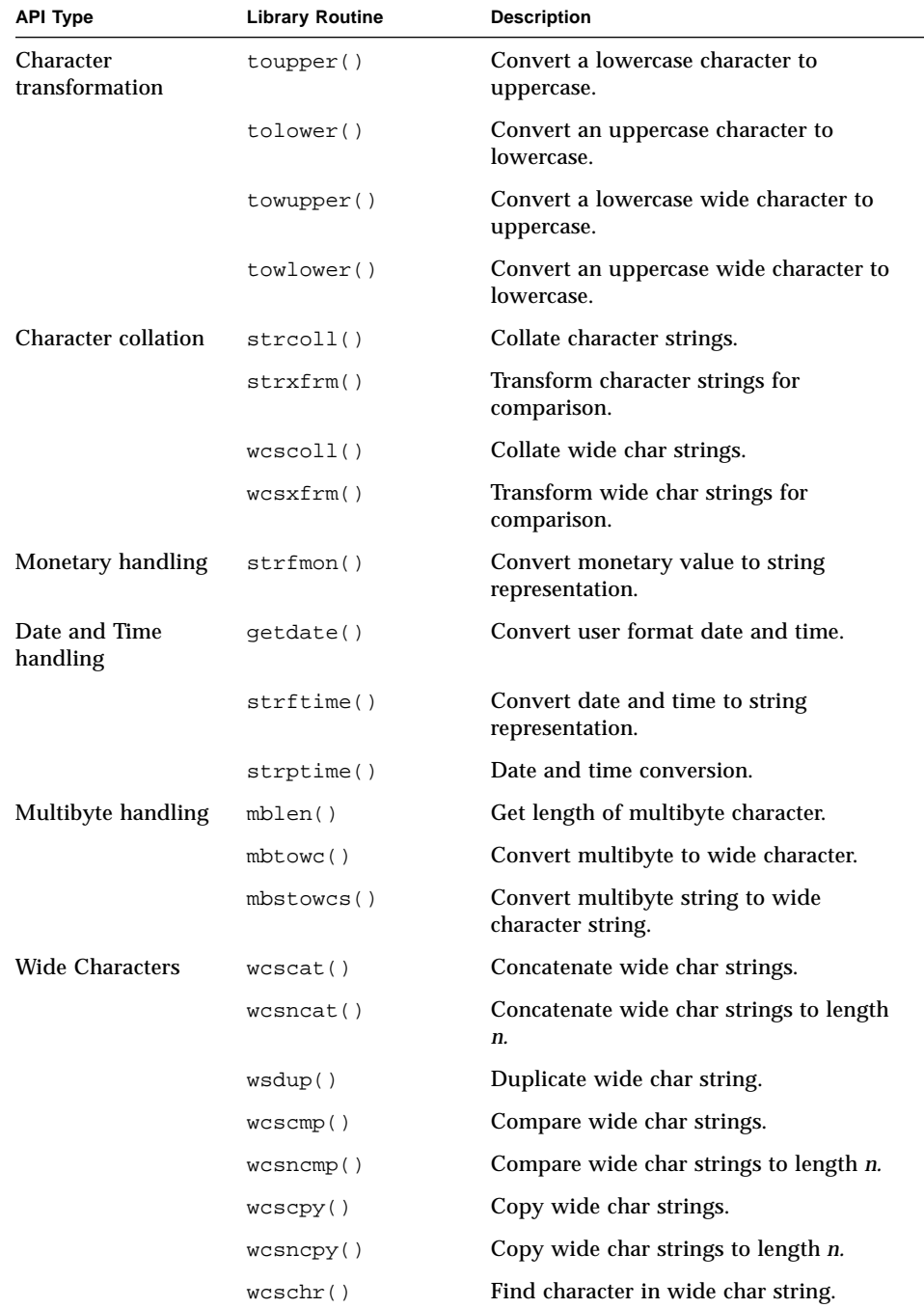

#### **TABLE 6-3** internationalization APIs in libc *(Continued)*

| <b>API Type</b>        | <b>Library Routine</b>      | <b>Description</b>                                             |
|------------------------|-----------------------------|----------------------------------------------------------------|
|                        | wcsrchr()                   | Find character in wide char string from<br>right.              |
|                        | wcslen()                    | Get length of wide char string.                                |
|                        | wscol()                     | Return display width of wide char<br>string.                   |
|                        | wcsspn()                    | Return span of one wide char string in<br>another.             |
|                        | wcscspn()                   | Return span of one wide char string not<br>in another.         |
|                        | wcspbrk()                   | Return pointer to one wide char string in<br>another.          |
|                        | wcstok()                    | Move token through wide char string.                           |
|                        | wcswcs()                    | Find string in wide character string.                          |
|                        | wcstombs()                  | Convert wide character string to<br>multibyte string.          |
|                        | wctomb()                    | Convert wide character to multibyte<br>character.              |
|                        | wcwidth()                   | Determine number of column positions<br>of a wide character.   |
|                        | wcswidth()                  | Determine number of column positions<br>of a wide char string. |
| <b>Wide Formatting</b> | $w$ sprintf $()$<br>format. | Generate wide char string according to                         |
|                        | wsscanf()                   | Interpret wide char string according to<br>format.             |
| <b>Wide Numbers</b>    | westol()                    | Convert wide char string to long integer.                      |
|                        | wcstoul()                   | Convert wide char string to unsigned<br>long integer.          |
|                        | wcstod()                    | Convert wide char string to double<br>precision.               |
| <b>Wide Strings</b>    | wscasecmp()                 | Compare wide char strings, ignores case<br>differences.        |
|                        | wsncasecmp()                | Compare wide char strings to length n<br>(ignores case).       |
| Wide Standard I/O      | fgetwc()                    | Get multibyte char from stream, convert<br>to wide char.       |

**TABLE 6-3** internationalization APIs in libc *(Continued)*

| <b>API Type</b> | <b>Library Routine</b> | <b>Description</b>                                         |
|-----------------|------------------------|------------------------------------------------------------|
|                 | getwchar()             | Get multibyte char from stdin, convert to<br>wide char.    |
|                 | fgetws()               | Get multibyte string from stream,<br>convert to wide char. |
|                 | getws()                | Get multibyte string from stdin, convert<br>to wide char.  |
|                 | fputwc()               | Convert wide char to multibyte char,<br>puts to stream.    |
|                 | putwchar()             | Convert wide char to multibyte char,<br>puts to stdin.     |
|                 | fputws()               | Convert wide char to multibyte string,<br>puts to stream.  |
|                 | putws()                | Convert wide char to multibyte string,<br>puts to stdin.   |
|                 | unqetwc()              | Push a wide char back into input stream.                   |

**TABLE 6-3** internationalization APIs in libc *(Continued)*

## genmsg Utility

The new genmsg utility can be used with the catgets() family of functions to create internationalized source message catalogs. The utility examines a source program file for calls to functions in catgets and builds a source message catalog from the information it finds. For example:

```
% cat example.c
    ...
   /* NOTE: %s is a file name */
   printf(catgets(catd, 5, 1, "%s cannot be opened."));
   /* NOTE: "Read" is a past participle, not a present
       tense verb */
   printf(catgets(catd, 5, 1, "Read"));
   ...
% genmsg -c NOTE example.c
The following file(s) have been created.
       new msg file = "example.c.msg"
% cat example.c.msg
$quote "
$set 5
1 "%s cannot be opened"
   /* NOTE: %s is a file name */
2 "Read"
    /* NOTE: "Read" is a past participle, not a present
       tense verb */
```
In the above example, genmsg is run on the source file example.c, which produces a source message catalog named example.c.msg. The -c option with the argument NOTE causes genmsg to include comments in the catalog. If a comment in the source program contains the string specified, the comment will appear in the message catalog after the next string extracted from a call to catgets().

You can use genmsg to number the messages in a message set automatically.

For more information, see the genmsg man page.

**Note –** The material in this section is used with permission from *Creating Worldwide Software: Solaris International Developer's Guide*, 2nd edition by Bill Tuthill and David A. Smallberg, published by Sun Microsystems Press/Prentice Hall. (c)1997 Sun Microsystems, Inc.

CHAPTER **7**

# Writing Internationalized Code

This chapter describes some specific steps that you should take to internationalize applications. The material is divided into four main topics: text and codesets, formatting and collation, user messages, and nonglobal locales.

# Linking

Some internationalization components depend on dynamic linking to function correctly. The default when compiling and linking in the Solaris environment is dynamic linking. Take care not to specify static linking.

## Text and Codesets

#### Call setlocale()

The SunOS system supports the POSIX/ANSI C function setlocale(), which initializes language and cultural conventions. Most applications should set the locale category LC\_CTYPE except those not concerned with character interpretation, such as block I/O to disk or network. To control the dynamic handling of different codesets in an application, add these lines to your code:

```
#include <locale.h>
main() {
   (void) setlocale(LC_CTYPE, "");
}
```
Among other things, this ensures that European accented characters such as ö are correctly identified with an isalpha() library call. Note that the empty string argument indicates that the application should set its codeset according to the environment variable LC\_ALL, LC\_CTYPE, or LANG—in that order of precedence. If none of these environment variables is set, the default locale is C, which results in old-style UNIX behavior.

LC\_CTYPE affects the behavior of various  $ctype(3)$  library routines. The LC\_CTYPE locale category may also affect other functions, including wide-character handling.

In most cases library packages should rely on the programmer to call setlocale() inside the application. Applications that fail to call setlocale() would simply fail to get international features.

To set all the above locale categories at the same time, use the LC\_ALL argument to setlocale() instead of just LC\_CTYPE. In practice, most applications should set the LC\_ALL category once and for all.

#### Make Software 8-bit Clean

Programs shouldn't alter the most significant bit of a char. The computer industry used this bit for parity many years ago, but it didn't work out well—data got corrupted because software ignored the parity bit. Now standards committees have decided to define 8-bit codesets, which means you have to clean up your code now. Here are some problems to look for.

Code that explicitly uses the most significant bit for its own purposes is said to be "dirty". There may be valid reasons for altering the most significant bit, but dirty code often involves setting and clearing private flags:

```
#define INVERSE 0x80 /* bad practice */
char c;
c |= INVERSE;
```
Find another way to encode this information. A trick used several times in the operating system was to extend this data type to be unsigned short or unsigned int, and later set the top bit of the new data type.

Code that assumes characters are only seven bits long is dirty. Here's an example of masking off the most significant bit on the assumption it's just the parity bit:

 $c = * (string + i)$  & 0x7F;/\* bad practice \*/

A useful exercise is to search your code for constants like "0x80", "0x7f", "0200", "0177", "127", and "128". These constants often highlight problematic code immediately, if such bit patterns are used in conjunction with character handling.

Code that assumes a particular character range, such as:

```
if (c \geq -a' \&c \leq -z') /* bad practice */
```
must be corrected to:

if (islower(c))

Use codeset independent routines found in <ctype.h> such as isalpha(), isprint(), and so on. Software should have been using these functions all along, as they were always needed for portability to IBM's EBCDIC codeset. The SunOS system also provides wide-character equivalents such as iswalpha() and iswprint().

Fix code that assumes characters fall in the range 0–127 by extending the range of such tables:

static int hashtable[127];  $\sqrt{\phantom{a}}$  bad practice  $\prime$  /

For example, the above declaration would be better coded as follows:

```
#include <limits.h>
static int hashtable[UCHAR_MAX];
```
UCHAR\_MAX is defined in <limits.h> on all ANSI C conforming systems.

#### Watch for Sign Extension Problems

One issue that is sometimes invisible to the programmer is the way the C compilers default to using signed for all fundamental data types. This can sometimes cause substantial problems in both application and library code.

Code that casts char to other lengths may be dirty. Because the char data type is signed in SunOS, when a char variable holds an 8-bit character that has the most significant bit set, sign extension takes place during assignment. Needless to say, a negative integer might cause problems later on:

```
int i;
char c = 0xa0;
i = c; /* i is now negative */
```
Do not pass raw characters to functions that require short, int, or long arguments. This is bad practice because of the sign extension problem. For example, the following code is incorrect, as it produces a negative integer index into the C library \_\_ctype table. This is because the functions are actually macros that generate stubs of in-line code, which assume the argument is an integer, and propagate the sign bit accordingly.

char ch; isascii(ch);

The code above could be written like this:

```
unsigned char ch;
isascii(ch);
```
Watch for the use of unadorned chars. Unfortunately they have probably been used extensively throughout most code. It is therefore a nontrivial task to change all char data to unsigned char, especially as this might garner some lint or compiler warnings.

So,

char ch;  $ch = 0xA0;$ 

is better written as:

unsigned char ch;  $ch = 0xA0;$ 

On the other hand,

char \*cp; while (isspace(\*cp)) {

is written as:

char \*cp; while (isspace((unsigned char)\*cp)) {

Although all this may sound like a lot of work, in many cases existing code executes correctly in 8-bit mode *without* any changes to the code. You are primarily looking for lazy coding habits that assume ASCII is the only form of character encoding available. When you fix problems, they are usually easy to test using the Compose key of the Type-4, Type-5, PC-AT101, and PC-AT102 keyboard.

Note that the C compiler does not support 8-bit or multi-byte characters in object names—that is, names of routines, variables, and so forth—although it does allow you to initialize 8-bit or multi-byte data in strings.

#### Use ctype Library Routines

As mentioned previously, text processing software must avoid hard-coded character ranges. Upper- and lower-case letters, punctuation marks, numeric digits, and spaces should be defined using library routines under <ctype.h>, rather than with hard-coded character ranges:

| Routine        | <b>Character</b>               |  |
|----------------|--------------------------------|--|
| isalpha(c)     | Letter                         |  |
| is upper(c)    | Capital letter                 |  |
| islower(c)     | Lower case letter              |  |
| is digit(c)    | Digit from $0-9$               |  |
| isx digit(c)   | Hexadecimal digit from 0-f     |  |
| isalnum(c<br>) | Alphanumeric (letter or digit) |  |
| isspace(c)     | White space character          |  |
| is punct(c)    | <b>Punctuation mark</b>        |  |
| isprint(c)     | Printable character            |  |
| iscntrl(c)     | Control character              |  |
| isascii(c)     | 7-bit character                |  |
| isgraph(c)     | Visible graphics character     |  |

**TABLE 7-1** Library Routines for Codeset Independence

# Formats

Many different formats are employed throughout the world to represent date, time, currency, numbers, and units. These formats should not be hard-wired into your code. Instead, programs should call setlocale(), then the various locale specific format routines, leaving format design to localization work for each country or language.

# Time and Date Formats

The secret to producing time and date formats valid in many locales is the strftime() library routine. First set the program clock by calling time(), then populate a tm structure by calling localtime(). Pass this structure to strftime(), along with a format for date and time, plus a holding buffer:

```
#include <locale.h>
#include <libintl.h>
#include <stdio.h>
#include <time.h>
main()
{
   time_t clock, time();
   struct tm *tm, *localtime();
   char buf[128];
   setlocale(LC_ALL, "");
  clock = time((time_t * 0); tm = localtime(&clock);
   strftime(buf, sizeof(buf), "%c", tm);
   printf("%s\n", buf);
}
```
Recommended formats are %c for the local short form of date and time, or %C for the local long form. Also,  $x \times y$  produces the local date form (numeric), and  $x \times y$ ields the local time form. If you try out the program above, your results will look something like this:

```
% setenv LC_TIME de
% a.out
Mo, 16. Mär 1992, 19:19:19 Uhr PST
% setenv LC_TIME fr
% a.out
lun, 16 mar 1992, 19:19:20 PST
```
Unfortunately many often-used combinations of date and time are missing from the standard. Neither short nor long form of the local date is available, and there is no abbreviation for time without seconds or time zone.

#### Currency and Number Formats

Use localeconv(3) function to obtain currency formats. It reads formatting conventions of the current locale to populate an lconv structure, then returns a pointer to the filled-in object.

The only way to properly represent monetary amounts using the facilities of Standard C is to laboriously build a string using information extracted from an lconv structure returned by localeconv(). Fortunately, XPG4 standardizes a function analogous to strftime(), named strfmon(), whose behavior depends on the LC\_MONETARY category. This program uses  $strfmon()$  to format monetary amounts.

```
#include <locale.h>
#include <monetary.h>
#include <stdio.h>
int main()
{
   double cost;
   char buffer[100];
  setlocale(LC_ALL, "");
   scanf("%lf", &cost);
   strfmon(buffer, sizeof(buffer), "%n\t%i", cost, cost;
   printf("%s\n", buffer);
}
```
As with  $strtime()$ , the formatted string is placed in a buffer. The  $\epsilon$ n format item formats the amount in the locale's national format, and %i uses the international currency code specified in ISO 4217.

```
% echo 12345.678 | env LANG=en_US a.out
$12,345.68 USD12,345.68
% echo 12345.678 | env LANG=sv a.out
12.346 kr 12.346 SEK
```
The behavior of the \\$f format item for scanf() and printf() is affected by the LC\_NUMERIC category. Swedish uses a comma (,) as the radix character and a period (.) as the thousands separator, so scanf() expects a comma where an English speaker would use a period. Be careful here: scanf() in the Swedish locale (or any similar locale) will stop reading upon encountering a period, just as it would stop at a comma in the C locale.

**Note –** The material in this section is used with permission from *Creating Worldwide Software: Solaris International Developer's Guide*, 2nd edition by Bill Tuthill and David A. Smallberg, published by Sun Microsystems Press/Prentice Hall. 1997.

# Collation

For string collation, sort orders may vary for different languages. Programs should use the strcoll() or strxfrm() library routine to perform string comparisons, which use locale-specific collation order.

#### Replace strcmp() with strcoll()

Alphabetic ordering varies from one language to another. For example, in Spanish ñ immediately follows n, and digraphs ch and ll immediately follow c and l, respectively. In German the ligature ß is collated as if it were ss. Swedish has additional unique characters following z. Danish and Norwegian have additional characters æ, ø following z.

The traditional library routine for comparing strings, strcmp(), remains unchanged. Because it uses ASCII order, strcmp() places "a" after "Z" even in English. This ordering is often unacceptable.

By contrast, the new library routines  $\text{strcoll}(\cdot)$  and  $\text{strxfrm}(\cdot)$  can produce any sort order you want. Use strcoll() to compare strings, or strxfrm() to transform strings to ones that collate correctly.

Fortunately strcoll() takes the same parameters and returns the same values as strcmp(). Unfortunately strcoll() does a lot more work, and is consequently slower. To speed up applications that compare strings frequently, use  $strxfrm()$  to store transformed strings into arrays that collate more efficiently.

This program reads standard input, builds a binary tree in the correct order using  $\text{strcoll}$  () to compare strings, then prints out the binary tree. This code may be used for tasks such as listing files in a subwindow.

```
#include <locale.h>
#include <stdio.h>
#include <string.h>
```

```
struct tnode { /* node of binary tree */
char *line;
int count;
struct tnode *left, *right;
};
main() /* collate: sort a list of lines using strcoll() */
{
  struct tnode *root, *tree();
   char line[BUFSIZ];
  root = NULL;
  (void)setlocale(LC_ALL, "");
  while (fgets(line, BUFSIZ, stdin))
    root = tree(root, line);
  treeprint(root);
}
struct tnode *
tree(p, line) /* install line at or below tree pointer */
struct tnode *p;
char *line;
{
  char *cp, *malloc(), *strcpy();
   int cond;
  if (p == NULL) {
    p = (struct tnode *)malloc(sizeof(struct tnode));
   if ((cp = \text{malloc}(\text{strlen}(\text{line})+1)) := \text{NULL}) strcpy(cp, line);
     p->line = cp;
    p->count = 1;
     p->left = p->right = NULL;
   }
   else if ((cond = strcoll(line, p->line)) == 0)
    p->count++;
   else if (cond < 0)
     p->left = tree(p->left, line);
   else /* cond > 0 */
     p->right = tree(p->right, line);
  return(p);
}
treeprint(p) /* print tree recursively starting at p */struct tnode *p;
{
  if (p != NULL) {
     treeprint(p->left);
```

```
 while (p->count--)
     printf("%s", p->line);
   treeprint(p->right);
 }
```
}

# Messaging for Program Translation

One of the most critical tasks in software internationalization is providing messages that can be translated easily. Messages are what users see first: help text, button labels, menu items, usage summaries, error diagnostics, and so forth.

This chapter shows you how to write an application that produces internationalized messages. Your program consults an external catalog of messages to determine what strings to present to the user. You provide one message catalog for each locale you support, but you have only one version of the program.

The ease of message localization can vary greatly. In a well-designed application, nontechnical people can translate message files into their native languages. In a noninternationalized application, engineers fluent in a language must translate every explicit string that will be seen by a user, then recompile the code. In an internationalized application, a lookup function retrieves any such string from a message catalog: a database of text strings that is easy to compose, translate, and access. Because the contents of a message catalog are separate from application code, text can be selected by locale at runtime without altering the code itself.

Two similar (but incompatible) methods for international messaging in Solaris are catgets() from the XPG4 standard and gettext() from the POSIX.1b and UniForum proposals. The primary difference between them is the way that messages in the catalog are indexed: in essence, you pass catgets() a message number, but you pass gettext() a string.

If there are two messaging schemes to choose between, which should you use? Each has its strengths and weaknesses, and adherents to argue for it. There's a lot to be said for standardization, though.  $X/O$  pen considered both and chose catgets(). For maximal portability of your application to other platforms, then, we recommend that you use that scheme.

This section presents the issues involved with messaging:

- *Messaging using catgets()*. For the steps involved in enabling messaging using the XPG4 scheme, see "Messaging Using catgets()" on page 125.
- *Messaging using gettext()*. For the steps involved in enabling messaging using the nonstandard scheme, see "Messaging Using gettext()" on page 132.
- *Problem areas*. Some common pitfalls are discussed in"Problem Areas" on page 136.
- *Messaging in languages other than C*. If you are writing applications in a language other than C, you can still create and access message catalogs. See "Other Programming Languages" on page 141.

#### Messaging Using catgets()

When creating internationalized applications, developers usually write text strings (error messages, text for buttons and menus, and so forth) in their native language, for later translation into other languages. Solaris lets you use any language as native.

Here are the steps to internationalize and localize text handling:

- 1. Change source code to #include <nl\_types.h>, then call catopen() to open a message catalog and call catgets() to retrieve strings from the catalog.
- 2. Extract native language text strings from the catgets() calls and store them in a source message catalog. You must assign each message a unique number that will appear in both the source catalog and any catgets() call that refers to that message.
- 3. Translate the strings in the source message catalog into a target language.
- 4. Transform the translated source message catalog into a binary message catalog, using the gencat $(1)$  utility. Install the binary catalog.

#### Locating Message Catalogs

After you have established the locale, you will want to open the appropriate message catalog immediately, so that any startup problems that produce error messages will do so in the proper language. Use catopen() for this:

```
#include <locale.h>
#include <nl_types.h>
nl_catd catd;
int main()
{
   (void) setlocale(LC_ALL,"");
   catd = catopen("demo", NL_CAT_LOCALE);
      ...
}
```
The catopen() function looks for the message catalog according to these rules:

- 1. The locale used is the value of LC\_MESSAGES as established by  $setscale()$ . (The only other choice for catopen()'s second argument is 0, meaning that locale used is the value of the LANG environment variable.)
- 2. The first argument and the NLSPATH environment variable are used to locate the catalog. (If the first argument contains /, then LC\_MESSAGES and NLSPATH are ignored; instead, the first argument is the absolute path name of the catalog. You almost never want to do this.)

The NLSPATH variable is a colon-separated list of filename patterns, for instance:

/usr/lib/locale/%L/LC\_MESSAGES/%N.cat:/tmp/%N.%L.cat

In these patterns, catopen() replaces  $\delta N$  with its first argument, and  $\delta L$  with the prevailing locale. If the locale is set to French, for example, then catopen() uses the file named /usr/lib/locale/fr/LC\_MESSAGES/demo.cat if it exists. Failing that, it will try /tmp/demo.fr.cat. The first pattern in this example is the same one that catopen() uses if NLSPATH is not set. The second pattern is one a developer might use while testing an application's messaging ability.

Although you need not name a message file after its application, this convention is recommended. It simplifies maintenance to have catopen()'s first argument be the same as the application name.

The header <nl\_types.h> defines the (integral) type nl\_catd. The return value of catopen(), a *catalog descriptor*, should be stored in a variable of this type, since it will be passed to every catgets() call that looks up messages in the selected catalog. Because you use this variable throughout a program, declare catd globally.

If catopen() fails, it returns (nl\_catd)-1. Of course, a good application should test for this and note the error. However, you can safely pass this failure value in calls to catgets(), which will simply return the default strings you provide instead of the localized strings.

An open catalog consumes system resources: a file descriptor and some memory for indexes into the catalog. When your program exits, these resources are automatically released. If you want to release them explicitly, call catclose():

catclose(catd);
## Using catgets()

To retrieve strings from a message catalog, you call catgets(), passing it the catalog descriptor returned by catopen(), an index into the catalog to select the message string, and a default string to use instead if there's a problem. The index is the most troublesome part of the catgets() interface.

In essence, to use catgets(), you must assign a number to each message your program will produce. This requirement alone accounts for the most noticeable change in appearance between a noninternationalized and an internationalized version of a program. It can also lead to a maintenance headache if these numbers are not well managed. The only support the XPG4 messaging scheme gives you is the ability to partition your messages into sets. You may, for example, decide that the button label "Edit" is message number 37 of set number 4. How many sets you use, and what you use them for, is up to you. On some projects, each developer uses a different set number; on others, each subsystem of an application is given its own set number.

Here is an example of how to use catgets():

 /\* Assume catd is the return value of catopen() \*/ printf(catgets(catd, 3, 27, "Invoice\n"));

If all is well, catgets() will retrieve message number 27 of set number 3 from the message catalog referred to by catd, returning a char \* value pointing to the message. If there is no message 27 in set 3, or if there is no set 3, or if catd is -1, then catgets() returns its last argument, the default string. The intent is that message 27 of set 3 in the catalog is a translation of "Invoice $\n\cdot$ n"; if the translation is unavailable, the program will use the English "Invoice $\nabla$ ", since that's better than nothing.

Although not true for Solaris, on some platforms catgets() returns a pointer to storage that may be overwritten on each call. This implies that for maximal portability, use or copy the value returned by one call of catgets() before you call it again:

```
char buffer[100];
char *p, *q;
   /*
    * This is not portable:
    */
printf("%s %s", catgets(catd, 1, 1, "Name"),
                  catgets(catd, 1, 2, "Age"));
   /*
    * This is not portable either:
    */
p = catgets(catd, 1, 1, "Name");
q = \text{categories}(\text{cat}, 1, 2, "Age");printf("%s %s", p, q);
   /*
    * This is portable, provided buffer is big enough:
    */
strcpy(buffer, catgets(catd, 1, 1, "Name"));
printf("%s %s", buffer, catgets(catd, 1, 2, "Age"));
```
## Create the Source Message Catalog

Once you know what your messages are, create a source message catalog for your native language. Suppose the following program fragment shows all the messages some program will produce:

```
printf(catgets(catd, 1, 1, "Hello"));
printf(catgets(catd, 3, 4, "Age: %d\n"), age);
makeButton(catgets(catd, 1, 4, "Quit"));
```
XPG4 specifies a format for source message catalogs. For this program, here is a possible English source message catalog:

```
$ This line starts with "$ ", so it is a comment
$ We will use " as a delimiter for strings
$quote "
$ Notice that message numbers need not be in a contiguous range
$set 1
1 "Hello"
4 "Quit"
$ Notice that set numbers need not be in a contiguous range
$set 3
4 "Age: %d\n"
```
After each \$set line, list the messages in that set in increasing order of message number. The set groups themselves must also be in ascending order of set number. The header <limits.h> defines NL\_SETMAX, the maximum set number allowed; NL\_MSGMAX, the maximum message number; and NL\_TEXTMAX, the maximum number of bytes in a message text. The gencat  $(1)$  manual page specifies the syntax of a source message catalog.

Notice that the English message texts in the source catalog are the same as the default strings in the catgets() calls in the program. This is almost always the case, of course: if the English message catalog could not be located, then the default messages would be the same as if the catalog had been successfully opened.

Whoever will be translating the messages in your catalog will probably not know the context in which those messages will appear. Usually, the translators will not be programmers, although you can expect that they will have some training in recognizing some common characteristics of message strings. For example, you can assume that in the following, the translators know that %s represents some string:

1 "%s cannot be opened."

However, you cannot assume the translator will know that the %s above will be replaced by a file name. In some languages, this may be significant, since the word for "opened" may be translated differently, depending on whether the element that can't be opened is a file, a window, or a network connection. To enable good translations, you should include comments in your message catalogs for any strings that might cause difficulty:

```
1 "%s cannot be opened."
$ %s is a file name
2 "Read"
$ This is a past participle, not a present tense verb
```
The genmsg(1) utility for creating source message catalogs became available in Solaris 2.6. This utility examines a source program file for calls to catgets() and builds a source message catalog from the information it finds. Here is an example:

```
% cat example.c
 ...
   /* NOTE: %s is a file name */
 printf(catgets(catd, 5, 1, "%s cannot be opened."));
   /* NOTE: "Read" is a past participle, not a
           present tense verb */
   printf(catgets(catd, 5, 1, "Read"));
   ...
% genmsg -c NOTE example.c
The following file(s) have been created.
         new msg file = "example.c.msg"
% cat example.c.msg
$quote "
$set 5
1 "%s cannot be opened"
   /* NOTE: %s is a file name */
2 "Read"
   /* NOTE: "Read" is a past participle, not a
            present tense verb */
```
Running genmsg on the program source file named example.c produced a source message catalog named example.c.msg. By specifying the -c option with an argument of our choosing (we chose the string NOTE), we caused genmsg to include comments in the catalog. If a comment in the source program contains the string we specified, that comment will appear in the message catalog after the next string extracted from a call to catgets().

You can use genmsg to automatically number the messages within a message set. Refer to the genmsg(1) manual page for more information.

## Translate the Source Message Catalog

For each language your application will support, you must have strings in the source message catalog translated to that language. For test purposes, you could change the message texts to a made-up language. Here's an example:

```
$quote "
$set 1
1 "XxxHelloyyY"
4 "XxxQuityyY"
$set 3
4 "XxxAge: %dyyY\n"
```
These "translations" are readable by a tester who knows only English. The translated strings are longer than the English strings to simulate translation to a language where strings may be of a different length than in English. This lets you test to be sure that tables align, that button labels won't exceed the size of the button, and so forth. Another test file could be English with all the vowels deleted, to see if layouts are affected by shorter strings.

The genmsg(1) utility has options that cause it to automatically transform message strings as it produces a message catalog.

## Generate the Binary Message Catalogs

For each translated source catalog, generate a binary message catalog. The binary catalog is the one your application will consult at runtime. Use the XPG4 gencat utility to generate the binary catalog. If your Korean source message catalog is named demo.ko.msg, you would say:

% gencat demo.ko.cat demo.ko.msg

The second argument is the source catalog, and the first is the binary catalog that will be created. Having successfully produced the binary catalog, you can install it in its final destination (/usr/lib/locale/ko/LC\_MESSAGES/demo.cat).

While testing your application, you may not want to install the catalog in its production location; indeed, you may not have the permissions to do so. You can leave the binary catalog wherever you like, since you can set your NLSPATH so that your application can find the catalog. Someone who knows only English and wants to test the demo application in Italian might first "translate" the English source message catalog as in the previous section, and then do the following:

```
% gencat demo.it.cat demo.it.msg
% env LANG=it NLSPATH=/tmp/%N.%L.cat demo
```
Italian locale rules will be used for date formats, collation, and so forth. However, the messages will still be readable by the Italian-illiterate tester, since they will be in English surrounded with "Xxx" and "yyY," rather than in Italian.

If your application does not seem to be correctly finding the translated messages, as evidenced by your seeing the default strings or the wrong translated strings, consider the following common oversights:

- Did you establish the locale *before* you called catopen()?
- Are your NLSPATH environment variable and the arguments to catopen() correct? (For example, if the first argument to catopen() is "demo.cat" and NLSPATH is ./locale/%L/LC\_MESSAGES/%N.cat, then catopen() will look for demo.cat.cat.)
- Are your catgets () calls referring to the right set and message numbers? If you added, deleted, or changed message numbers in your catgets() calls but failed to revise, regenerate, and reinstall your message catalog, the numbers may be out of sync.

# Messaging Using gettext()

Where catgets() uses numbers to index message catalogs, gettext() uses strings; that is the main difference in their approaches to the messaging problem.

The steps for text handling using  $q$ ettext() are similar to those for catgets():

- 1. Change source code to #include <libintl.h>, then call textdomain() to open the message catalog and call gettext() to retrieve strings from the catalog. In releases of Solaris prior to 2.6, the object program must be linked with the -lintl flag.
- 2. Use the xgettext(1) utility to extract native language text strings from the gettext() calls and store them in a source message catalog.
- 3. Translate the strings in the source message catalog into a target language.
- 4. Transform the translated source message catalog into a binary message catalog, using the msgfmt(1) utility. Install the binary catalog.

## Locating Message Catalogs

Use textdomain() to open a message catalog. The pathname of gettext() message catalogs must end with *locale*/LC\_MESSAGES/*domain*.mo, where *locale* is the current locale—the value of LC\_MESSAGES as established by setlocale()—and *domain* is the argument you pass to textdomain().

Unless you call bindtextdomain() to change the domain, the complete path is /usr/lib/locale/*locale*/LC\_MESSAGES/*domain*.mo. In fact, this is where Solaris system messages for libraries and utilities that use gettext() reside.

This program fragment opens a message catalog named /usr/lib/locale/*locale*/ LC\_MESSAGES/demo.mo:

```
#include <locale.h>
#include <libintl.h>
int main()
{
  setlocale(LC_ALL,"");
   textdomain("demo");
 ...
}
```
Many applications do not require root permission for installation and thus cannot place their messages in  $/usr/lib/local$ e. Moreover, most applications need messages in their own directory hierarchy to simplify export across a network. So, most applications should use the Solaris routine bindtextdomain() to associate a path name with a message domain. Here's a sample invocation:

```
 char *path;
#ifdef TEST
 path = "/tmp";#else
  path = getenv("APPLICATIONHOME");
#endif
   bindtextdomain("demo", path);
   textdomain("demo");
```
If you compile the program with TEST defined, then the catalog will be found in /tmp/*locale*/LC\_MESSAGES/demo.mo; if TEST is undefined, the catalog will be found in \$APPLICATIONHOME/*locale*/LC\_MESSAGES/demo.mo.

## Surround Strings with gettext()

Although it is not portable, gettext() is much easier to use than catgets(). All you really have to do is go through your programs, enclosing literal strings inside gettext() calls. Here is demo.c, a short example:

```
#include <stdio.h>
#include <locale.h>
#include <libintl.h>
int main() /* demo.c */{
   (void) setlocale(LC_ALL, "");
   bindtextdomain("demo", "/tmp");
   textdomain("demo");
   printf(gettext("Hello\n"));
   printf(gettext("Goodbye\n"));
   return 0;
}
```
The first gettext() looks in the catalog /tmp/*locale*/LC\_MESSAGES/demo.mo for the translated string corresponding to the English string "Hello\n". It returns a pointer to the translated string if it finds it; otherwise, it returns the index string "Hello\n". You compile the program with

**% cc demo.c -o demo % cc demo.c -o demo -lintl**

In the above example, demo.c -o demo is for Solaris 2.6 or later and demo.c -o demo -lintl is for versions of Solaris prior to 2.6.

You can partition your messages among different domains. When you call textdomain(), you establish the domain used by all calls to gettext() until you next call textdomain(). If you want to change domain for just the next call of gettext(), use dgettext() instead. This would be appropriate for a library product, as it is the best way to ensure a known domain. (Library calling sequence cannot be guaranteed, since different domains may be mixed together at random.) The library developer chooses the domain name.

The following two examples retrieve the same strings but have different effects on the text domain. The first example does not change the current text domain. The second example changes the current text domain to library error strings, then retrieves the alternate language string of wrongbutton.

```
message = dgettext("library_error_strings", "wrongbutton");
                              or
textdomain("library_error_strings");
message = gettext("wrongbutton");
```
## Create the Source Message Catalog

After writing an application, create a text domain by extracting gettext() strings and placing them in a file with the alternate language equivalent.

Once you have enclosed all user-visible strings inside gettext() wrappers, you can run the xgettext command on your C source files to create a message file. This produces a readable .po file (the portable object) for editing by translators. For test purposes, you can use xgettext's -m option to simulate a translation by adding a prefix string to each message.

```
% xgettext -m TRNSLT: demo.c
% cat messages.po
domain "demo"
msgid "Hello\n"
msgstr "TRNSLT:Hello\n"
msgid "Goodbye\n"
msgstr "TRNSLT:Goodbye\n"
```
The domain "*domainname*" line states that all following target strings until another domain directive belong to the *domainname* domain. Each msgid line contains the index string passed to gettext() and is followed by a msgstr line containing the translated string. The manual page for  $msgfmt(1)$  specifies the syntax of the .po file.

If you anticipate translators having difficulty translating a message, comment it, using lines starting with #. An effective way to do this is to place comments for the translator into your application source code, then use the -c tag option of xgettext(1) to place these comments into the .po file.

## Create the Binary Message Catalog

Run msgfmt on the .po source file to produce a binary .mo file (the message object), which should be installed under the LC\_MESSAGES directory. Here's a sample interaction on demo.c:

```
% msgfmt demo.po
% su
Password:
# mv demo.mo /usr/lib/locale/test/LC_MESSAGES
```
# Problem Areas

### Don't Overdo Messaging

You should not blindly wrap every string literal in your program in a call to catgets() or gettext(). In general, you only need to message those strings that users see. Do not message strings containing system commands or file names, such as "sort" or "/dev/tty". Be careful when messaging strings inside  $sprintf(),$ which is often used to build up path names or command lines. You probably don't need to message strings used only for debugging. Because integers and decimal numbers are not strings, they don't need messaging, either.

### Be Aware of Programming Language Restrictions

Not every context allows you to replace a string literal with a call to a function. Converting the noninternationalized declaration

static char \*greeting = "Hello";

to

```
static char *greeting = catgets(catd,1,1,"Hello");
```
produces an illegal C declaration. One way to fix it is:

```
static char *greeting;
int main()
{
   /* establish locale and open catalog, and then: */
   greeting = catgets(catd,1,1,"Hello");
```
If this were a  $C_{++}$  program instead of a C program, the declaration with initialization would be legal. However, you must control the order of initialization of static objects so that greeting is not initialized until after the locale has been established and the message catalog opened.

### Prepare for Variations in Text Length and Height

If strings must be stored in an array, be sure to declare arrays large enough to hold any possible translation. Messages in German are often longer than in English; messages in Chinese may be shorter, even accounting for multibyte encoding. A good rule of thumb is that a string might double in length, although very short strings might be even longer in translation (for example, English "Edit" is German "Bearbeiten"). Use strncpy() to avoid overrunning an array:

```
strncpy(msg, catgets(catd,1,1,"Hello"), sizeof(msg));
```
Displayed characters in translated messages may be of different length and height than the original messages. East Asian language ideographs are usually taller and wider than Roman characters.

Window system resource files specify height and width of elements such as panel buttons. The AppBuilder and DevGuide tools employ these facilities. In some cases, it's best to use implicit object positioning, letting the window system decide where to place things. See Chapter 9 for more details.

### Avoid Compound Messages

Creating easily translated messages is an art form that involves more than just inserting catgets() calls around strings. Remember that word order varies from language to language, so complex messages can be very difficult to translate properly. A common-sense guideline is to avoid compound messages with more than two %s parts whenever possible.

There are two approaches to messaging: *static* and *dynamic*. Static messaging involves looking up strings in a message catalog, with no reordering taking place. Dynamic messaging also involves looking up strings in a message catalog, but those strings are reordered and assembled at runtime. International standards provide an ordering extension to printf() for implementing dynamic messaging.

The advantage of static messaging is simplicity. Use it whenever possible. However, avoid splitting strings across two printf() statements, which makes messages difficult to translate. Remember that the ANSI/ISO C preprocessor will paste together two consecutive string literals into one long literal:

```
/* bad */ printf(catgets(catd,1,1,"This is a very, very, very, very
"));
   printf(catgets(catd,1,2,"long string that I want to
display");
     /* good */
   printf(catgets(catd,1,1,"This is a very, very, very, very "
                         "long string that I want to display"));
```
Translation problems can arise with compound messages, especially when more than one sentence could be produced at runtime. Here is some code that would be difficult to translate:

```
/* poor practice: multipart compound message */
printf("%s: Unable to %s %d data %s%s - %s",
func, (alloc_flg ? "allocate" : "free"),
count, (file_flg ? "file" : "structure"),
(count == 1 ? " " : "s"), perror("."));
```
Quite apart from being poor programming practice, this fragment of code would be much clearer to the reader and much easier to translate if it were split into separate print statements inside an if-else block that would select the correct message at runtime:

```
if (alloc_flg)
   if (file_flg)
      printf("Unable to allocate %d file\n", count);
   else
      printf("Unable to allocate %d structure\n", count);
else
   if (file_flg)
      printf("Unable to free %d file\n", count);
   else
      printf("Unable to free %d structure\n", count);
```
The issue of making the objects plural is not addressed in this example because, in many languages, pluralization involves more than adding "s" to the end of a word.

### Use Dynamic Messaging With Care

Dynamic messaging is used when the exact content or order of a message is not known until runtime. Unless done carefully, dynamic messaging causes translation problems. If the positional dependence of keywords is hardcoded into a program, code needs to be changed before messages can be successfully translated. Obviously, this defeats the purpose of internationalization.

XPG4 defines an extension to the  $print()$  family that permits changing the order of parameter insertion. Solaris also supports this extension. For example, the conversion format %1\$s inserts parameter one as a string, and %2\$s inserts parameter two. The entire format string is parameter zero.

Here's a small example of how these extensions can be used. This print f statement has position-dependent keywords because the verb must come before the object.

```
/* poor practice: position-dependent keywords */
printf("Unable to %s the %s.\n",
(lock_flg ? "lock" : "find"),
(type_flg ? "page" : "record"));
```
This could produce any of four messages in English:

```
Unable to lock the page.
Unable to find the page.
Unable to lock the record.
Unable to find the record.
```
Here are those four messages translated into German. Note that the verb ("sperren" or "finden") must follow, not precede, the object ("Seite" or "Rekord").

```
Das Programm kann die Seite nicht sperren.
Das Programm kann die Seite nicht finden.
Das Programm kann den Rekord nicht sperren.
Das Programm kann den Rekord nicht finden.
```
German syntax requires different word order, so the program's keywords must be reversed. Here is that printf statement written for dynamic messaging:

```
printf(catgets(catd,1,1,"Unable to s \ the s \nightharpoonup"),
     (lock_flg ? catgets(catd,1,2,"lock") :
                 catgets(catd,1,3,"find")),
     (type_flg ? catgets(catd,1,4,"page") :
                  catgets(catd,1,5,"record")));
```
The German message catalog would then appear as follows:

```
1 "Das Programm kann %2$s nicht %1$s.\n"
2 "sperren"
3 "finden"
4 "die Seite"
5 "den Rekord"
```
This example might not work on other vendors' systems because of multiple catgets() calls within one expression.

Consider carefully the effects of dynamic messaging. You might have to reposition parameters during translation. Often this fact isn't recognized until translation actually begins, by which time it's already too late—the software would have to be laboriously rereleased.

### Manage Message Indices

When you use the catgets() messaging scheme, you must ensure that you don't assign the same set number/message number combination to different messages. This can be a problem in a multiperson project. Here are some guidelines for managing the message numbers.

- Use a different message set number for each subsystem or for each developer. This localizes potential conflicts, making them easier to find and fix.
- Do not change a message number after it has been assigned to a message. If a message is deleted, do not reuse its number. This makes successive versions of a message catalog more consistent. Suppose that a localizer has already translated a source message catalog. If a new version of that catalog arrives for translation, much less work needs to be done if unchanged messages can be quickly identified.
- Use a tool to assign message numbers. An automated process is less likely to assign duplicate numbers than a manual one. The  $q_{\text{enmsg}}(1)$  tool that became available in Solaris 2.6 has an option that automatically numbers those messages in each set that have not already been assigned numbers.
- Appoint a central numbering authority. Making one entity responsible for managing message numbers helps ensure that consistent procedures are followed.

## Other Programming Languages

The Desktop Korn Shell, dtksh, in CDE has built-in catopen, catgets, and catclose commands. Here is an example:

```
catopen CATD demo
catgets msg1 $CATD 3 7 'Hello there'
catgets - $CATD 3 7 'Hello there'
catclose $CATD
```
Using the LANG and NLSPATH environment variables and the name demo (which will be substituted for %N in NLSPATH), catopen opens the message catalog and sets CATD to the catalog ID. The calls to catgets look for message 7 of set 3, returning Hello there if it can't find it. The message is stored in the variable  $msq1$  in the first call and written to standard output in the second. The catclose command releases the resources acquired by catopen.

Solaris provides a  $q$ ettext(1) command to retrieve translated messages from a catalog for use in shell programming. This command reads the TEXTDOMAIN environment variable for the domain name and the TEXTDOMAINDIR environment variable for the path name to the message database.

## Summary

To internationalize and localize text handling in an application, follow these steps:

- 1. Decide whether you will use the standard catgets() scheme or the nonstandard gettext() scheme.
- 2. Open the message catalog after establishing the locale.
- 3. Call catgets() or gettext() to retrieve strings from the catalog.
- 4. Extract native language text strings to form the source message catalog. Comment those strings that may cause translation difficulty.
- 5. Translate the strings in the source message catalog into a target language.
- 6. Transform each translated source message catalog into a binary message catalog.
- 7. Install the binary message catalogs when you install the application.

**Note –** The material in this section is used with permission from *Creating Worldwide Software: Solaris International Developer's Guide*, 2nd edition by Bill Tuthill and David A. Smallberg, published by Sun Microsystems Press/Prentice Hall. 1997.

## CHAPTER **8**

# X/DPS

The X Window System has been extended with the X Display PostScript system (often described as X/DPS). It uses application-callable libraries on the client side and corresponding extensions on the X server side.

Internationalization and localization issues using Adobe's PostScript  $\textsuperscript{TM}$  are documented in several books from Adobe:

- *PostScript Language Reference Manual, Second Edition*. Adobe Systems Inc., Addison Wesley, 1990.
- *PostScript Language Reference Manual Supplement.* Adobe Systems Inc., December 1994.
- *Programming the Display PostScript System with X*. Adobe Systems Inc., Addison Wesley, 1993.

This set of books is essential for successfully developing PostScript applications.

The *PostScript Language Reference Manual (Second Edition)* is the standard reference work for PostScript. It is the definitive documentation of every operator, Display PostScript (DPS), Level 1, and Level 2. The book covers the fundamentals of PostScript as a device-independent printing language. The special capabilities for handling fonts and characters in PostScript are covered. The book's appendix E also covers standard character sets and encoding vectors. It discusses the organization of fonts that are built into interpreters or supplied from other sources.

*Programming the Display PostScript Dystem with X* is for application developers who are working with X Windows and Display PostScript. The book documents how to write applications that use Display PostScript to produce information for the screen display and the printer output. It describes coding techniques in detail.

# Localization Resource Category

The localization resource category specifies which natural language (for example, English or Japanese) is supported. This category is made up of dictionaries that contain the keys Language, Country, CharSet, and others. These keys are in the %Console% device parameter set.

```
<</Language/EN /Country/US /CharSet/ISO-646-ISV>>
<</Language/JA /Country null /CharSet/JIS-...>>
```
In the example with Japanese, the null value shows that no dialect was selected for Japanese.

Unique names should be used for each item in the localization resource category.

# Information on Language Interpreters

Page Description Language (PDL) interpreters can be assigned to a PostScript product. An application or printer driver uses the PDL resource category to see which PDL interpreter has been assigned.

Control languages can also be assigned. An application or printer driver can use ControlLanguage to see which control languages are available on a PostScript product.

The PDL and ControlLanguage resource categories have been available since version 2015.

The PDL and ControlLanguage resource categories are made up of key/value pairs. See the Adobe PostScript documentation for more information.

### CHAPTER **9**

# Desktop Environments

The Common Desktop Environment (CDE) is the standard GUI desktop interface for Solaris 2.6. Not only is it the user's main interface to the system, it is also the interface in which many of the user's locale settings are apparent. The German user sees a German interface; the French user sees a French interface.

The *Common Desktop Environment: Internationalization Programmer's Guide* provides information for internationalizing the desktop to enable applications to support various languages and cultural conventions in a consistent user interface.

# **Overview**

The following is a synopsis of the *Common Desktop Environment: Internationalization Programmer's Guide*.

- **Chapter 1, "Introduction to Localization,"** contains an overview of internationalization and localization within CDE and Solaris, including locales, fonts, drawing, inputting (including preedit area, offthespot, overthespot, and root), interclient communications standards (ICCC), and extracting visual text. A discussion of internationalization standards is also included.
- **Chapter 2, "Internationalization and the Common Desktop Environment,"** explains topics which developers need to consider when internationalizing their applications. This includes locale management, localized resources, font management, drawing localized text, inputting localized text, extracting localized text, message guidelines, message extraction functions, localized resources, and operating system internationalized functions.
- **Chapter 3, "Internationalization and Distributed Networks,"** discusses the handling of encoded characters across distributed networks. Basic principles and examples for interclient interoperability are provided. Since the user will work not only in multiple languages, but also perhaps across various borders, this chapter discusses the principles of interclient interoperability in international

environments. The chapter discusses interchange concept, simple text basic interchange, mail basic interchange, encodings and codesets, and ISO EUC codesets.

- **Chapter 4, "Motif Dependencies,"** covers internationalized applications, locale management, font management, drawing localized text, inputting localized text, the internationalized User Interface Language (UIL), and localized applications.
- **Chapter 5, "Xt and Xlib Dependencies,"** discusses locale management, font management, font set matrix, drawing localized text, inputting localized text, interclient communications conventions for localized text, messages, charset and font set encoding, and registry information.
- **Appendix A, "Message Guidelines"** contains tips and suggestions for writing messages.

CDE is fully internationalized so that any application can run using any locale that has been installed in the system. By keeping the language- and culture-dependent information separate from the application source code, the application does not need to be rewritten or recompiled to be marketed in different countries. Instead, the external information only has to be localized to match the target language and customs.

The application interface has been standardized to allow functionality in any locale, including East Asia. Solaris 2.6 complies with the Portable Operating Systems Interface for Computer Environments (POSIX and X/Open specifications, which are also referred to as XPG4).

It is important that each layer within the desktop use the proper internationalization interface standards which are described in the following sources:

- *X Window System, The Complete Reference to Xlib, Xprotocol, ICCM, XLFD-X Version, Release 5,* Digital Press, 1992.
- *IEEE Std. 1003.1-1990. Information Technology-Portable Operating System Interface (POSIX)-Part 1: System Application Program Interface (API).* ISO/IEC 9945-1:1990.
- *OSF<sup>TM</sup> Motif 1.2 Programmer' Reference, Revision 1.2, Open Software Foundation,* Prentice Hall, 1992.
- *X/Open CAE Specification Commands and Utilities*, Issue 4, X/Open Company Ltd., 1992.

*Common Desktop Environment: Programmer's Guide*, Addison Wesley, 1995. The Solaris 2.6 updated version is supplied online with the CDE AnswerBooks. See "Related Books" on page xvi for more information.

# Locales

Most single-display clients operate in a single locale. This is set with the environment variable, usually \$LANG or a set of LC\_ environment variables including \$LC\_CTYPE.

The LC CTYPE category of the locale is used by the environment to identify the locale-specific features used at runtime. The fonts and input methods are determined by the LC\_CTYPE category.

Programs that are enabled for internationalization are expected to call the XtSetLanguageProc() function (which calls setlocale() by default) to set the locale.

# Integrating Fonts

Your application may be used by someone sitting at an X terminal or by someone at a remote workstation across a network. In these situations, the fonts available to the user's X display from the X window server might be different than your application's defaults, and some fonts may not be available.

The standard interface font names defined by CDE are guaranteed to be available on all CDE-compliant systems. These names do not specify actual fonts. Instead, they are aliases that each system vendor maps to its best available fonts. If you use only these font names in your application, you can be sure of getting the closest matching font on any CDE-compliant system.

See *Solaris Common Desktop Environment: Programmer's Guide*, Chapter 2 "Integrating Fonts," and also the CDE man pages DtStdInterfaceFontNames(5) and DtStdAppFontNames(5) for additional information.

# Input Methods

CDE provides the ability to enter localized input for an internationalized application that is using Xm Toolkit. The XmText[Field] widgets are enabled to interface with input methods from each locale. Input methods are internationalized because other languages write their text from right-to-left, top-to-bottom, and so forth. Within the same application, you can use several fonts that use different input methods.

The preedit area displays the string that is being preedited. This can be done in four modes: OffTheSpot, OverTheSpot (default), Root, and None. In OffTheSpot mode, the location is just below the MainWindow area at the right of the status area. In OverTheSpot mode, the preedit area is at the cursor point. In Root mode, the preedit and status areas are separate from the client's window.

# Internationalization and CDE

Multiple environments may exist within a common open system to support various languages. Each of these is called a *locale*. A locale specifies the language, fonts, and customs to display data. CDE is fully internationalized so that any application can run in any locale. Any application should be code-set-independent and include support for any multibyte codeset .

All components are shipped as a single, worldwide executable. These support the USA, Europe (Western and Eastern), Japan, Korea, Taiwan, and China.

## Matching Fonts to Character Sets

Various sets of fonts are used to render a locale's characters, various sets of fonts are used. The specific font charset depends on the locale. This information should be in a locale specific app-defaults file. It will contain *font sets*, *fonts*, and *font lists*.

XmFontSet specifies the locale-dependent fonts. The resource name is \*fontSet. Fonts should not be specified specifically. The resource name for XFontStruc is \*font. Font lists contain lists of fonts and font sets. XFontList specifies the fonts.

## Storage of Localized Text

Text strings in each language should be stored outside of the application and in directories which are identified by locale names. These strings are stored in three types of files: resource files, message catalogs, and private files.

Resource files and message catalogs are both files that deliver text strings. Resource files are compiled when they are loaded and message catalogs are precompiled and ready to be accessed. Any application should be code-set-independent and include support for any multibyte codeset . Private files may be databases of information that may include some text strings. Ideally, text strings should be in resource files or message catalogs. If text strings are supplied in a private file, then a tool should also be developed to extract and replace text strings.

## Xlib Dependencies

X locale supports one or more of the locales defined by the host environment. Direct  $Xlib^{TM}$  conforms to the American National Standards Institute (ANSI) C library and the locale announcement method is the setlocale() function. This function configures the locale operation of both the host C library and Xlib. The operation of Xlib is governed by the LC\_CTYPE category; this is called the current locale. The XSupportsLocale() function is used to determine whether the current locale is supported by X.

## Message Guidelines

Message guidelines should be developed and used to create a consistent format and style for text. Use clear and simple English so that all users, including those whose command of English is minimal, can understand every message. The book *Common Desktop Environment: Internationalization Programmer's Guide* ends with a number of guidelines for producing clear, concise, translatable messages. Messages should explain the problem and suggest how to perform the action successfully. Comments to the translators should also be included, that explain concepts, variables, and so forth. The book includes several lists of suggestions for the format style of the message catalogs and the style of the messages themselves.

Before sending out the message catalogs to be translated, it is useful to have the message catalogs translated from English into international English, that is, into a simplified English that can be easily translated into other languages. This speeds up the translation process, reduces the translator queries, and saves costs.

# Internationalization and Distributed **Networks**

This section of the book covers the exchange of information between applications on different hosts. The transfer of data has to consider several parameters:

- The sender's and receiver's codeset
- Whether the protocol is 7-bit or 8-bit
- The type of interchange encoding allowed by the protocol

If the remote host uses the same codeset as the local host, and if the protocol allows 8-bit data, no conversion is needed. If the protocol allows only 7-bit data, the 8-bit code points must be mapped onto 7-bit ASCII values. There are various strategies for conversion.

If the remote host's codeset is different from that of the local host, the following two cases may apply. The conversion depends on the specific protocol. If the protocol allows 8-bit data, the protocol will need to specify which side does the conversion. If the protocol allows only 7-bit data, a 7-bit interchange encoding is needed along with an identifying character repertoire.

## Mail Interchange

With the rise of the Internet and the ease of communicating with people around the world, an email message can be viewed on many platforms and dozens of locales. Standards for email interchange, however, are restricted by desktop machines for which the default email standard is Simple Mail Transfer Protocol (SMTP), which supports only 7-bit transmission channels.

The sending agent converts the body of the message into a standard format and labels it as body. The receiving agent looks at the body and if it supports the character encoding, it converts the body into the local character set.

Due to the fact that dtmail now uses the Language Conversion Library (LCL), dtmail now has the capacity to support multibyte characters in both the subject line, the mail body, and in attachments. There is also the ability for dtmail to have characters of different encodings within the same mail, for example, SJIS and EUC encodings for the Japanese (ja) locale.

# OpenWindows

Solaris 2.6 does not have any changes in OpenWindows with regard to internationalization. Applications that were developed for previous versions of Solaris will run in Solaris 2.6 without any changes.

The XView toolkit is not codeset independent. Applications that use the XView toolkit are not supported in non-EUC locales, such as  $ja_JP.PCK$ , en\_US.UTF-8, or ko.UTF-8.

For information on international XView, see the internationalization portions of the *XView Developer's Notes*.

For information on international OLIT, see the internationalization chapter of the *OLIT Reference Manual*.

## CHAPTER **10**

# Printing

# Localization Printing Support Under Solaris 2.6

Solaris provides support for PostScript printers. Custom print filters are available to convert localized text to PostScript. See  $mp(1)$  and  $postprint(1)$  man pages for further details. The ability to download fonts onto a printer is also present.

For more details see the download(1) man pages. This support is configured for PostScript printers.

No internationalization-specific changes were made to printing with Solaris 2.6. Look for printing information in the AnswerBook; the *System Administration Guide* has several chapters that discuss printing.

# European Printing Support

For European non-iso-8859-1 locales, such as Greek and Russian, prolog.ps files are supplied. The files are located in /usr/openwin/lib/*locale*/print.

When you print in one of these locales, the files are automatically downloaded to the printer. These fonts are PostScript Type1. They include Times, Helvetica, and Courier.

These are in normal, bold, italic, and bold-italic styles.

This allows printing on PostScript printers from both CDE and OpenWindows desktops. From a command line, use /usr/openwin/bin/mp <filename> | lp in each non-iso8859-1 locale.

For the Eastern European locales such as Russian, non iso-8859-1 encoded, prolog.ps files are supplied. The files are located in:

/usr/openwin/lib/*locale*/locale/*directories*/print/prolog.ps

for each relevant locale. At directories, insert of the following

/iso8859-10/ /iso8859-2/ /iso8859-4/ /iso8859-5/ /iso8859-7/ /iso8859-9/

The files are downloaded automatically when you print in one of the Eastern European locales. A minimum set of fonts allow printing.

The fonts in the prolog.ps files are:

#### **TABLE 10-1** prolog.ps Fonts

```
/LC_Courier
/LC_Courier-Italic
/LC_Courier-Bold
/LC_Courier-BoldOblique
                            CourierCyr AliasFont
                            CourierCyr Inclined AliasFont
                            CourierCyr Bold AliasFont
                            CourierCyr BoldInclined AliasFont
/LC_Times-Roman
/LC_Times-Italic
/LC_Times-Bold
/LC_Times-BoldOblique
                            TimesNewRomanCyr
                           TimesNewRomanCyr-Inclined Aliasfont
                           TimesNewRomanCyr-Bold AliasFont
                          TimesNewRomanCyr-BoldIncl AliasFont
/LC_Helvetica
/LC_Helvetica-Italic
/LC_Helvetica-Bold
/LC_Helvetica-BoldOblique
LucidaSansCyr-BoldItalic AliasFontLucidaSansCyr AliasFont
                         LucidaSansCyr ItalicFont
                           LucidaSansCyr-Bold AliasFont
```
# Asian Printing Support

The xetops and xutops utilities convert Asian text into a bitmapped graphics printed image. This allows you to print Asian characters on a PostScript-based printer.

A typical command line for printing such a file would be as follows:

```
system% pr <filename> | xetops |lp
```
or

system% pr <filename> | xutops |lp (for the ko.UTF-8 locale)

Japanese Solaris 2.6 supports the following Japanese-specific printers:

- Japanese PostScript printer
- Epson VP-5085 (based on ESC/P)
- NEC PC-PR201 (based on 201PL)
- Canon LASERSHOT (based on LIPS)

Japanese texts can be printed with these printers through the LP print service. TABLE 10-2 shows the relation between these printers and used components. See JFP User's Guide for further details.

**TABLE 10-2** Japanese Printer Support

| <b>Printer</b>     | $terminfo(-T)$ | $interface(-i)$ | $content(-I)$ | filter     |
|--------------------|----------------|-----------------|---------------|------------|
| Japanese PS        | ΡS             | jstandard       | postscript    | jpostprint |
| Epson $VP-5085$    | $epson-vp5085$ | jstandard       | <b>None</b>   | jprconv    |
| NEC PC-PR201       | $nec-pr201$    | jstandard       | <b>None</b>   | iprconv    |
| LASERSHOT<br>Canon | canon-1s-a408  | jstandard       | <b>None</b>   | jprconv    |

Use the following to set up a Japanese PostScript printer.

In the following example, the PostScript printer name is lw. The /dev/lp1 is the device that is associated with the printer. For more information, see the lpadmin man page.

```
# lpadmin -p lw -v /dev/lp1 -T PS -I postscript
# lpadmin -p lw -i /usr/lib/lp/model/jstandard
# cd /etc/lp/fd
# lpfilter -x -f postprint
# lpfilter -f jpostprint -F jpostprint.fd
# accept lw
# enable lw
# /etc/init.d/lp stop
# /etc/init.d/lp start
```
You will be able to print with the following operation:

*% lp -d lw Japanese Text File*

**Note –** These features are supported only on Japanese Solaris. Supported input codesets are Japanese EUC (Default) and PCK. The locale setting of Command line in jpostprint.fd (or jprconv.fd) should be changed to ja\_JP.PCK, if you want PCK.

# Index

### **SYMBOLS**

.cshrc, 47 /bin/stty directory, 46 /sbin/sh command, 105 /usr/bin/ldd command, 105 /usr/ucb/stty directory, 47

#### **NUMERICS**

8-bit clean software, 116

### **A**

adding packages, 65 addresses, formats, 13 Adobe Type Manager (ATM) fonts, 29 alphabets, 9, 10 APIs, 108 to 112 using to develop applications, 104 applications developing, 104 FontSet/XmFontList definitions, 62 internationalizing, 62 linking to system libraries, 104 to 105 XPG4, 107 architectures (SPARC and x86), xv Asian packages, 80 printing support, 152 ATM fonts, 29

ATOK8, 34

### **B**

base Solaris 2.6, 17 to 20 locales supported, 20 Big-5, 33 codeset, 101 /bin/stty directory, 46 binary message catalog, 131 bindtextdomain, 133 bitmap font editor, 38 fonts, 30 books@sun.com, xvi bopomofo in Chinese, 11 breve, 21

### **C**

```
caron, 21
catalog
  binary messages, 131
  source messages, 128
catalog descriptor, 126
catclose(), 126
catgets(), 112, 125
catopen(), 125
CD
  installing software from, 67
```
CDE, 145 en\_US.UTF-8 locale support of, 20 input methods, 147 localization packages, 97 using fonts for locales, 21 Central European languages, character support, 20 character classification macros, 107 character support, 20 character transformation macros, 107 characters number, 9 Chinese package files, 86 Chinese Solaris, simplified, 2 Chinese Solaris, traditional, 2 Chinese text bopomofo, 11 Hanzi, 11 linguistic introduction, 11 pinyin, 11 zhuyin, 11 CNS-11643, 33 code conversion STREAMS modules, 43 code conversions, 47 to 49 codeset Big-5, 101 character support, 20 Extended UNIX Code (EUC), 101 Shift-JIS, 101 Codeset Independence, 1, 102 collation and formats, 119, 122 command examples, xviii command names, xviii command-line placeholder, xviii commands CSI-capable, 102 Japanese, 37 *Common Desktop Environment* (book), xvi *Common Desktop Environment Internationalization Programmer's Guide*, 145 Compose c c sequence, 58 Compose g g sequence, 59 compose sequences Latin-1, 50 to 54 Latin-2, 54 to 56 Latin-4, 56 to 57

Latin-5, 58 compose sequences, for new locales, 21 compound messages, 137 conversion multibyte and wide character process code, 107 conversions, 47 to 49 converting characters, 24 core locales, 18 creating message catalogs, 112 *Creating Worldwide Software*, xvi, 14 cs00, 34 CSI, *See* Codeset Independence CSI-capable commands, 102 CSI-enabled libraries, 103 ctype library routines, 119 macros, 107 currency formats of, 121 presentation order of, 8 sizes of, 9 symbols of, 8 units of, 8 currency symbol, 22 Cyrillic input mode, 58 Czech character support, 20 keyboards, 21

#### **D**

date and time formats, 120 date formats, 6 Daylight Savings Time (DST), 6 decimal places, 7 degree symbol, 22 delimiters numeric, 8 thousands, 7 word, 9 descriptions of European package files, 74 desktop environments, 145 desktop layers, 146

deutsche mark, 8 developer's cluster, in Solaris 2.6, 20, 41 developing international applications, 104 dgettext, 134 diacritical marks, 21 in English input mode, 50 diaeresis, 21 directories, xviii disk space Asian packages, 100 documentation, ordering, xvii dollar, 8 doubleacute, 22 DST (Daylight Savings Time), 6 dtlogin command, 21 dtmail, 150 dtterm, 44 dynamic linking, 104 to 105 dynamic messaging, 139

### **E**

Eastern European package files, 73 en\_US.UTF-8, 20 code conversions, 47 fontset definitions, 62 to 63 overview, 17, 41 to 60 printing utility, 61 to 62 en\_US.UTF-8 locale, 17 English character support, 20 input mode, 50 language locales, 24 Solaris, 2 English Solaris 2.6, *See* base Solaris 2.6 environment LANG, 116 LC\_COLLATE, 122 LC\_MONETARY, 121 LC\_TIME, 120 EUC, *See* Extended Unix Code European Codesets, 79 European font packages, 79 European printing support, 151

European Solaris, 2 extended locales, 19 Extended UNIX Code (EUC), 101

### **F**

file code, 102 file names, xviii font editor bitmap, 38 Type1, 38 Type3, 38 fonts across different platforms, 147 adding or removing, 30 formats, 29 location, 30 packages for Europe, 79 SUNiX*x*f format for new locales, 21 X11 bitmaps, 61 FontSet definitions, 62 to 63 FontSet/XmFontList definitions, 62 formats addresses, 13 and collation, 122 currency, 8, 121 dates, 6, 120 monetary, 121 numeric, 7 set with setlocale(), 119 sort orders, 122 string collation, 122 time, 5, 120 franc, 8 French package files, 69

### **G**

GB2312-80, 32 gender in language, 13 genmsg utility, 112 to 113, 130, 131 German character support, 20 package files, 70 gettext(), 132

insertion, 134 surround strings, 134 GMT offset, 6 Greek character support, 20 input mode, 59 to 60 keyboards, 22 Greenwich Mean Time offset, 6

#### **H**

Hangul in Korean, 10 Hanja in Korean, 10 Hanzi in Chinese, 11 head side module, 43 Hiragana in Japanese, 10 Hungarian character support, 20 keyboards, 21

### **I**

IBM DOS 437, 11 iconv, 28 command, 47 how to use, 24 Japanese character code conversion, 36 imperial system, 13 input modes Cyrillic, 58 English, 50 Greek, 59 to 60 installation, 65 to 68 internationalization, 2 ISO Latin-1, 3 Java, 102 internationalization APIs, 108 to 112 internationalizing applications, 62 introduction, xv ISO 8859, 41 ISO 8859-*n* character support, 20 ISO Latin-1, 3 ISO/IEC 10646-1, 41 ISO-10646, 1

Italian package files, 71

#### **J**

ja, 34 ja\_JP.PCK, 34 Japanese package files, 87 Solaris, 2 Japanese text Hiragana, 10 Kanji, 10 Katakana, 10 linguistic introduction, 10 Japanese-specific commands, 37 Japanese-specific printer support, 38 Java internationalization, 102 JLE Binary, 38 Jumpstart, 24

## **K**

Kanji in Japanese, 10 Katakana in Japanese, 10 key compose sequences, 21 keyboard layouts Greek, 60 Russian, 59 keyboards, 12 Changing keyboards on x86, 23 Changing on SPARC, 22 Czech, 21 Greek, 22, 60 Hungarian, 21 Latvian, 21 Lithuanian, 21 Polish, 21 Russian, 22 Support in Solaris 2.6, 22 Turkish, 21 Korean package files, 85 Korean Solaris, 2 Korean text Hangul, 10 Hanja, 10

linguistic introduction, 10 krona, 8 krone, 8 kroner, 8 KSC-5700, 31

### **L**

LANG, 42 LANG environment default behavior, 116 LANG environment variable, 42, 147 Language Conversion Library, 150 Latin-1 compose sequences, 50 to 54 Latin-2 compose sequences, 54 to 56 Latin-4 compose sequences, 56 to 57 Latin-5 compose sequences, 58 Latin-*n* terminals, 45 Latvian keyboards, 21 LC\_COLLATE, 5 LC\_COLLATE environment, 122 LC\_CTYPE, 5 LC\_MESSAGES, 5 LC\_MONETARY, 5 LC\_MONETARY environment, 121 LC\_NUMERIC, 5 LC\_TIME, 5 LC\_TIME environment, 120 LCL, 150 libc, 104 to 105, 107 libintl, 106 libraries, linking applications to, 104 to 105 library routines ctype, 119 libw, 106 linking, 115 linking applications, 104 to 105 lira, 8 list separators, 8 Lithuanian keyboards, 21 loading STREAMS modules, 43 to 44 locale utility, 42

locale(1), 42 locales, 2, 4, 20 categories of, 4 compose sequences, 21 core, 17, 18 database, 101, 104 en\_US.UTF-8, 17, 20 English, 24 environment variables, 42, 147 extended, 17, 19 font format, 21 full, 3 localized text handling, 125 operating system, 17 partial, 3, 17 what is..., 3 window system, 17 localization resource category, 144 lpadmin command, 61 lpfilter command, 61 lpr command, 61

### **M**

macros ctype, 107 mail interchange, 150 markka, 8 mbtowcs, 107 mbtwoc, 107 message catalogs, creating, 112 message files, creating, 136 messages compound, 137 creating message database, 135, 136 dynamic, 139 location of database, 125, 133 static, 138 text length and height variability, 137 window system resource files, 137 metric system, 13 modinfo command, 43 modload command, 44 monetary formats, 121 mp(1), 151

multibyte file code, 107 multi-byte Unicode representation, 17, 41 mystreams file, 47

#### **N**

NULL (0x00), 102 number of characters, 9 numeric conventions, 7

### **O**

ogonek, 21 *OLIT Reference Manual*, xvii on-screen computer output, xviii OpenWindows changes, 150 font editor, 38 using fonts for locales, 21 operating system locale, 17 order for sorting, 9 ordering documentation, xvii *OSF/Motif Programmer's Guide*, xvii *OSF/Motif Programmer's Reference*, xvii outline fonts, 29

#### **P**

packages adding, 65 Page Description Language (PDL) interpreters, 144 page sizes, 13 paper sizes, 13 paper trim size, 14 partial locales, 17 PDL interpreters, 144 peseta, 8 pinyin in Chinese, 11 pkgadd command, 66 pkgchk command, 66 Polish character suppport, 20 keyboards, 21

POSIX, 146 postprint(1), 151 PostScript, 29, 143 output, 61 support under Solaris, 151 Type 1 fonts, 29 *PostScript Language Reference Manual*, xvii, 143 *PostScript Language Reference Manual Supplement*, xvii, 143 pound, 8 printing, 61 to 62 printing support Asian, 152 European, 151 Japanese, 38 process code format, 104 *Programming the Display PostScript System with X*, xvii, 143 prompts, *See* shell prompts punctuation, 12

### **R**

radix characters, 7 remote package server installing software from, 67 to 68 Russian character support, 20 keyboard layout, 59 keyboards, 22

### **S**

saving STREAMS modules settings, 47 /sbin/sh command, 105 Scandinavian and Baltic language character support, 20 script selection, 50 to 60 scripts, in multiple languages, 20 separators list, 8 thousands, 7 word, 9

setenv command, 42 setlocale man page, 42 setlocale(), 115 setting terminal options, 46 setup TTY environment, 42 shell prompts, xviii Shift-JIS codeset, 101 shortcuts. *See* compose sequences sign extension problems, 117 Simple Mail Transfer Protocol, 150 single-display clients, 147 Slash (0x2f), 102 Smallberg, David, xvi, 14 SMTP, 150 software developers, xv Solaris Asian, 30 Austrian, 27 base product, 17 to 20 Chinese, 32 contents, 25 Czech, 27 Eastern European, 2 English, 2, 25 Estonian, 27 European, 25 French, 2, 25 German, 2, 25 Greek, 27 Hungarian, 27 Italian, 2, 25 Japanese, 2, 34 Japanese printing support, 153 Korean, 2, 31 Latvian, 27 Lithuanian, 27 localized products in, 2 Polish, 27 PostScript support, 151 Russian, 27 Simplified Chinese, 2 Spanish, 2, 25 Swedish, 2, 25 Turkish, 27 sort order, 9

source message catalog, 128 Spanish character support, 20 package files, 72 SPARC architecture, xv SPARC keyboards, 22 standalone system adding packages to, 65 to 66 standards interface, 146 internationalization, 146 stateless file code encodings, 102 static linking, 105 static messaging, 138 strchg command, 44, 46 strcmp(), 122 strcoll(), 122 strconf command, 46 STREAMS modules loading, 43 to 44 saving settings, 47 string collation, 124 strxfrm(), 122 stty command, 47 stub entry points, in libw and libintl, 106 su command, 43 SunDocs program, xvii SunOS 5.6, xv SUNWpldte, 21 SUNWploc, 17 SUNWploc1, 17, 21 SUNWplow, 17 SUNWplow1, 17, 21 Swedish package files, 73 symbols, 12 system libraries linking applications to, 104 to 105

### **T**

tail side module, 43 terminal options, setting, 46 terminal support for Latin-1, Latin-2, or KOI8-R, 45 terminals

Latin-*n*, 45 Latin-*n* terminals, 45 text height, 137 length, 137 textdomain() environment variable, 141 opens message catalogs, 133 thousands separators, 7 time and date formats, 120 time formats, 5 time zones, 6 titles, xviii titles in language, 13 TrueType fonts, 1 TTY environment setup, 42 TTY STREAMS, 38 Turkish character support, 20 keyboards, 21 Tuthill, Bill, xvi, 14 Type 1 fonts, 29 Type3 font editor, 38

#### **U**

u8lat1 STREAMS module, 45 u8lat2 STREAMS module, 45 UDC support, 38 Unicode 2.0, 1 to 17 support, 1 UniForum standards, 124 Universal Character Set Transformation Format for 8 bits encoding, *See* UTF-8 encoding user type, xviii User-Defined Character support, 38 /usr/bin/ldd command, 105 /usr/ucb/stty directory, 47 UTF-8 encoding, 20 utilities genmsg, 112 to 113 locale, 42 printing, 61 to 62

#### **W**

wcstombs, 107 wctomb, 107 Western European alphabets, 10 Western European languages, character support, 20 wide character expression, 101 process code, 107 window system locale, 17 Wnn6, 34 words delimiters, 9 order of, 9, 11 writing internationalized code, 115

#### **X**

X Display PostScript, 143 X Window System, 143 X/DPS, 143 X/Open-Uniforum Joint Internationalization Working Group, 20 X11 bitmap fonts, 61 x86 architecture, xv keyboards, 23 xetops, 152 XFontStruc, 148 Xlib dependencies, 149 XmFontSet, 148 XoJIG, 20, 41 XPG4 applications, 107 xutops, 152 xutops utility, 61 to 62 *XView Developer's Notes*, xvii XView toolkit, 150

#### **Y**

yen, 8
## $\mathsf{z}$

zhuyin in Chinese, 11